**Université de Valenciennes et du Hainaut-Cambrésis** 

# **Cahier des charges ORI-OAI**

# **Gérer les thèses de doctorat avec ORI-OAI**

**Sabrina Granger** 

**Service Commun de la Documentation** 

**Avec la collaboration de Jacques Brassart et Yohan Colmant (Direction des Systèmes d'Information)** 

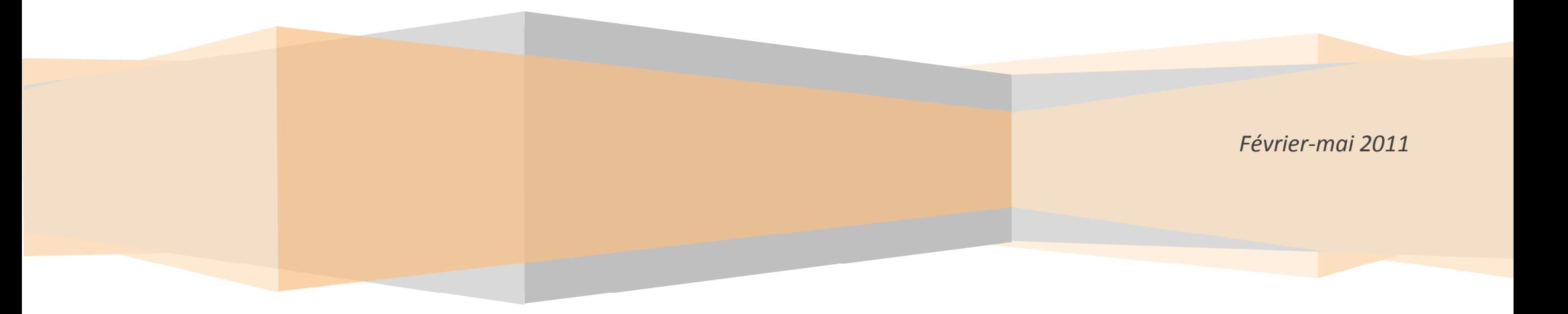

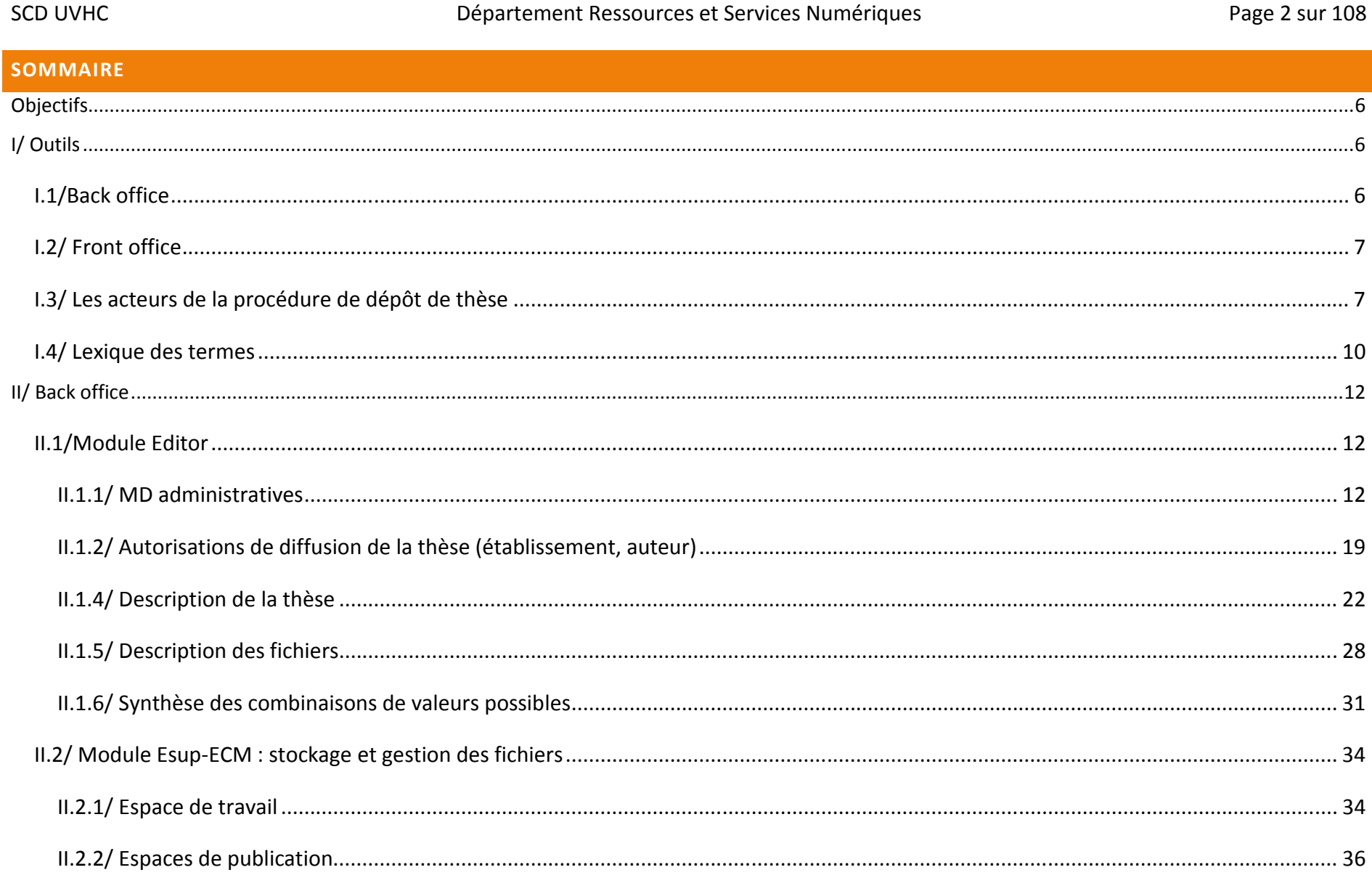

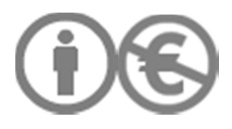

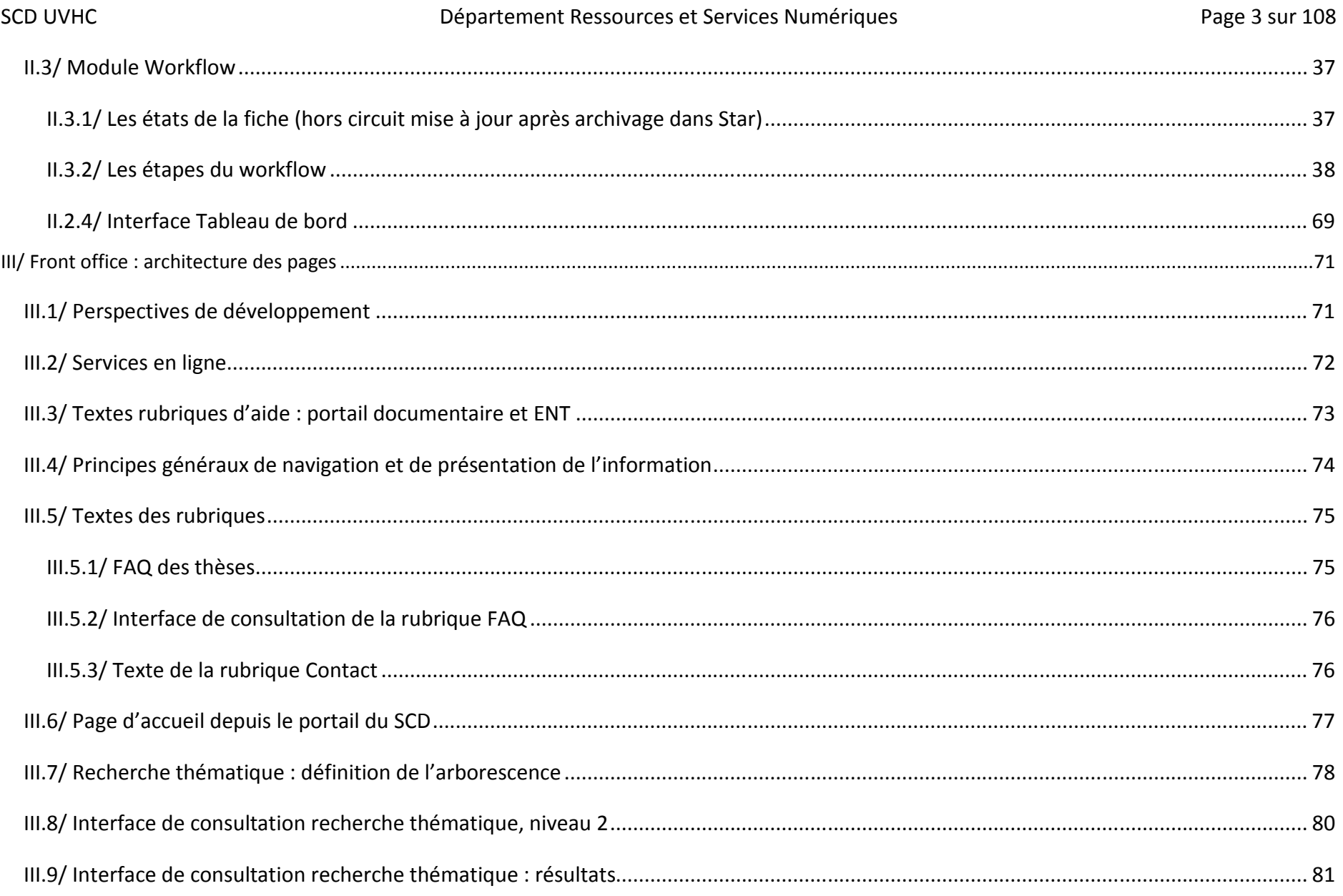

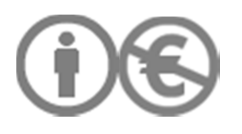

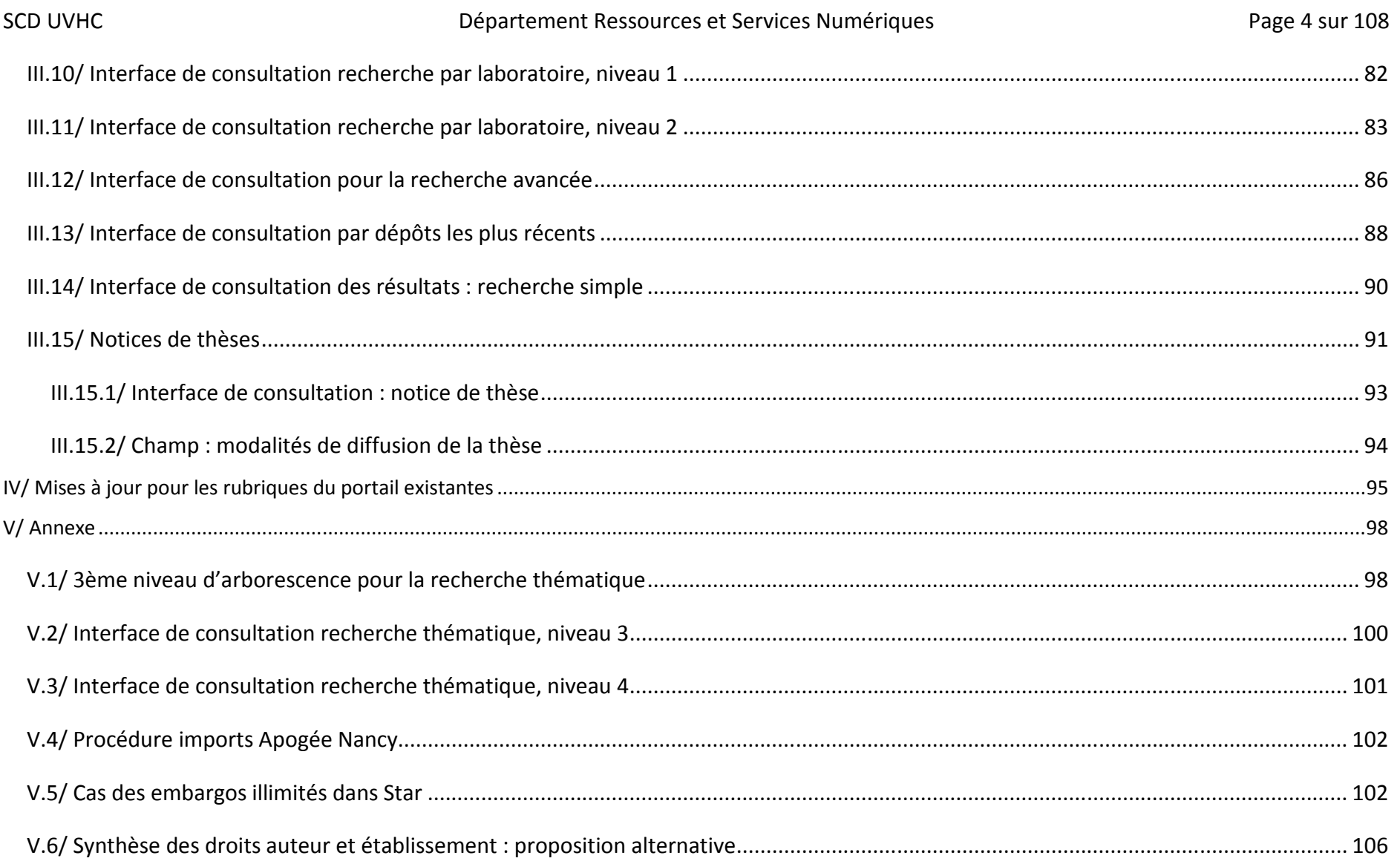

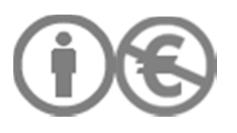

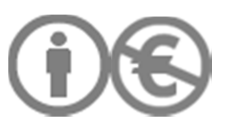

#### **OBJECTIFS**

Les thèses électroniques constituent l'une des briques du dépôt institutionnel de l'UVHC et du Système d'Information Documentaire (SID).

Il s'agit de collecter, de stocker, d'archiver, de signaler et de diffuser les thèses, dans le respect du cadre réglementaire défini par l'arrêté du 7 août 2006<sup>1</sup>. Dans une seconde étape, ORI-OAI Thèses permettra aussi de traiter le rétrospectif, c'est-à-dire de diffuser via ORI-OAI les **thèses déposées avant le passage au dépôt électronique**, sous réserve des autorisations accordées par les auteurs. Mais **les thèses relevant du rétrospectif ne doivent pas être envoyées vers STAR ; elles restent gérées localement**. Dans le workflow ORI-OAI, il faut bien distinguer les thèses envoyées à Star et les thèses devant être publiées en local uniquement (rétrospectif).

### **I/ OUTILS**

Les outils mis en place permettront de réutiliser des données issues d'autres outils utilisés à l'université (Apogée), dans le respect de la norme TEF. Ces données pourront être exportées dans d'autres systèmes, qu'ils soient locaux (SIR) ou nationaux (STAR).

### I.1/BACK OFFICE

- **Apogée** : outil de gestion administrative des doctorants. Les données administratives sont importées depuis Apogée et versées dans ORI-OAI après conversion des données en TEF.

- **ORI-OAI Thèses v.1.6.4** : le calendrier du projet ne permet pas d'utiliser la version 2, dont la sortie est prévue pour juillet 2012. La date de passage à la v.2 n'est pas encore fixée. Les modules Repository (exposition des données, serveur) et Harvesting (client) ne sont pas nécessaires. Les imports complets dans STAR (envoi des fichiers et des MD) ne sont pas possibles avec la v.1.6. **Il s'agit d'imports partiels dans STAR (MD et utilisation du formulaire de dépôt STAR pour les fichiers).** 

<sup>1</sup> http://www.legifrance.gouv.fr/affichTexte.do?cidTexte=JORFTEXT000000635069&dateTexte=

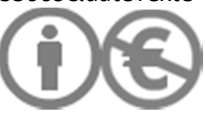

- **STAR** : application nationale pour le signalement, le dépôt, l'archivage et la diffusion des thèses de doctorat. Les données renseignées dans ORI-OAI sont exportées vers STAR et sont basées sur la norme TEF. STAR permet aussi de récupérer des données techniques et de gérer les fichiers destinés à l'archivage pérenne.

Articulation STAR/ORI-OAI

1/ envoi des MD ORI-OAI vers STAR

2/ création de la fiche doctorant dans STAR à partir des imports ORI-OAI

3/ dépôt du fichier pour archivage et/ou diffusion via l'interface STAR (rôle FICH assuré par le Validateur)

### I.2/ FRONT OFFICE

Le module Search d'ORI-OAI Thèses permet la consultation des documents. Selon les autorisations accordées par l'auteur, les thèses sont consultables sur : soit l'intranet (accès sur authentification via l'ENT), soit internet (via le portail du SCD), soit sur internet ET sur l'intranet (quand il existe une version de diffusion différente de la version d'archivage).

- **intranet (ENT)** : pour les thèses sous embargo, pour la version complète de la thèse (par opposition à la version de diffusion dont ont été retirées les ressources tierces pour lesquelles l'auteur n'a pas l'autorisation de diffusion sur internet)

### - **portail documentaire**

On peut prévoir un renvoi vers le site des thèses depuis la rubrique « Recherche » du site UVHC vers la rubrique des thèses du portail documentaire et vers l'ENT.

### I.3/ LES ACTEURS DE LA PROCEDURE DE DEPOT DE THESE

- **Correspondant STAR** : son rôle est de participer au paramétrage des outils, de fournir un cahier des charges fonctionnel, de déterminer le passage à la version la plus récente de l'outil ORI-OAI, de travailler à l'amélioration des interfaces de consultation, de définir un cadre

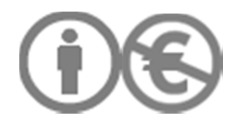

règlementaire pour la diffusion des documents, de former les personnes impliquées dans la gestion des thèses au SCD, de diffuser les informations transmises par l'ABES à qui de droit, d'informer les instances de décision de l'université, de déterminer les étapes ultérieures du projet (traitement du rétrospectif, connexion avec le SIR, etc.), de former les doctorants.

Le correspondant n'intervient ni dans la saisie de données, ni dans la validation finale (sauf cas de suppléance du Validateur). Il définit les données qui seront proposés par défaut, les vocabulaires contrôlés (mise à jour de la table de concordance des noms de laboratoires à transmettre à la DSI pour le paramétrage d'ORI-OAI).

- **Bibliothécaire** : son rôle est de **saisir toutes les données pour le signalement de la thèse**. Il ne peut pas ajouter de champs TEF et n'a pas le droit d'écriture sur les MD administratives. Il est le propriétaire des fiches et a le statut d'administrateur dans ORI-OAI. Le Bibliothécaire dépose dans l'espace de publication Esup-ECM (thèses en attente de traitement) les fichiers de thèse déposés avant soutenance (dépôt provisoire) par l'Auteur. **Le Bibliothécaire vérifie le bon suivi de la procédure de dépôt** (remise des formulaires et de la charte, conformité des fichiers déposés par l'Auteur avant et après soutenance).

- **Validateur final** (SCD) : son rôle est de **vérifier la conformité des données saisies avec les fichiers**, une fois que tous les formulaires ont été remplis par le bibliothécaire et de **gérer les fichiers** (restrictions de diffusion, espaces de publication dans Esup-ECM). En cas d'erreur de saisie, il doit informer le bibliothécaire sur la nature exacte de l'erreur. Une fois toutes les vérifications accomplies, le validateur déclenche l'envoi des MD vers STAR. **Le Validateur ne saisit pas de données**.

Une fois les MD importées dans STAR, le Validateur est chargé d'envoyer les fichiers de thèse pour archivage via l'interface de dépôt de fichier de STAR. Le Validateur doit veiller à la cohérence entre la fiche de doctorant créée dans STAR à partir des MD importées depuis ORI-OAI avec le fichier qu'il dépose en utilisant le rôle FICH.

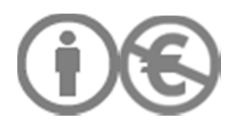

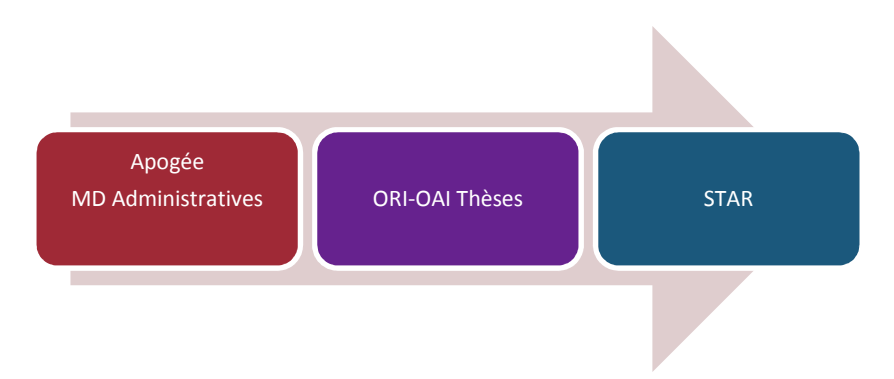

En cas de **mise à jour des données après archivage de la thèse via STAR**, les mises à jour s'effectuent dans l'outil d'où sont extraites les données. L'acteur bibliothécaire doit faire remonter les demandes de modification au gestionnaire des données administratives. Une fois les données actualisées dans ORI-OAI ou dans Apogée, celles-ci sont de nouveau exportées vers STAR (cycle mise à jour). En revanche, lors de la mise à jour, **ne peuvent pas être modifiées** :

- le NNT

- le libellé de l'établissement de soutenance

- l'URL pérenne

- le champ CONTENTIDS

- l'URL de diffusion sur la plateforme de l'Abes (URL construite à partir du NNT)

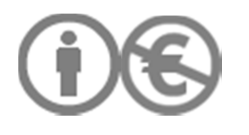

#### SCD UVHC Département Ressources et Services Numériques CD UVHC Page 10 sur 108

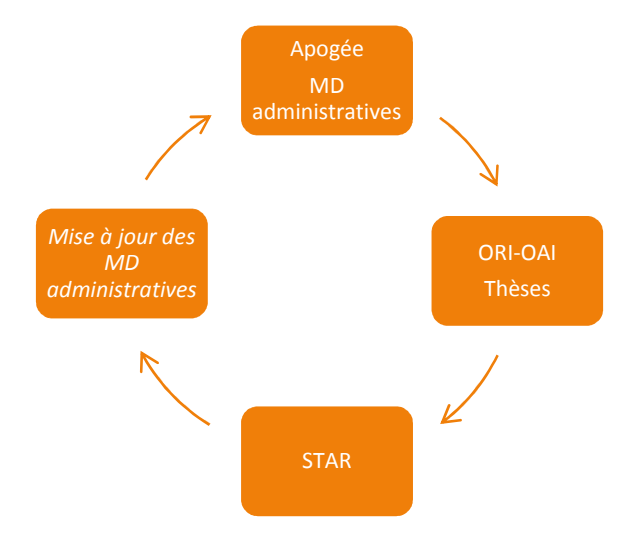

Un état de fiche a été prévu pour le cycle de mise à jour après archivage.

Pour retirer un document de Tel (l'auteur exerce son droit de retrait), il faut passer par le guichet d'assistance de l'Abes.

### I.4/ LEXIQUE DES TERMES

- **Confidentialité** : elle peut être décrétée uniquement par les **membres du jury**, **à l'issue de la soutenance**. Sa durée est très variable, et peut aller de quelques années à une décennie. **Les thèses confidentielles ne sont pas diffusées durant la période de confidentialité**, pas même sur l'intranet. **Mais ces thèses sont signalées et envoyées au Cines via STAR pour archivage pérenne**. Il revient au SCD de gérer les durées de confidentialité.

- **Doctorat** : intitulé du diplôme après la réforme LMD ; valeur par défaut pour le champ tef :thesis.degree

- **Doctorat d'Etat** : version de l'HDR avant la réforme LMD ; valeur utilisable pour le rétrospectif ; thèses soutenues avant 2002.

- **Doctorat de 3ème cycle** : diplôme délivré avant la réforme LMD; valeur utilisable pour le rétrospectif; thèses soutenues avant 2002.

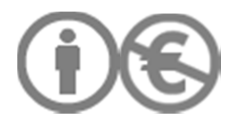

- **Embargo** : il est défini librement par l'auteur. Pendant la durée d'embargo, la thèse est diffusée seulement au sein de l'établissement, via l'intranet, mais pas sur internet. Une période d'embargo peut succéder à une période de confidentialité. L'auteur précise la durée d'embargo souhaitée au moment du dépôt de thèse au SCD.

- **Corrections majeures** : il s'agit uniquement des **corrections demandées par le jury** à l'issue de la soutenance. L'auteur dispose d'un délai de 3 mois après soutenance pour apporter les corrections demandées et déposer une nouvelle version de la thèse au SCD. **Si l'auteur n'apporte pas les corrections dans le délai règlementaire, sa thèse n'est pas diffusée sur internet. Le SCD n'a pas obligation de la signaler dans le Sudoc et ne doit pas transmettre ce type de thèse au Cines.** Le SCD atteste du nouveau dépôt uniquement si les corrections ont été apportées. Normalement, la scolarité ne délivre pas le diplôme de doctorant sans l'attestation du SCD.

La demande de correction de la part du jury est signalée dans le PV de soutenance de thèse, transmis au SCD par la scolarité.

- **Corrections mineures** : il s'agit des corrections que l'auteur souhaite apporter à sa thèse. Il ne s'agit pas de corrections portant sur le fond ; il s'agit d'un service rendu à l'auteur et non pas d'une obligation pour lui. Dès réception du PV de soutenance, le SCD envoie à l'auteur un message lui demandant si les exemplaires déposés avant la soutenance peuvent être considérés comme définitifs. Les démarches à accomplir en cas de nouveau dépôt de fichier sont précisées dans le message type. Le doctorant dispose d'un délai de 3 mois à compter du jour de soutenance pour déposer au SCD un nouveau fichier de la thèse, accompagné du formulaire d'autorisation de dépôt définitif, signé par son directeur de thèse. Passé le délai imparti, les exemplaires provisoires deviennent définitifs. Le contrôle du directeur de thèse pour ce dépôt a été introduit à la demande des membres du CS (séance du 03/03/2011).

- **Thèse sur travaux** : le mémoire de thèse se compose d'une première partie spécifiquement rédigée présentant de façon unifiée l'ensemble des travaux et en les situant par rapport à l'état des connaissances et une seconde partie constituée des copies des travaux les plus marquants et en cohérence avec la première partie. Les travaux en langue étrangère sont acceptés, sous réserve d'être accompagnés d'un résumé en français. Ce type de thèse est aussi appelée « thèse professionnelle ». Le grade de docteur est accordé dans le cadre de la Validation des Acquis de l'Expérience.

- **Version complète** de la thèse (ou **version d'archivage - VA**) : il s'agit de la version intégrale de la thèse ; sauf thèse confidentielle, cette version doit obligatoirement être diffusée au sein de l'établissement de soutenance et doit être archivée.

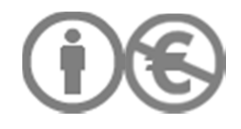

- **Version incomplète** de la thèse (ou **version de diffusion - VD**) : il s'agit d'une thèse dont on a retranché les extraits d'œuvres pour lesquelles l'auteur n'a pas reçu d'autorisation de reproduction et de diffusion sur internet. Ces ressources citées sont aussi appelées ressources tierces. Cette version incomplète est **destinée à la diffusion sur internet**. En cas de version incomplète de la thèse, il revient à l'auteur de le signaler au SCD au moment du dépôt et de déposer les fichiers correspondant à chaque version de la thèse (version d'archivage + version de diffusion). L'auteur est toujours responsable du contenu de sa thèse. Il ne revient pas au SCD de vérifier si l'auteur dispose de toutes les autorisations nécessaires à la diffusion sur internet.

### **II/ BACK OFFICE**

#### II.1/MODULE EDITOR

**Acteur pour la saisie et le dépôt des fichiers sur STAR**: bibliothécaire SCD

**Validation finale** : validateur SCD

**Modèle de formulaire** : TEF global, ORI-OAI v.1.6, permet de saisir tous les champs TEF. Pas de validation intermédiaire.

Les MD à renseigner obligatoirement sont paramétrées par défaut dans ORI-OAI (schematron fourni par l'Abes). Le formulaire ne peut être envoyé incomplet vers STAR. Les erreurs ou les informations non renseignées sont indiqués au bibliothécaire. Les formulaires sont décrits dans l'ordre de présentation des onglets (de gauche à droite) pour l'acteur Bibliothécaire.

La recommandation TEF<sup>2</sup> précise quels sont les blocs de MD répétables.

Certains champs sont ajoutés en local et ne correspondent pas aux éléments de la norme TEF. Seuls les éléments conformes à TEF sont pris en compte par STAR. Les éléments ajoutés en local sont en revanche conservés dans le TEF.

### II.1.1/ MD ADMINISTRATIVES

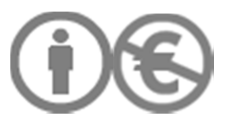

 $^{2}$  http://www.abes.fr/abes/documents/tef/

#### Type de MD : tef\_admin\_these

Fonction : Rassembler toutes les métadonnées relatives au doctorant, à la soutenance et au diplôme

Racine du bloc : tef:thesisAdmin

#### Bloc non répétable

Seules certaines données administratives sont modifiables via l'interface ORI-OAI. En cas d'erreur sur une autre information, le bibliothécaire doit se rapprocher de la scolarité pour que les données soient modifiées dans Apogée. **Les MD administratives sont importées par le Bibliothécaire via la fonction « Import » du tableau de bord du module Workflow.** 

Seul l'administrateur a les droits nécessaires pour faire les imports.

Dans la v.1.6, chaque fiche de thèse a pour titre le titre de la thèse : élément non modifiable. Le nommage de la fiche est fait automatiquement au moment de l'import des MD administratives dans ORI-OAI.

#### **Le dépôt de la ressource se fait via le module Esup-ECM**. **Le référencement se fait via le module Editor**.

1/ Edition de la fiche de thèse pré-remplie avec les MD issues d'Apogée

2/ Dépôt de la ressource sur Esup-ECM

3/Copie des données techniques fournies par Esup-ECM (URL) dans la fiche de thèse. Les informations sur la taille du fichier peuvent être récupérées au moment du test sur la base Facile (Cines).

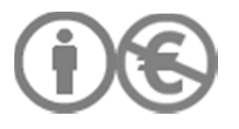

# SCD UVHC **Département Ressources et Services Numériques**

Page 14 sur 108

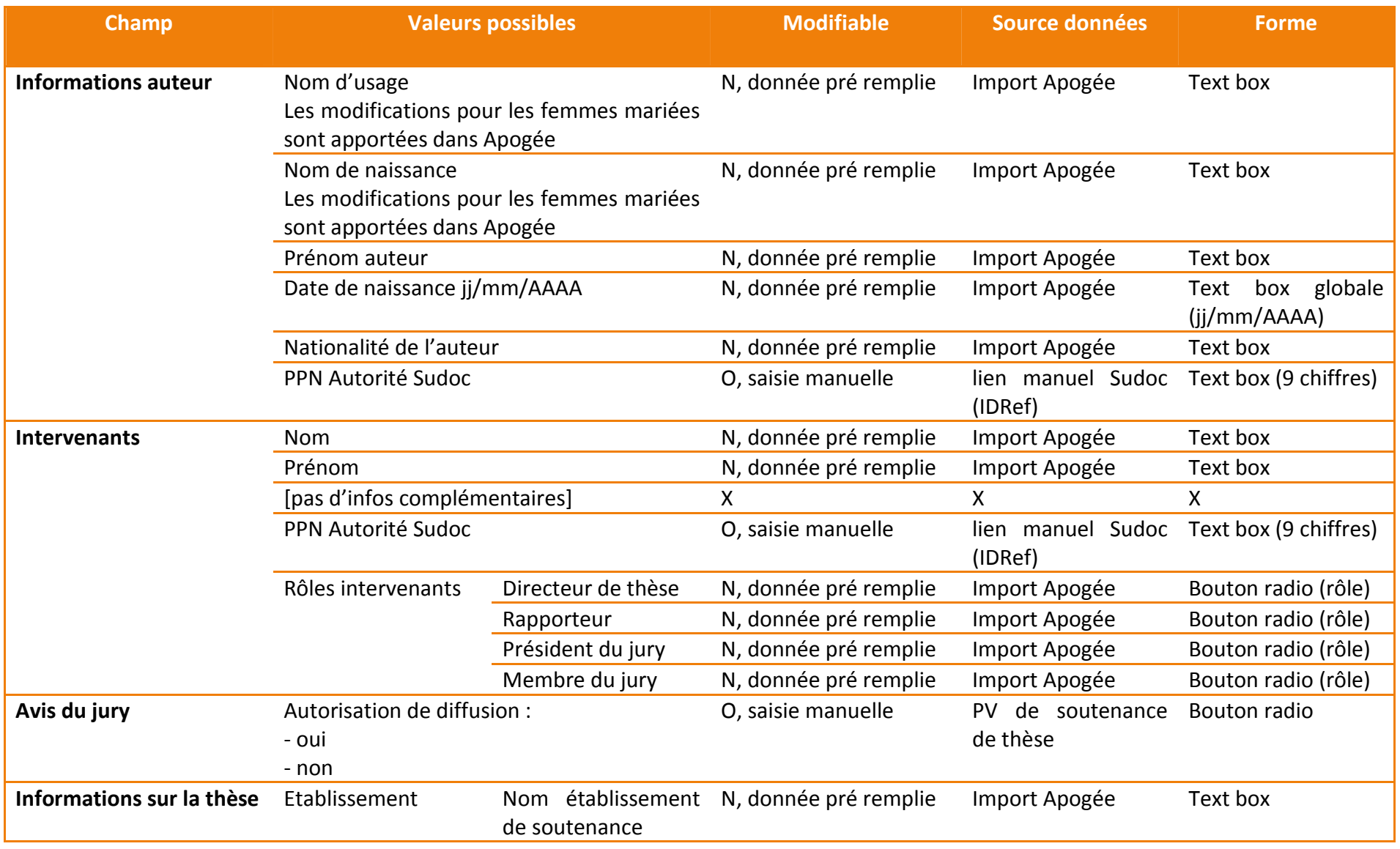

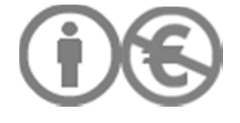

# SCD UVHC **Département Ressources et Services Numériques**

Page 15 sur 108

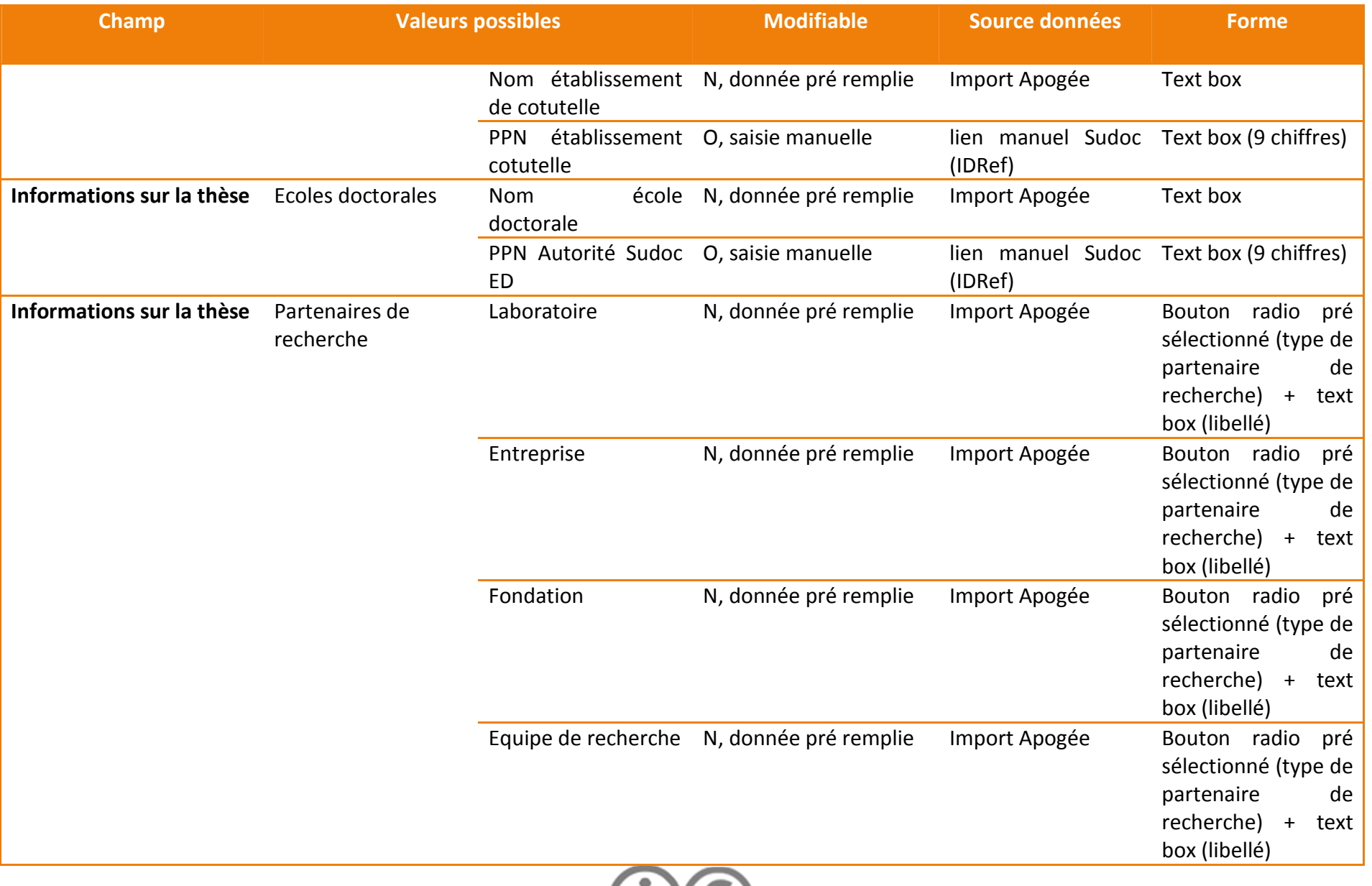

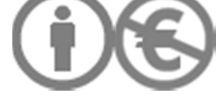

### SCD UVHC **Département Ressources et Services Numériques Exercise Page 16 sur 108**

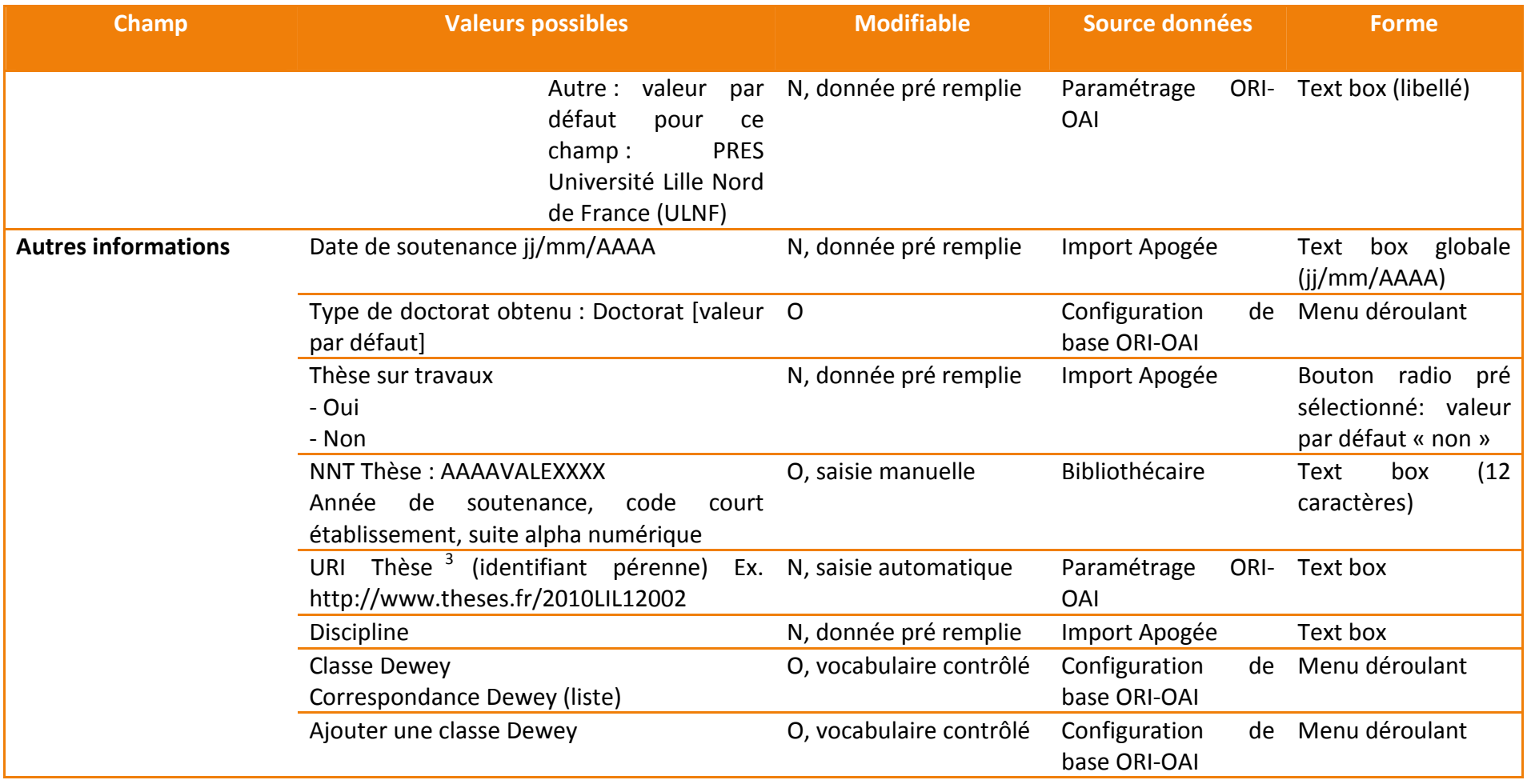

<sup>&</sup>lt;sup>3</sup> La saisie d'une URI dans ORI-OAI ne crée pas de doublon car les données sont écrasées par STAR au moment du dépôt de fichier d'archivage : cf. réponse du guichet d'assistance de l'Abes : « Si vous parlez de l'URI correspondant à l'édition d'archivage, elle sera remplacée, lors de l'ajout des fichiers d'archivage, par Star. »

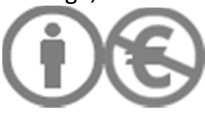

→ Une table des concordances des noms de laboratoires doit être établie par le Correspondant et mise à jour régulièrement afin de **conserver un historique des libellés et d'établir des liens entre les intitulés anciens et actuels**. Plusieurs cas de figure sont possibles et ont un impact sur les fonctionnalités de recherche :

1/ le laboratoire change de nom : intitulé B = intitulé A

Correspondance simple.

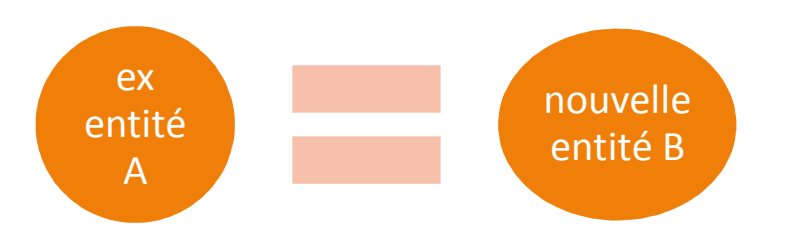

2/ le laboratoire se scinde en plusieurs entités :

- chacune des entités a un intitulé distinct de l'ancien intitulé général ; ex. B + C + D = A

Une recherche portant sur B doit inclure une recherche sur A. Idem pour B et C.

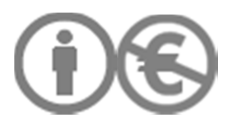

#### SCD UVHC Département Ressources et Services Numériques CD UVHC Page 18 sur 108

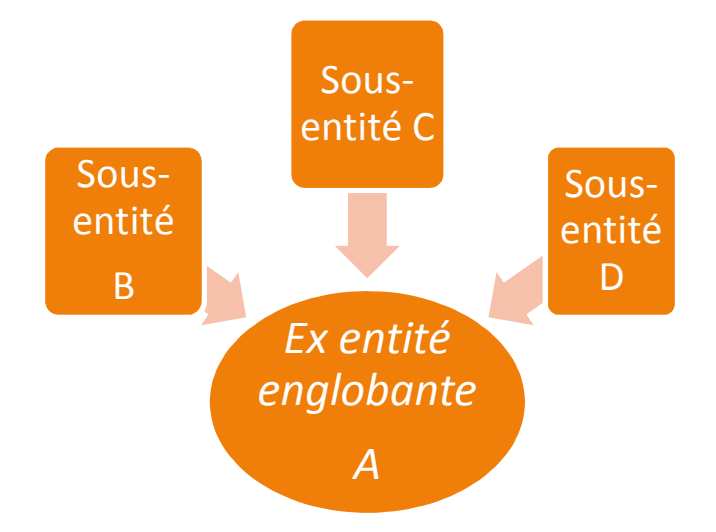

- une des entités conserve l'intitulé de l'ancienne entité englobante

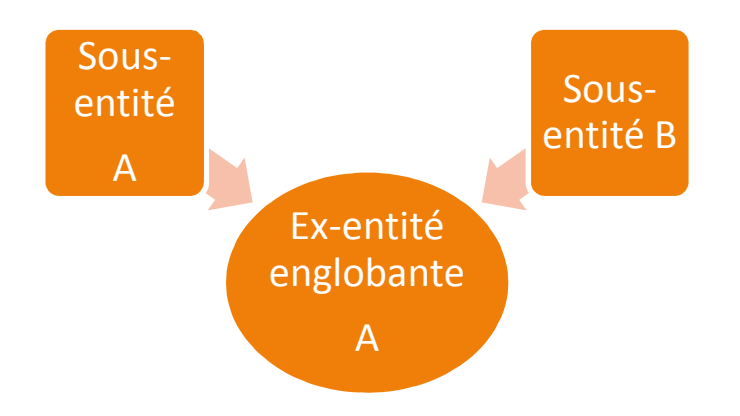

Une recherche portant sur la sous-entité A va porter par défaut également sur l'ex-entité englobante A.

En revanche, il faut établir une correspondance entre l'ex-entité A et la sous-entité B pour que la recherche portant sur la sous-entité B puisse inclure aussi l'ex entité A.

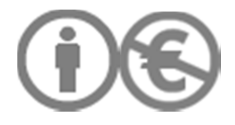

Il serait possible de créer un vocabulaire statique, mis à jour manuellement.

#### II.1.2/ AUTORISATIONS DE DIFFUSION DE LA THESE (ETABLISSEMENT, AUTEUR)

Pour faciliter la saisie des données par le Bibliothécaire et la gestion des fichiers par le Validateur, l'onglet « Diffusion de la thèse » synthétise les onglets « Droits d'auteur de la thèse », « Droits établissement » et « Droits calculés ».

Les droits de l'établissement et les autorisations accordées par l'auteur s'articulent : un embargo peut s'ajouter à une confidentialité. **La durée de l'embargo est précisée en nombre de mois et non pas directement sous la forme d'une période bornée car un embargo peut s'ajouter à une confidentialité**.

#### **Droits établissement :**

Type de MD : tef\_droits\_etablissement\_these

Fonction : Exprimer les autorisations accordées par le chef de l'établissement de soutenance

Racine du bloc : metsRights:RightsDeclarationMD

Bloc non répétable

Les dates ne sont pas calculées de manière automatique dans le formulaire ORI-OAI. Mais une aide à la saisie est proposée (calendrier à cliquer) au Bibliothécaire.

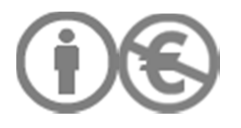

# **Il existe une seule version de la thèse (diffusion = archivage)**

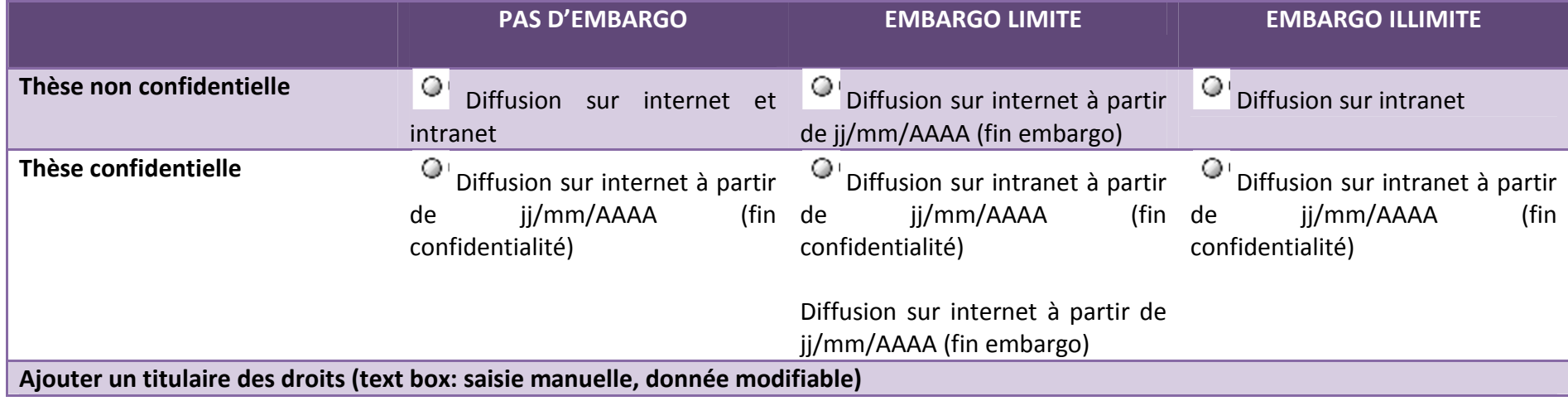

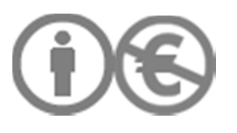

# **Il existe deux versions de la thèse (VD : diffusion≠ VA : archivage)**

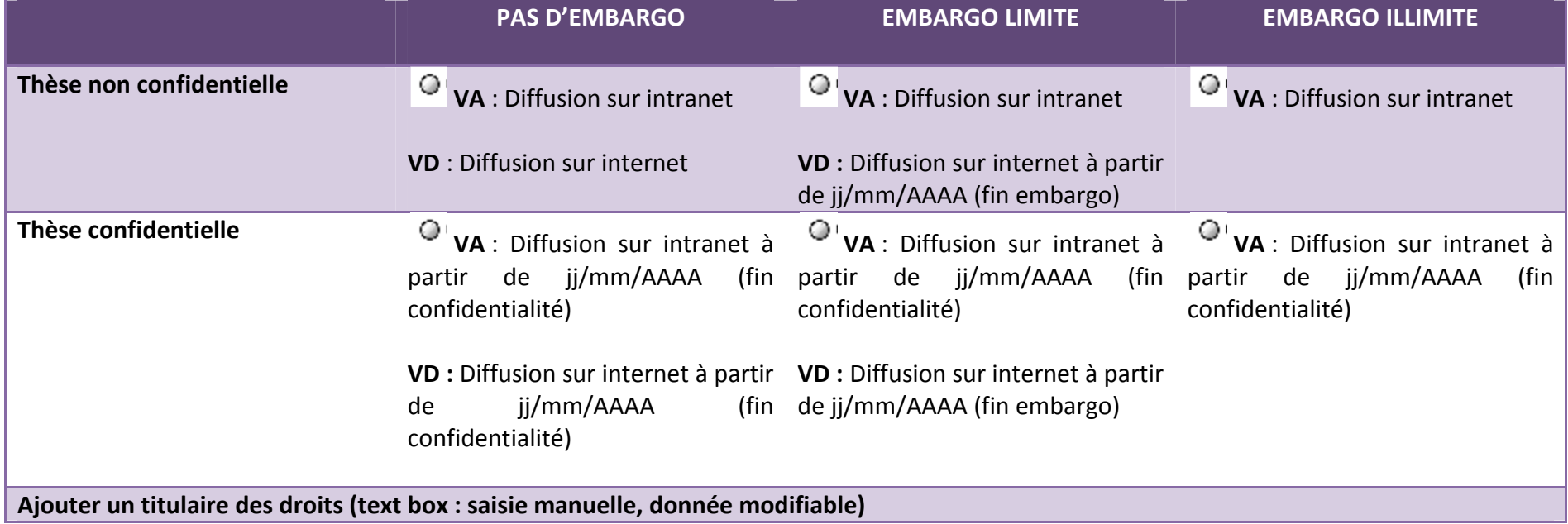

### **Droits auteur de la thèse :**

Type de MD **:** tef\_droits\_auteur\_these

Fonction : Exprimer les autorisations accordées par l'auteur de la thèse

Racine du bloc : metsRights:RightsDeclarationMD

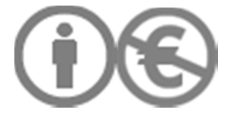

#### Bloc non répétable

En cas d'erreur de saisie pour la date de fin d'embargo (date contradictoire avec celle du début d'embargo), le bibliothécaire reçoit une notification l'invitant à corriger son formulaire. Cette erreur de saisie empêche l'envoi de la fiche pour modération du Validateur final.

L'auteur peut exercer son droit de retrait à tout moment. Les conditions d'exercice du droit de retrait sont décrites dans la charte de diffusion de l'établissement.

Le périmètre de diffusion de la thèse (diffusion sur toutes les plateformes proposées par l'établissement de soutenance ou sur certaines seulement) est déterminé au moment du dépôt de fichiers dans STAR (rôle FICH).

### II.1.4/ DESCRIPTION DE LA THESE

Type de MD : tef\_desc\_these

Espace de nom : http://www.loc.gov/METS/

Fonction, description : Bloc contenant les métadonnées descriptives d'une entité TEF

A pour parent : **mets:mets**

A pour enfant : **mets:mdWrap**

Bloc répétable

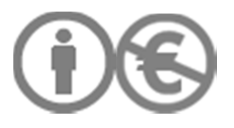

Page 23 sur 108

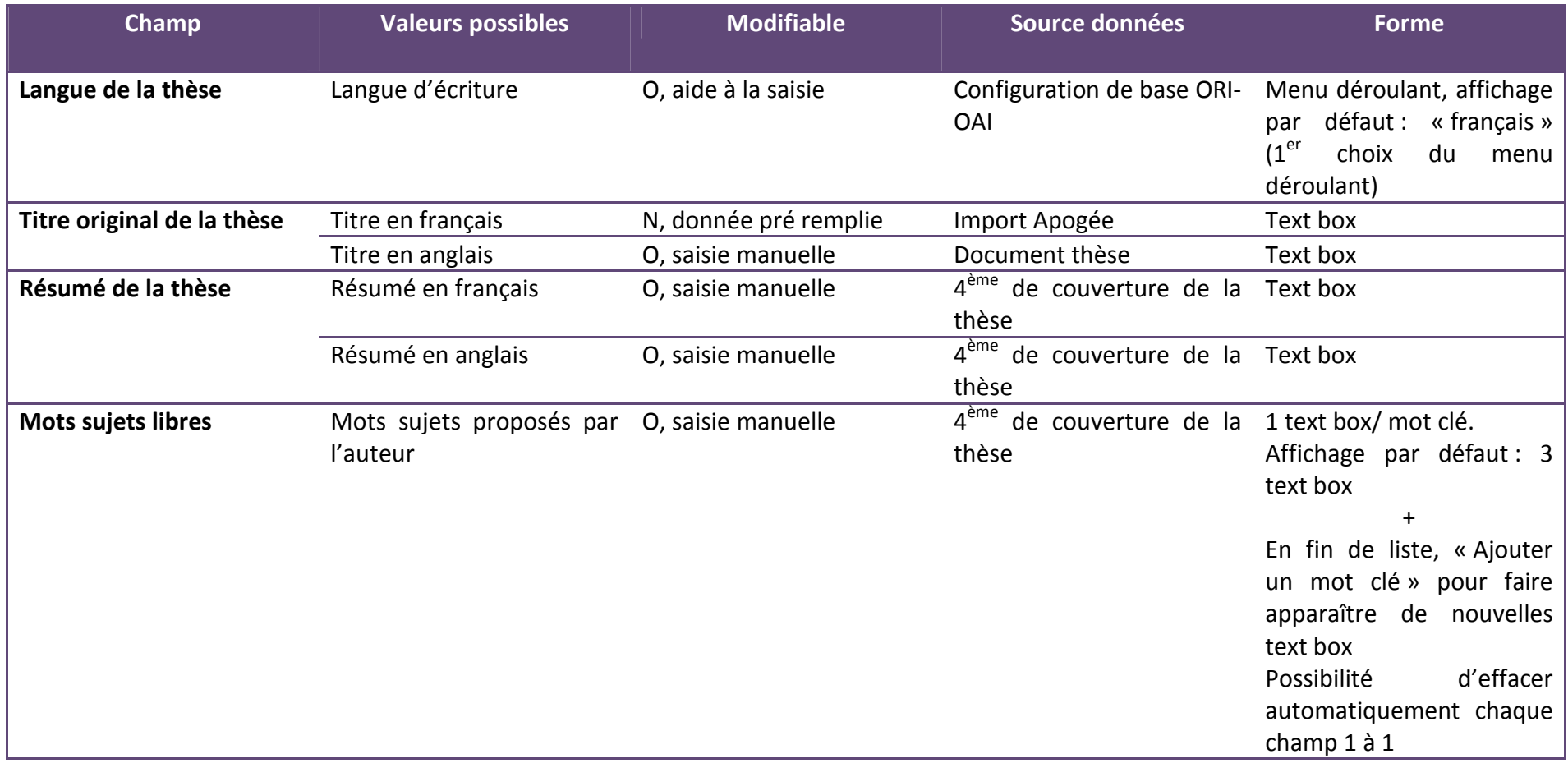

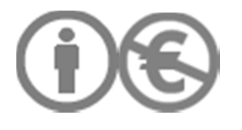

#### SCD UVHC Département Ressources et Services Numériques CD UVHC Page 24 sur 108

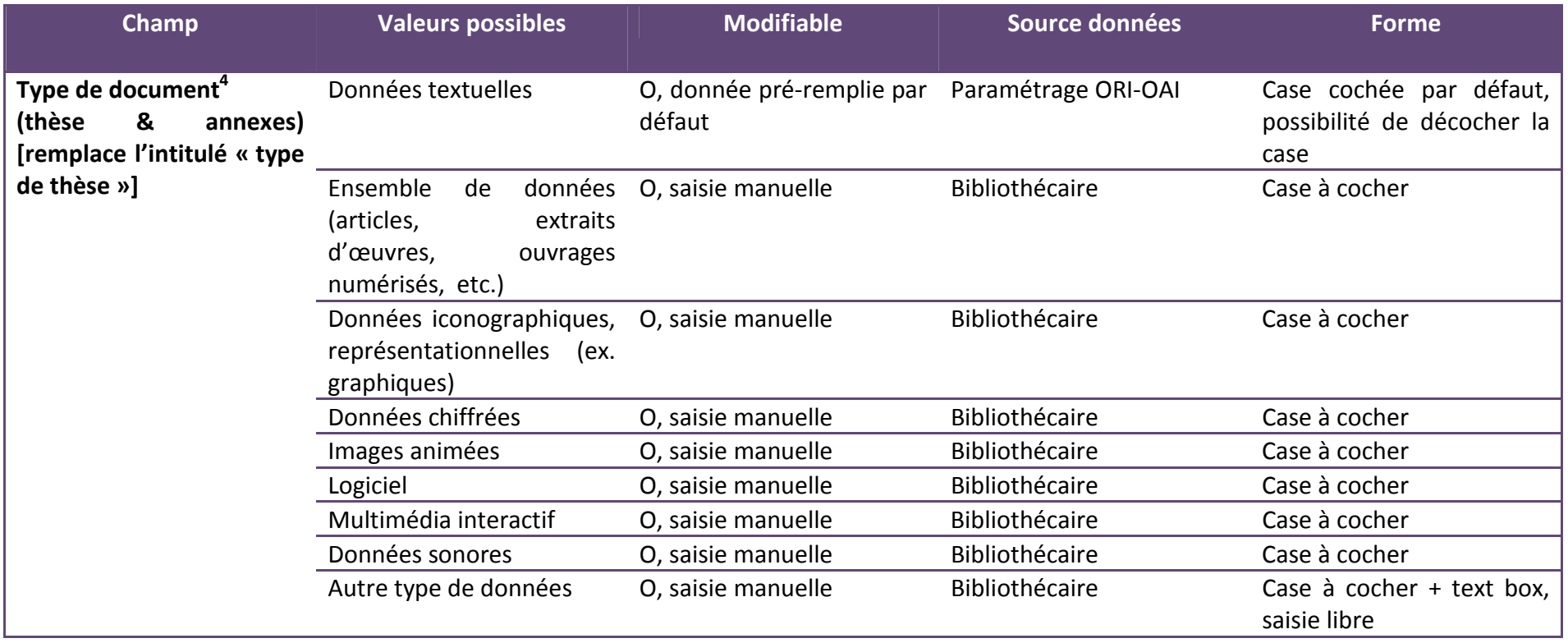

<sup>&</sup>lt;sup>4</sup> Le champ « type de document » permet de renseigner l'élément dc:type. Espace de nom : http://purl.org/dc/elements/1.1/. Ce champ est obligatoire et répétable. Il faut un et un seul <dc:type>Electronic Thesis or Dissertation</dc:type>. Il faut au moins un <dc:type xsi:type="dcterms:DCMIType">. Réponse du guichet d'assistance de l'Abes (09/03/2011) : Parce qu'une thèse est toujours principalement composée de texte, l'éditeur impose qu'il y ait au moins un dc:type text ce qui permet effectivement de générer dans le Sudoc la zone 230 \$aDonnées textuelles. Si vous saisissez un autre dc:type pour indiquer que la thèse contient aussi une vidéo, ou une base de données (ensemble de données)..., **cette information sera stockée dans le TEF, mais elle ne sera pas envoyée au Sudoc**. » Il s'agit de décrire la structuration du contenu de la thèse. Il revient au Bibliothécaire de décider du degré de précision de la description du contenu de la thèse qu'il peut atteindre. L'information n'était pas envoyée au Sudoc, elle n'est pas demandée à l'Auteur afin de ne pas alourdir ses démarches avec le service des thèses du SCD.

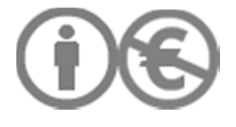

Page 25 sur 108

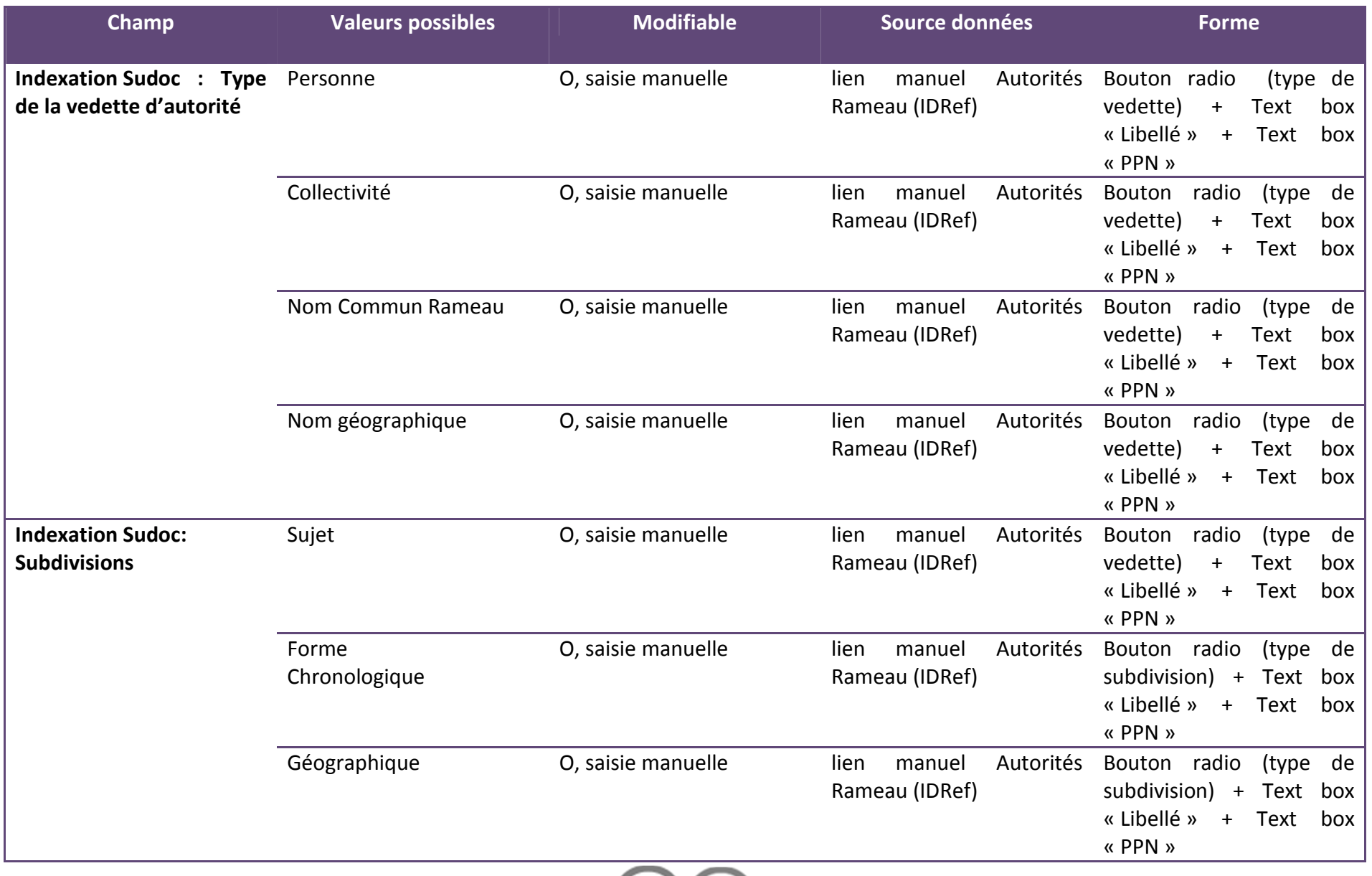

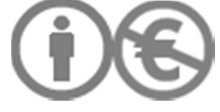

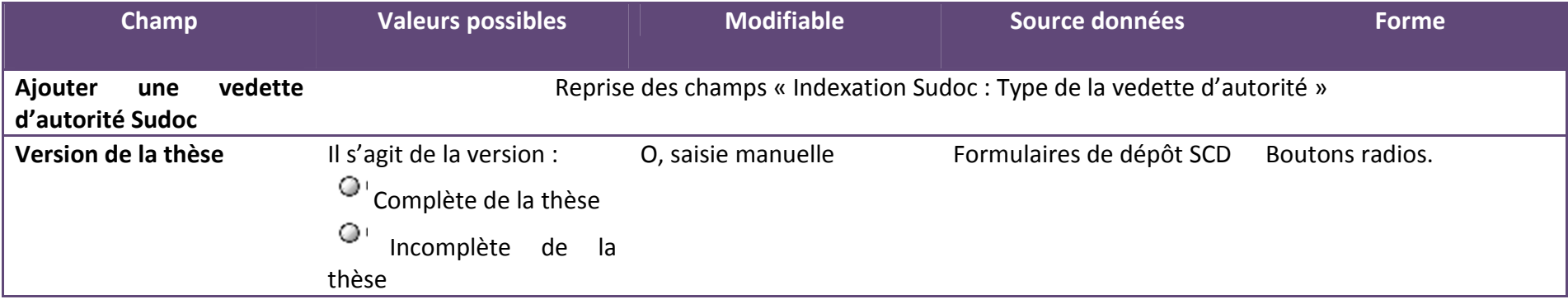

Exemple de l'interface Star :

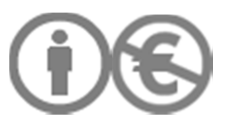

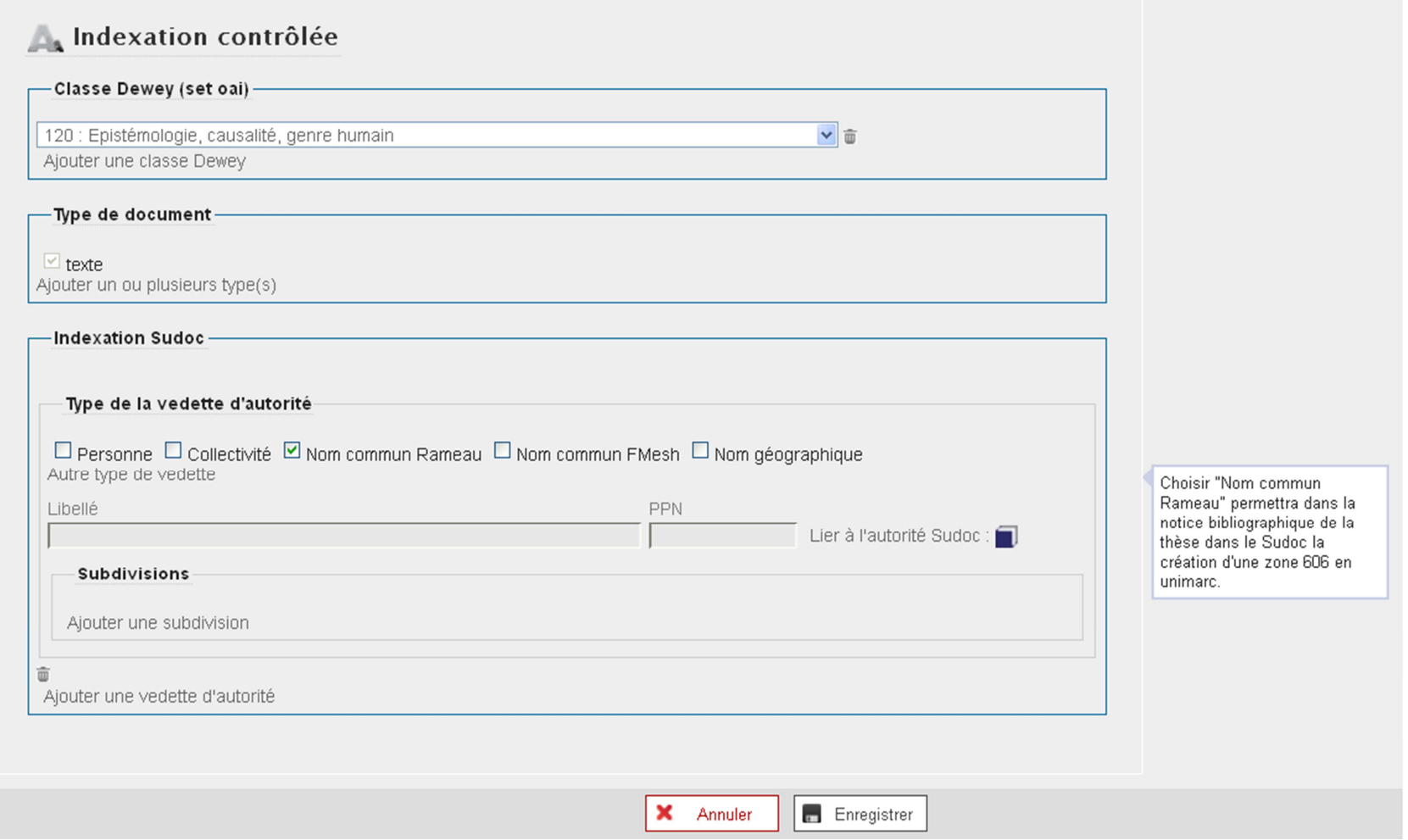

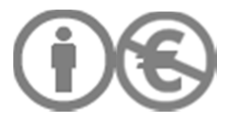

### II.1.5/ DESCRIPTION DES FICHIERS

Type de MD : tef\_tech\_fichier

Fonction : Identifier et décrire un fichier informatique, à des fins de conservation de la thèse électronique

Racine du bloc : tef:metaFichier

**Le référencement n'étant pas initialisé depuis Esup-ECM, mais depuis le module Workflow, les données techniques ne sont transférées automatiquement vers le module Editor**. Il faut copier l'URL fournie au moment du dépôt dans Esup-ECM et copier-coller les informations issues de Facile.

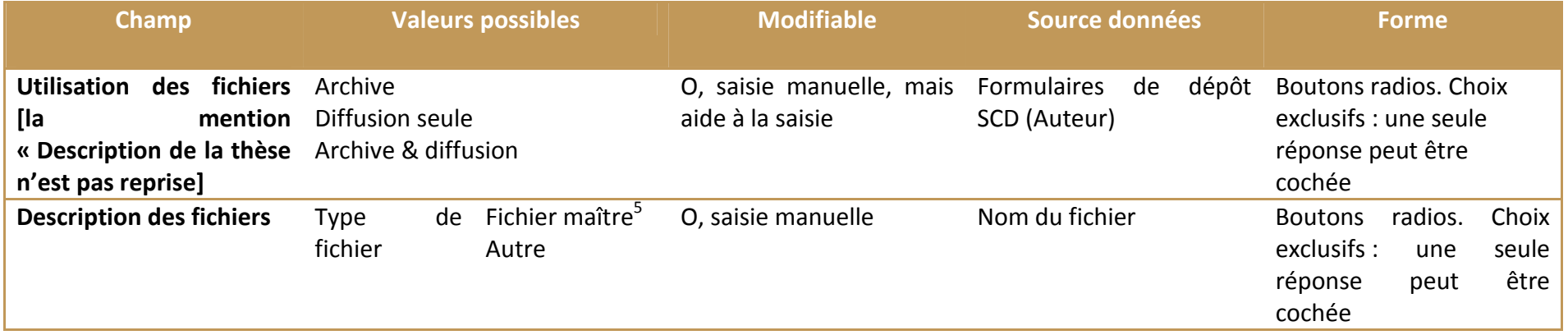

<sup>&</sup>lt;sup>5</sup> Le fichier maître est le fichier qu'il faut ouvrir en premier pour accéder à l'ensemble d'un document. Si une édition PDF est en plusieurs fichiers, il faut aussi préciser quel en est le fichier maître.

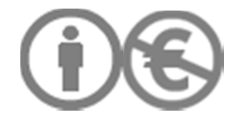

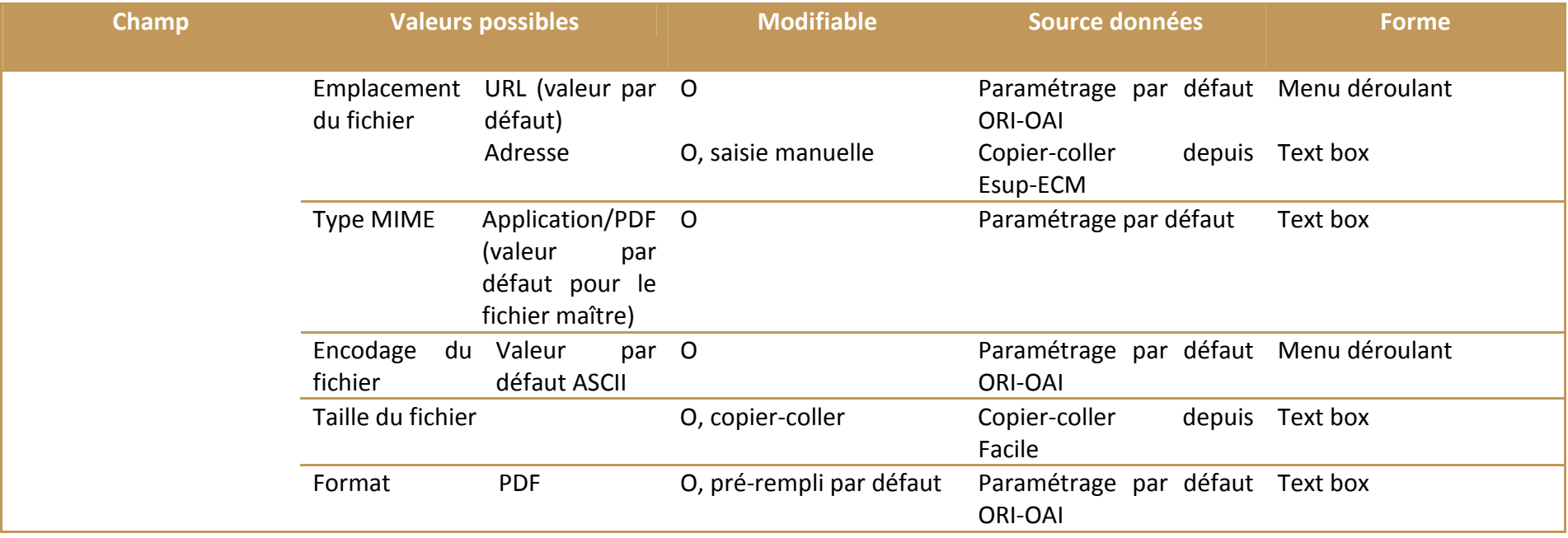

En fonction des données déjà renseignées dans le champ « Version de la thèse » (formulaire « Description de la thèse), certaines combinaisons de valeurs sont possibles ou non. Le Bibliothécaire reçoit un message d'erreur s'il saisit une combinaison impossible. Cette erreur de saisie empêche l'envoi de la fiche pour modération du Validateur final.

Ces combinaisons prennent aussi en compte qu'il y a un seul type d'édition pour une même œuvre : le format d'archivage et le format de diffusion sont les mêmes (// manifestation FRBR). Tous les fichiers sont en PDF, il n'y a pas d'édition XML.

### - **Combinaisons de valeurs possibles** :

Version complète (Description de la thèse > Version de la thèse) + Archive (Description des fichiers > Utilisation des fichiers)

Version complète (Description de la thèse > Version de la thèse) + Archive + Diffusion (Description des fichiers > Utilisation des fichiers)

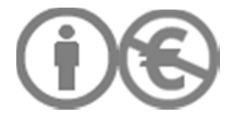

Version incomplète + Diffusion (Description des fichiers > Utilisation des fichiers)

#### - **Combinaisons de valeurs impossibles** :

- Version complète (Description de la thèse > Version de la thèse) + Diffusion seule (Description des fichiers > Utilisation des fichiers)

- Version incomplète (Description de la thèse > Version de la thèse) + Archive (Description des fichiers > Utilisation des fichiers)

- Version incomplète (Description de la thèse > Version de la thèse) + Archive + Diffusion (Description des fichiers > Utilisation des fichiers)

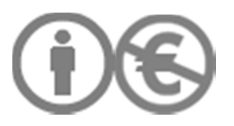

#### II.1.6/ SYNTHESE DES COMBINAISONS DE VALEURS POSSIBLES

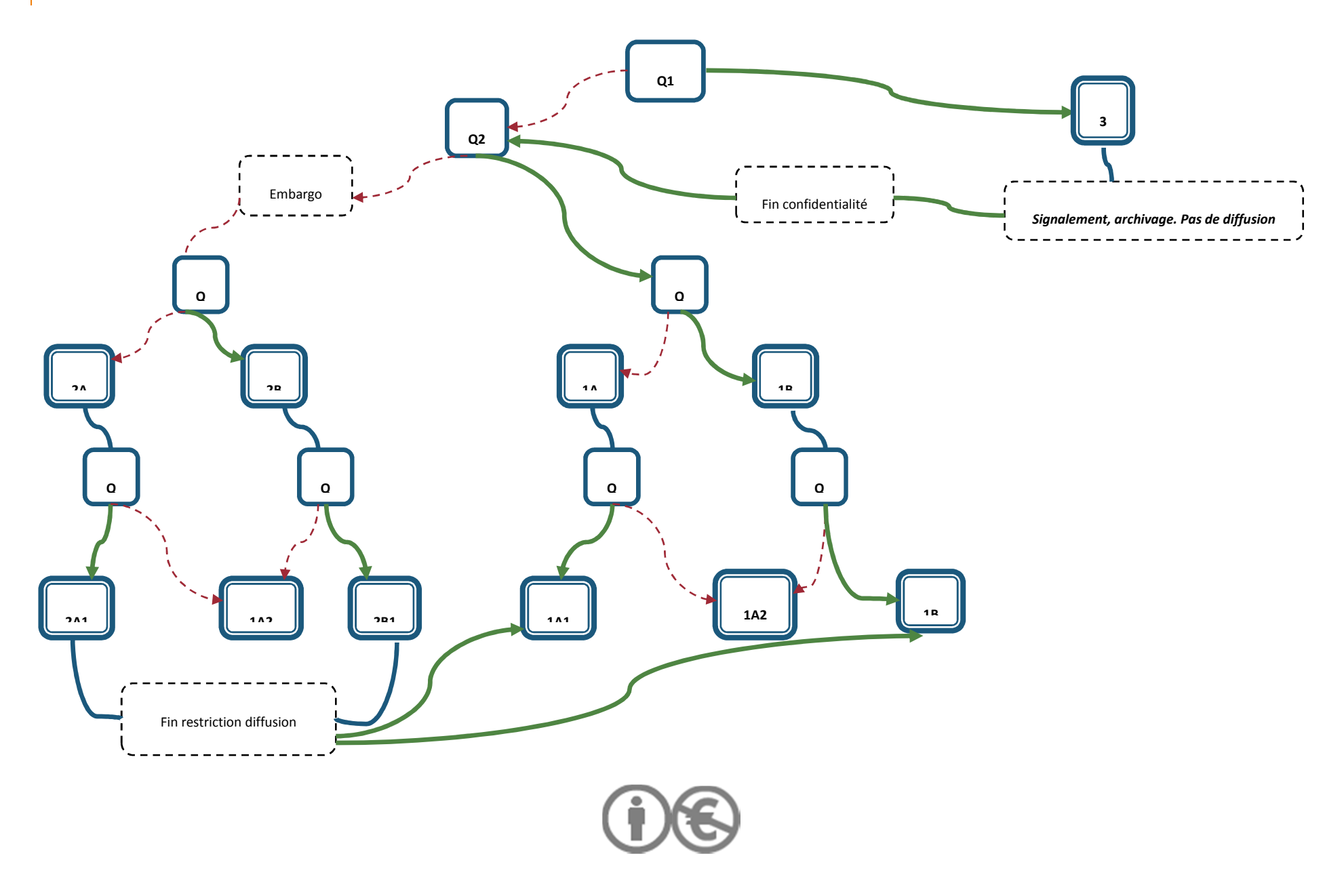

#### **Légende du schéma global des scénarios de dépôt**

- **Q1 :** la thèse est-elle déclarée confidentielle par le jury ? (Droits établissement)
- **Q2 :** l'auteur autorise-t-il immédiatement la diffusion sur internet ? (Autorisations de l'auteur)
- **Q3 :** existe-t-il une version incomplète de la thèse ? (Description de la thèse)
- **Q4 :** le jury a-t-il demandé des corrections à l'issue de la soutenance ?

**Oui Refuser** 

**3** : thèse confidentielle, signalement et transmission au Cines pour archivage mais pas de diffusion (ni sur intranet, ni sur internet).

**1 A** = thèse non confidentielle, sans restriction de diffusion, VA = VD. Cas majoritaire, scénario de dépôt par défaut dans ORI-OAI. Variante : **2 A** = thèse non confidentielle, avec restriction de diffusion, VA = VD.

**1 A 1** : la thèse est diffusée sur internet. Etat final des thèses avec 1 seule version. (Utilisation des fichiers)

**2 A 1** : la thèse est diffusée sur intranet uniquement. Etat transitoire. On passe à l'état 1 A 1 à la fin de la période d'embargo. (Utilisation des fichiers)

**1 B** = thèse non confidentielle, sans restriction de diffusion, VA ≠ VD. Variante : **2 B** = thèse non confidentielle, avec restriction de diffusion, VA ≠ VD

**1 B 1** : la version d'archivage de la thèse est diffusée sur l'intranet et la version de diffusion sur internet. Etat final des thèses avec 2 versions. (Utilisation des fichiers)

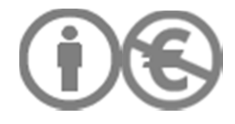

**2 B 1** : la version d'archivage est diffusée sur intranet, et la version de diffusion est stockée mais pas diffusée (le document reste dans l'espace de travail et n'est pas placé dans l'espace de publication). On passe à l'état 1 B 1 à la fin de la période d'embargo. (Utilisation des fichiers)

Note : on crée 1 fiche de thèse/ version de thèse

**1 A 2** : les corrections demandées par le jury n'ont pas été apportées au bout des 3 mois règlementaires après la soutenance. La thèse n'est ni signalée, ni diffusée. Le fichier est envoyé au directeur de thèse avec une notification. Le fichier n'est pas conservé au SCD et ne doit pas être envoyé à Star. La fiche de thèse est en état « Obsolète ».

A l'issue de la confidentialité prononcée par le jury (**3**), on a affaire aux cas (les cas sont exclusifs les uns des autres) : 1 A, 1 B, 2 A, 2 B

**Seules les combinaisons de valeurs indiquées dans le schéma sont possibles.** Les autres combinaisons de valeurs doivent être refusées à la saisie et signalées au Bibliothécaire pour correction. Le formulaire ne peut pas être envoyé au Validateur si une combinaison impossible de valeurs est saisie.

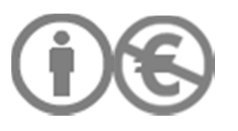

### II.2/ MODULE ESUP-ECM : STOCKAGE ET GESTION DES FICHIERS

Compléments d'information : cf.doc « CR réunion Esup-ECP, RPN UVHC » (26 et 27/04/2011 ; auteur : J. Brassart) ; intranet d'établissement

Format de fichiers acceptés : PDF (sauf v. 1.2 et 1.3 : versions refusées par le Cines)

### II.2.1/ ESPACE DE TRAVAIL

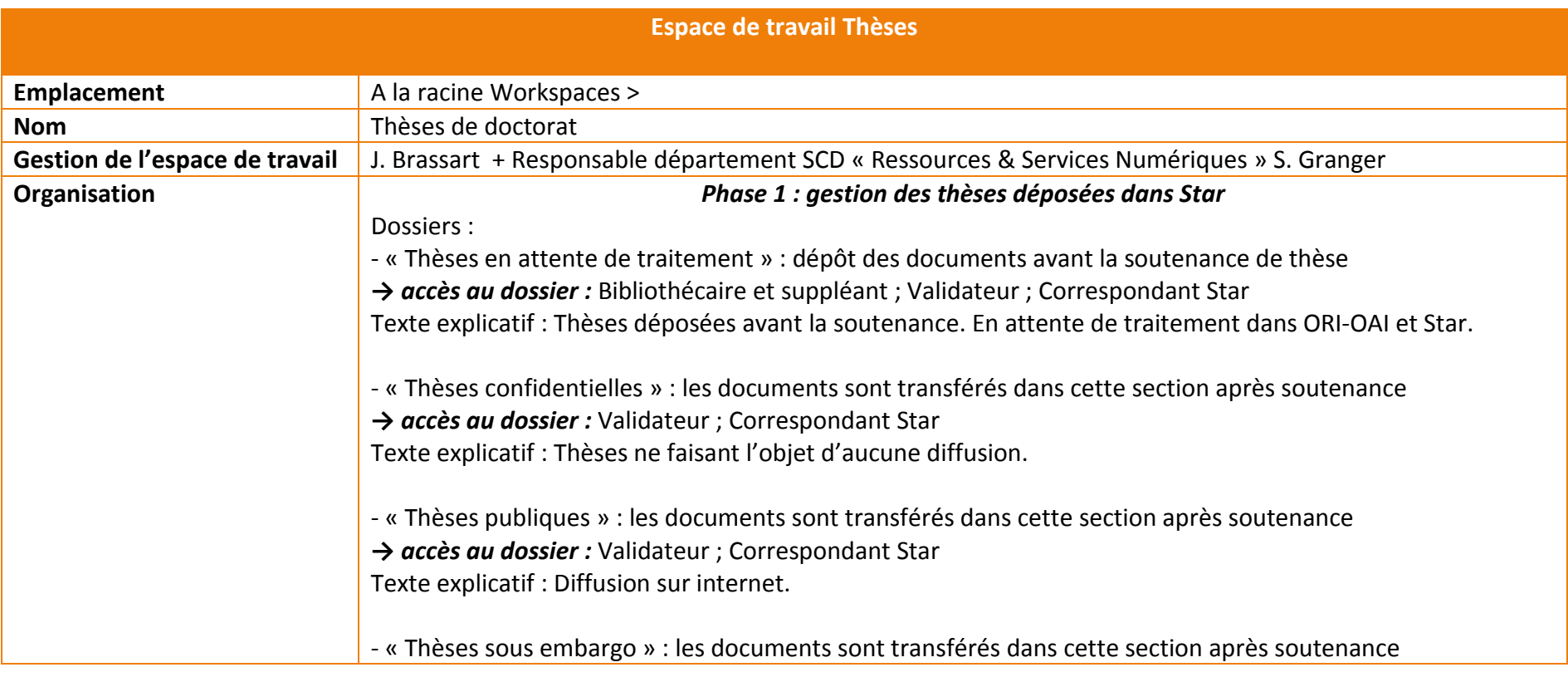

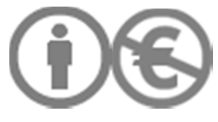

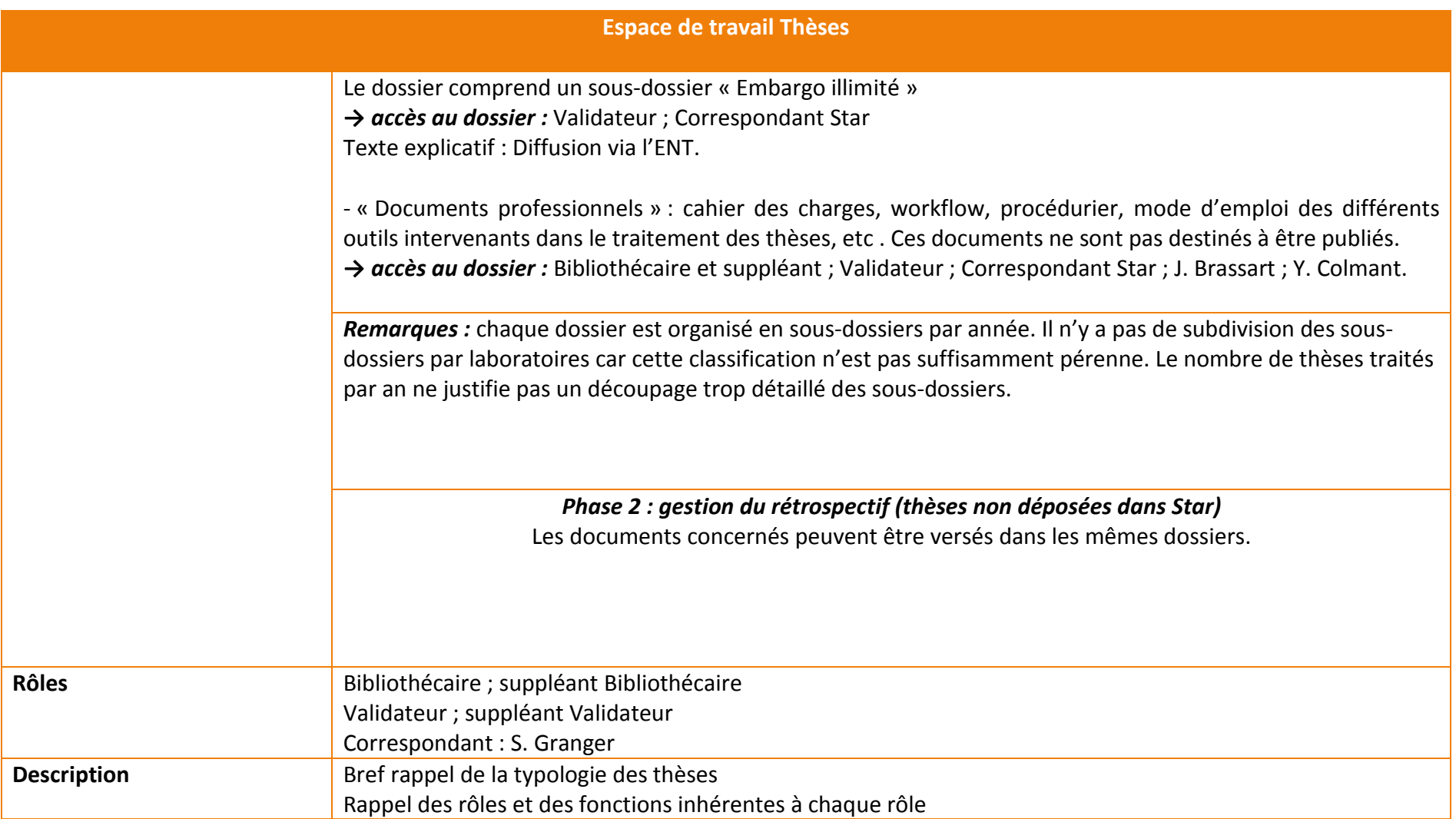

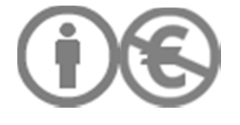

#### II.2.2/ ESPACES DE PUBLICATION

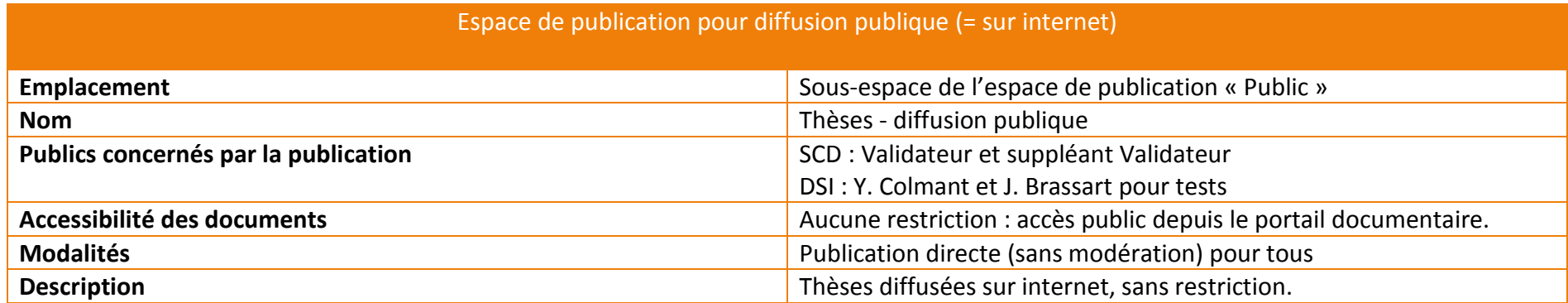

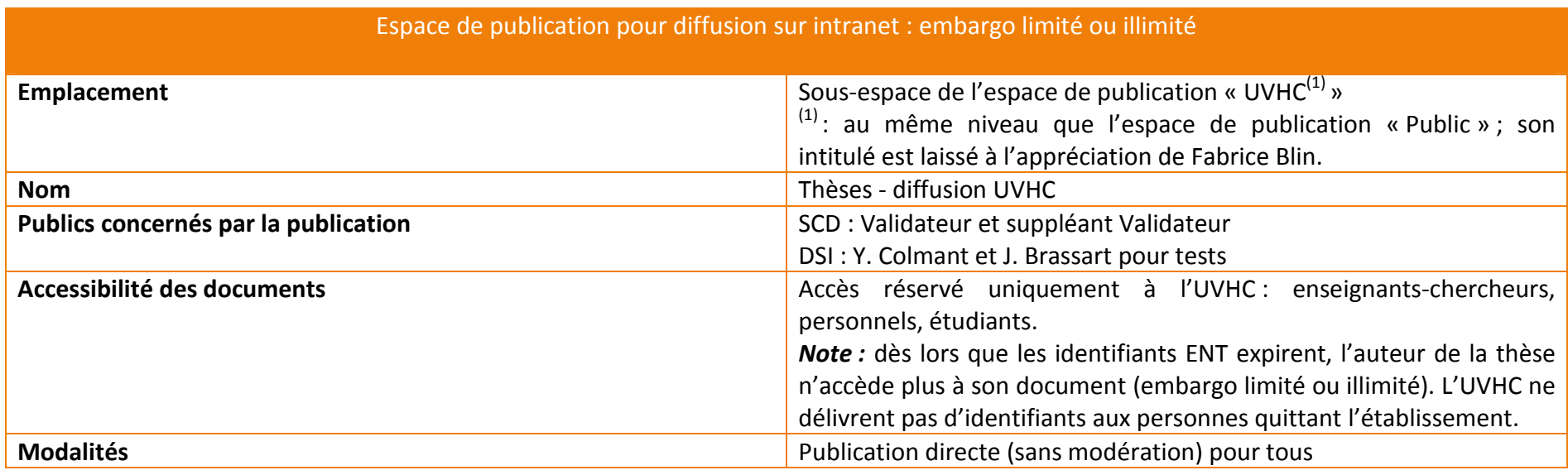

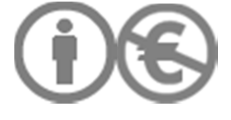
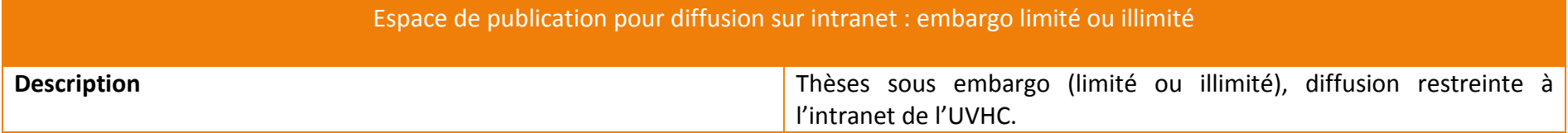

### II.3/ MODULE WORKFLOW

Le référencement est initialisé depuis le module Workflow et non pas depuis Esup-ECM.

Workflow very easy : pas de validation intermédiaire.

L'acteur Bibliothécaire a le rôle administrateur et tous les droits afférents à ce rôle.

En revanche, il faudrait signaler l'onglet « Référencement » avec un signe « sens interdit ».

**La fonction « Tout réindexer » ne doit jamais être utilisée, même par l'administrateur**.

### II.3.1/ LES ETATS DE LA FICHE (HORS CIRCUIT MISE A JOUR APRES ARCHIVAGE DANS STAR)

**En attente de traitement** : la fiche est consultable et éditable seulement par l'acteur Bibliothécaire. La fiche est pré-remplie avec les MD issues d'Apogée. La saisie manuelle n'a pas encore commencé.

**En cours de saisie :** la fiche est consultable et éditable seulement par l'acteur Bibliothécaire. Saisie des MD descriptives, de droit, etc.

**Obsolète** : la fiche est consultable seulement par l'acteur Bibliothécaire. Fiche de thèse non validée par le jury à l'issue de la soutenance par exemple.

**En attente de publication** : fiche en attente de validation finale, avant publication dans ORI-OAI et envoi des MD vers STAR. Le Bibliothécaire n'a plus la main sur les fiches de thèse en attente de publication.

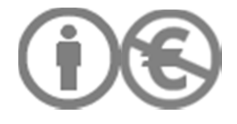

**En correction** : le Validateur final indique à l'acteur Bibliothécaire qu'il doit corriger certaines données.

**Publié ORI-OAI 1, Public** : fiche de MD publiée en local.

Publié ORI-OAI 2, Embargo : fiche de MD publiée en local. Thèse sous embargo : tef droits auteur these. Le signalement des thèses sans délai est obligatoire.

Publié ORI-OAI 3, Confidentialité : fiche de MD publiée en local. Thèse confidentielle : tef droits etablissement these. Le signalement des thèses sans délai est obligatoire.

Exporté Star 1, Public : l'envoi des MD vers Star succède à la publication de la fiche en local. Les fiches exportées vers Star ne doivent pas être supprimées.

**Exporté Star 2, Embargo**: l'envoi des MD vers Star succède à la publication de la fiche en local. Fiches de thèses sous embargo. Les fiches exportées vers Star ne doivent pas être supprimées

**Exporté Star 3, Confidentialité** : l'envoi des MD vers Star succède à la publication de la fiche en local. Fiches de thèses confidentielles. Les fiches exportées vers Star ne doivent pas être supprimées

### II.3.2/ LES ETAPES DU WORKFLOW

Schéma général en annexe

Légende

Accepter

 $\frac{1}{1} \frac{1}{1} \frac{$ i<br>Seessaab

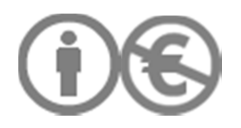

Refuser

# II.3.2.1/ CREATION DE LA FICHE DE THESE PAR L'ACTEUR BIBLIOTHECAIRE

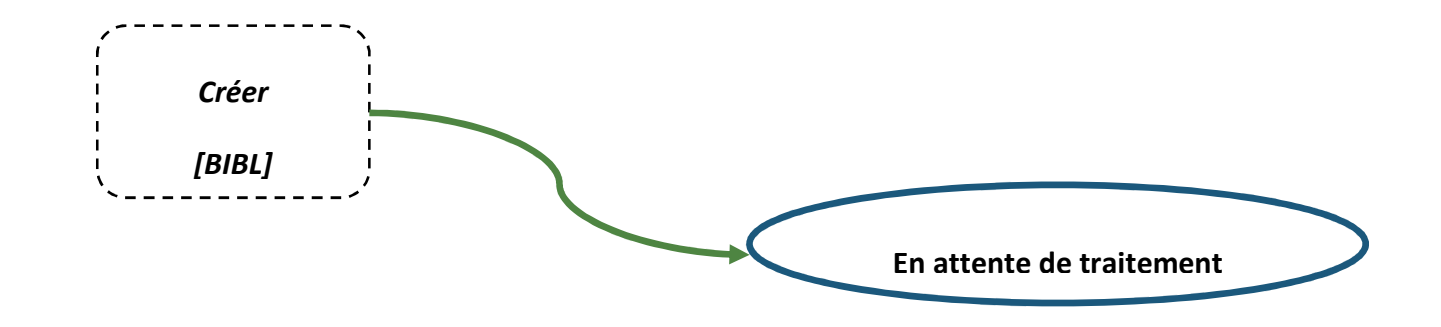

Personne authentifiée = propriétaire de la fiche [BIBL].

A réception du PV de soutenance, le Bibliothécaire importe les données issues d'Apogée en TEF sur la fiche désignée. Possibilité de traiter les fiches par lots.

Ajout permissions Bibliothécaire. La saisie de données est possible mais le Bibliothécaire n'a pas encore commencé à éditer la fiche de MD. La fiche de MD contient seulement les informations d'Apogée.

Le Validateur n'a pas accès aux fiches en attente de traitement.

II.3.2.2/ DEBUT DU REFERENCEMENT DE LA FICHE DE MD

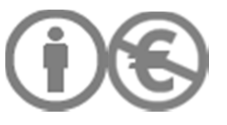

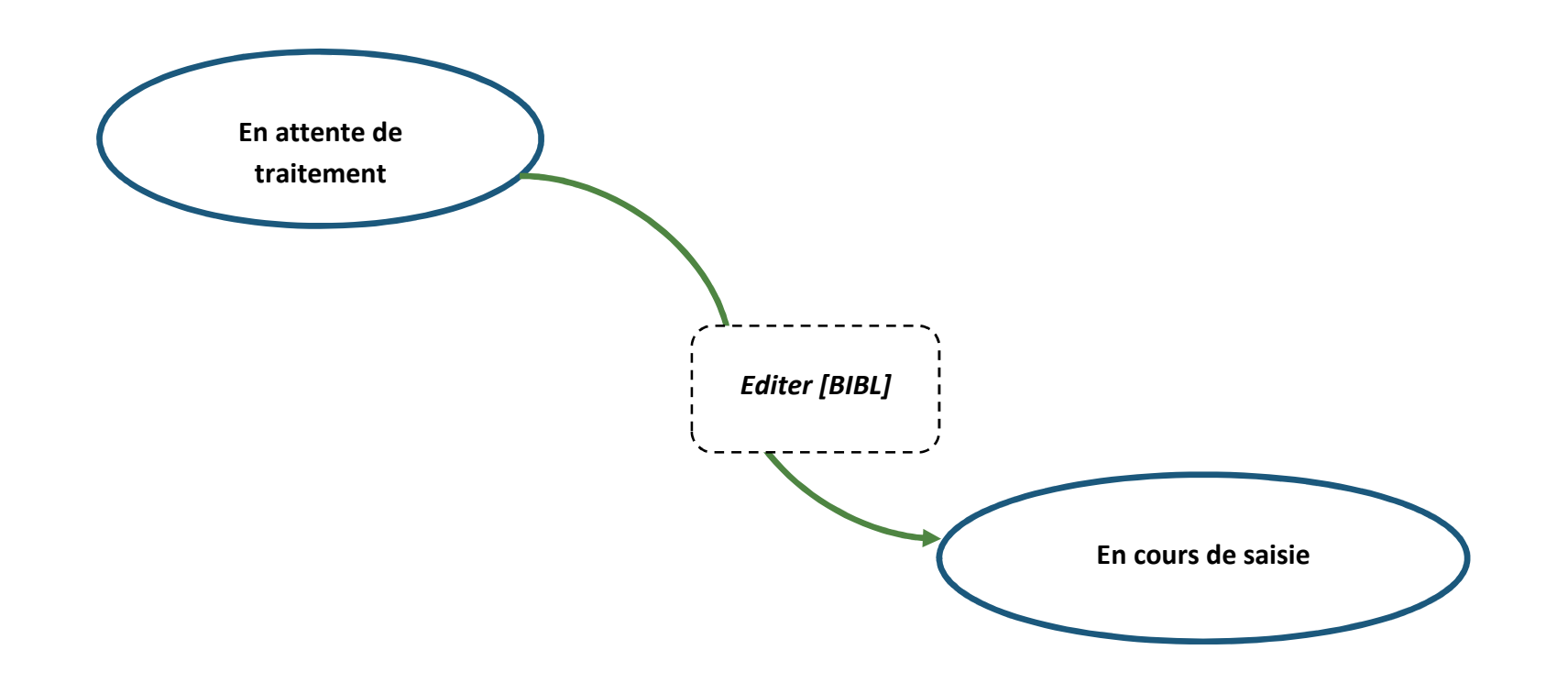

Ajout de permissions Bibliothécaire : saisie de données.

Archive de l'état initial à la transition : SaveXMLhistory

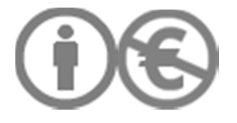

La fiche passe automatiquement dans l'état « En cours de saisie » dès que le Bibliothécaire intervient sur la fiche. Même si le Bibliothécaire efface toutes les données qu'il a saisies, la fiche reste dans l'état « En cours de saisie ». On considère que le travail d'édition a déjà commencé.

# II.3.2.3/ DEMANDE DE VALIDATION PAR LE BIBLIOTHECAIRE

Il s'agit d'une validation finale, effectuée par un autre acteur du SCD une fois que le Bibliothécaire a rempli la totalité de la fiche TEF et que les fichiers ont été déposés sur Esup-ECM. Cette validation déclenche l'envoi des MD vers STAR. L'envoi des fichiers de thèse doit être effectué après traitement des MD par Star. Le dépôt de fichier pour archivage au Cines se fait via le formulaire FICH de STAR après traitement des données issues d'ORI-OAI.

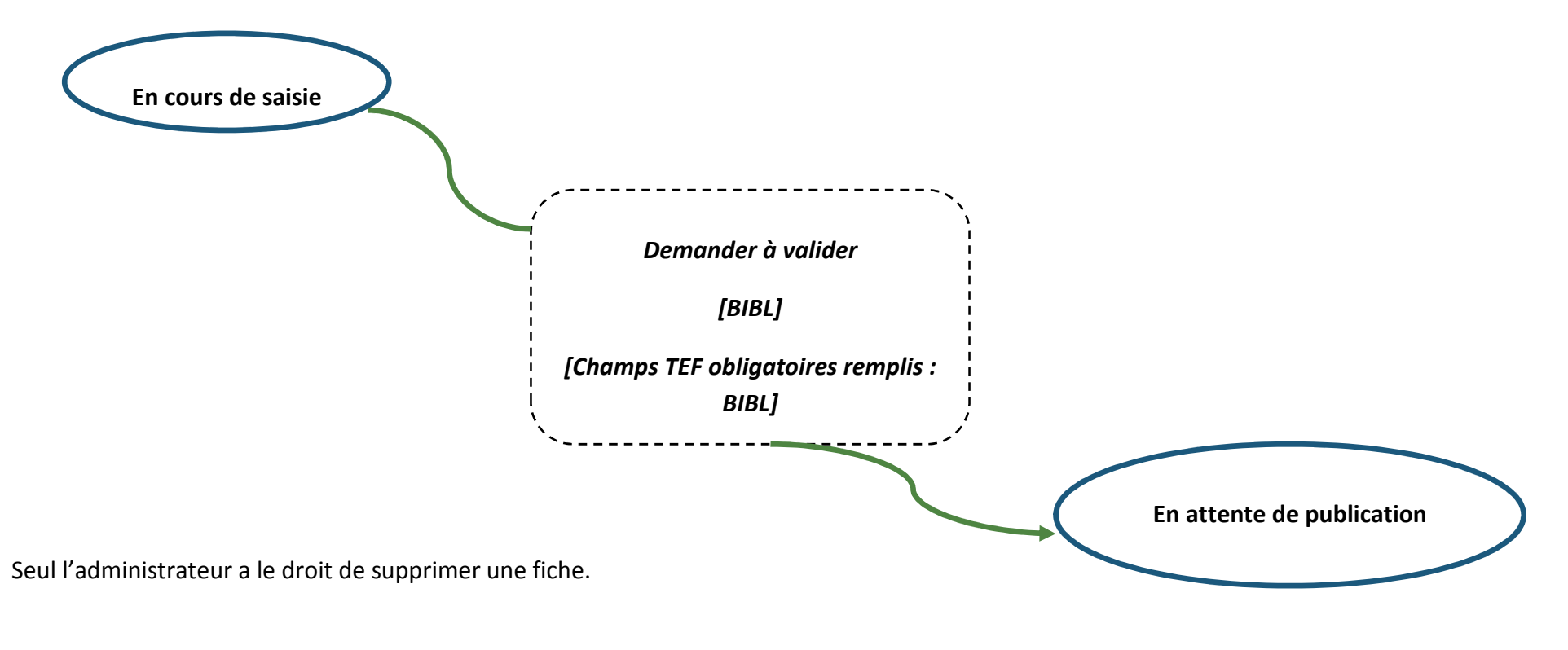

Suppression des autorisations BIBL : une fiche en attente de publication ne peut plus être éditée. Le Bibliothécaire peut envoyer une demande d'annulation de publication.

Ajout permissions « VALID » : lecture seule de la totalité de la fiche TEF : formulaire TEF global

Archive de l'état initial à la transition : SaveXMLhistory

Envoi mail « VALID »

II.3.2.4/ RETRAIT DE LA FICHE OBSOLETE PAR L'ACTEUR BIBLIOTHECAIRE

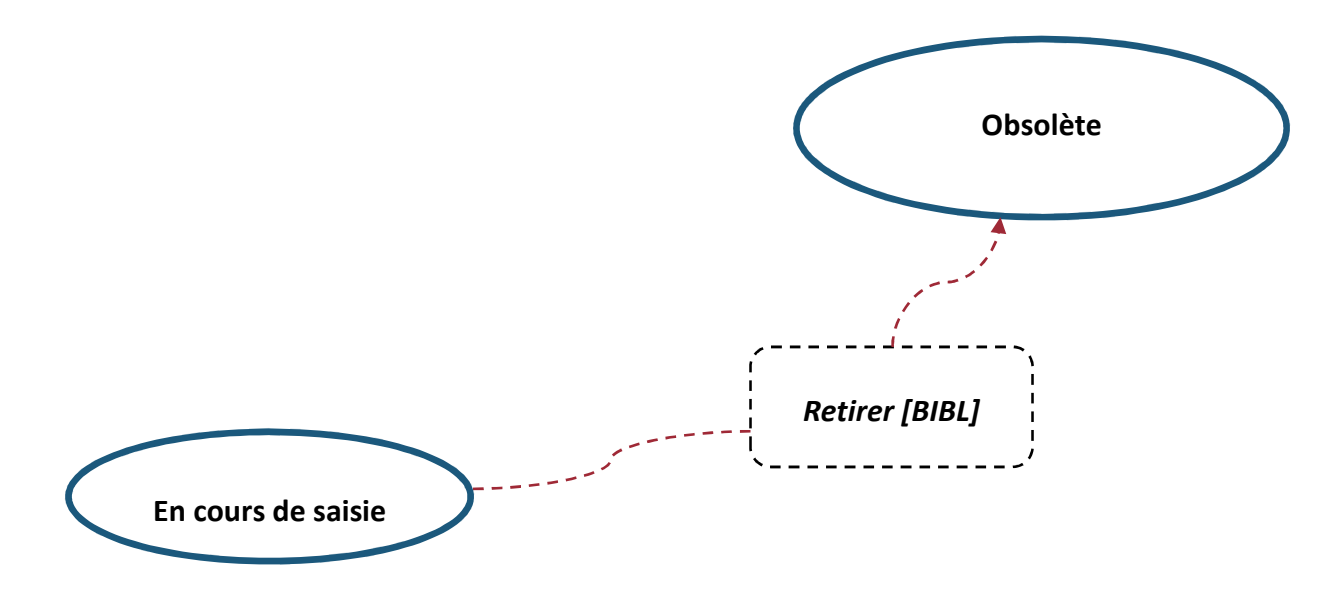

Permissions Bibliothécaire. Accès au formulaire global TEF en lecture seule. Pour éditer la fiche, il faut modifier son statut pour qu'elle soit dans l'état : « En cours de saisie ».

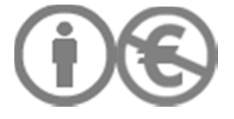

Pas de permissions Validateur.

Etat obsolète : fiches de thèses non corrigées après expiration du délai pour les corrections du jury (3 mois après la date de soutenance). La fiche a commencé à être complétée, mais il n'y a pas eu de 2<sup>nd</sup> dépôt de thèse. La fiche peut cependant être réactivée en cas de dépôt définitif (l'Auteur doit obligatoirement fournir l'attestation d'autorisation de dépôt définitif signé de son directeur de thèse) Le Validateur final n'a pas accès aux fiches obsolètes.

Archive de l'état initial à la transition : SaveXMLhistory

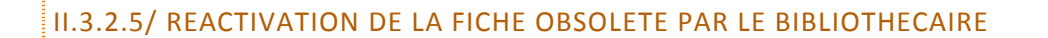

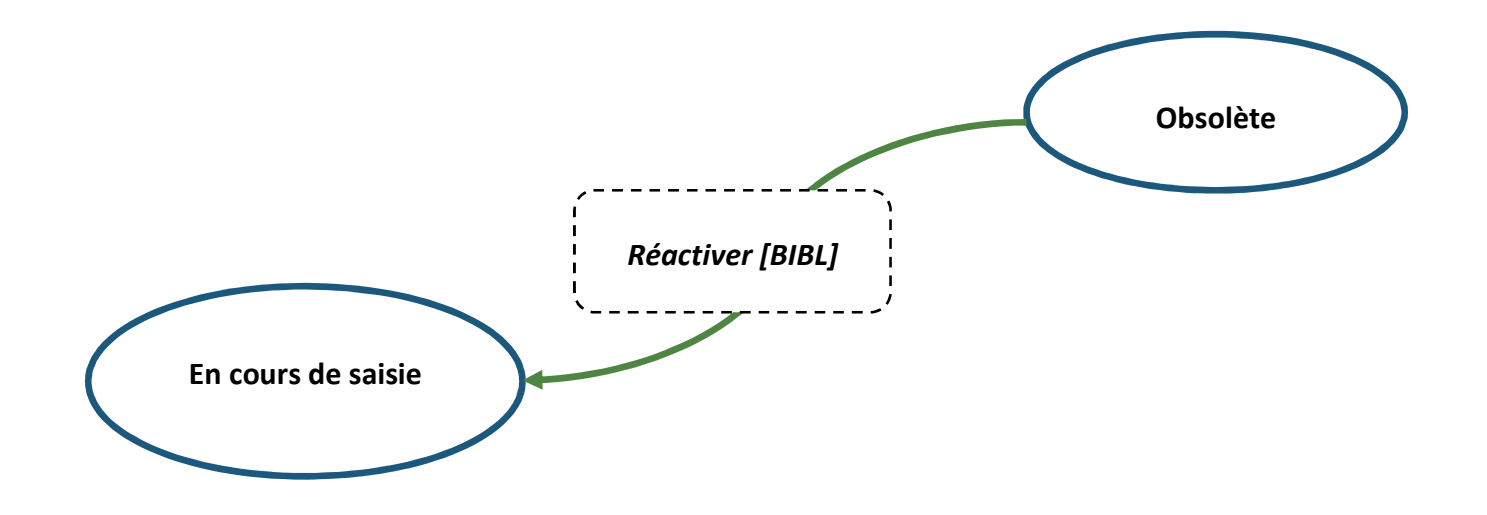

Archive de l'état initial à la transition : SaveXMLhistory

Pas de permissions Validateur. Le Validateur n'a pas accès aux fiches en cours de saisie.

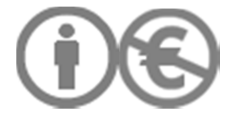

II.3.2.6/ ANNULATION DE LA DEMANDE DE PUBLICATION PAR LE BIBLIOTHECAIRE

Il ne s'agit pas d'une suppression de fiche. La fiche ne figure plus sur le tableau de bord du Validateur parmi les fiches à valider.

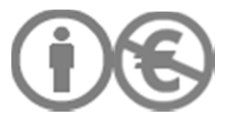

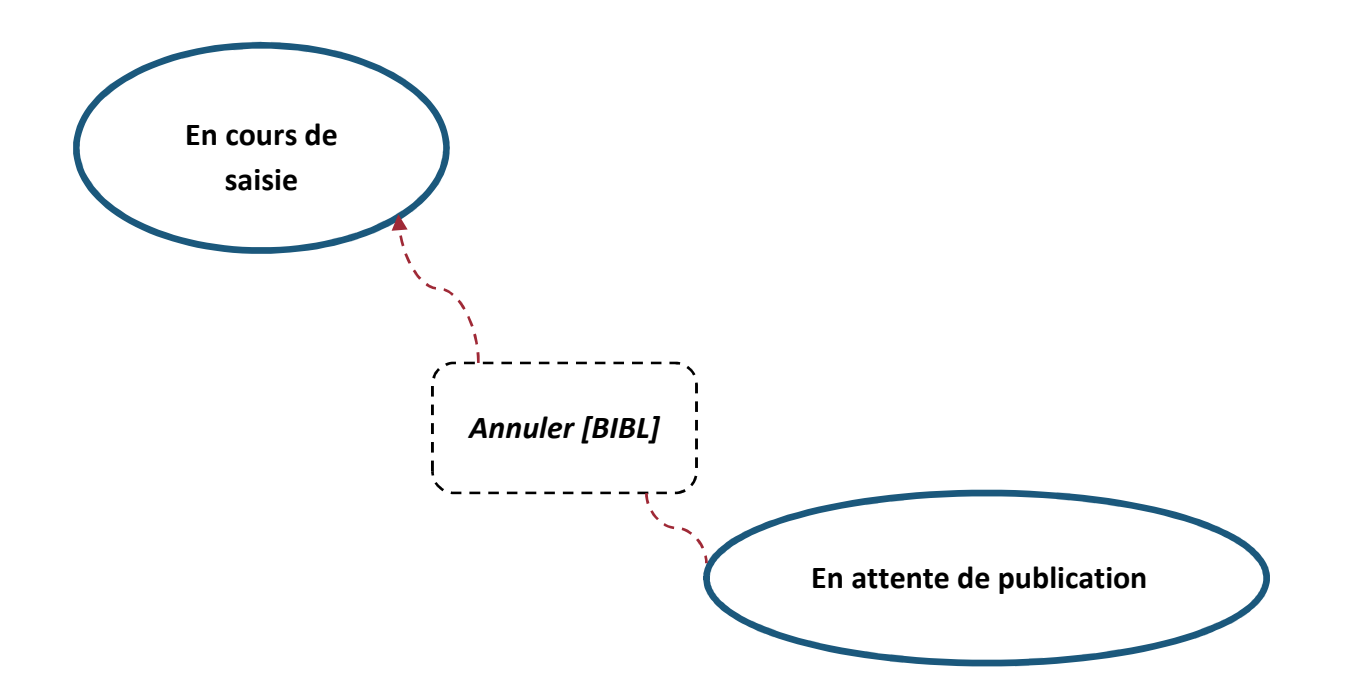

Suppression permissions « Validateur final »

Ajout permissions « Propriétaire »

Archive de l'état initial à la transition (SaveXMLhistory)

Envoi mail « Validateur final » : le mail indique quelle demande a été annulée. La référence de la thèse (nom et prénom auteur, titre) est précisée dans la notification.

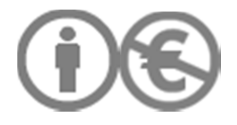

### II.3.2.7/ PUBLICATION DE LA CORRECTION PAR LE BIBLIOTHECAIRE

Si le Bibliothécaire souhaite apporter des corrections à une fiche en attente de publication, il peut annuler sa demande et éditer de nouveau la fiche, qui devra ensuite faire l'objet d'une nouvelle demande de publication.

La fiche corrigée par le Bibliothécaire, sur demande du Validateur, est de nouveau soumise à validation.

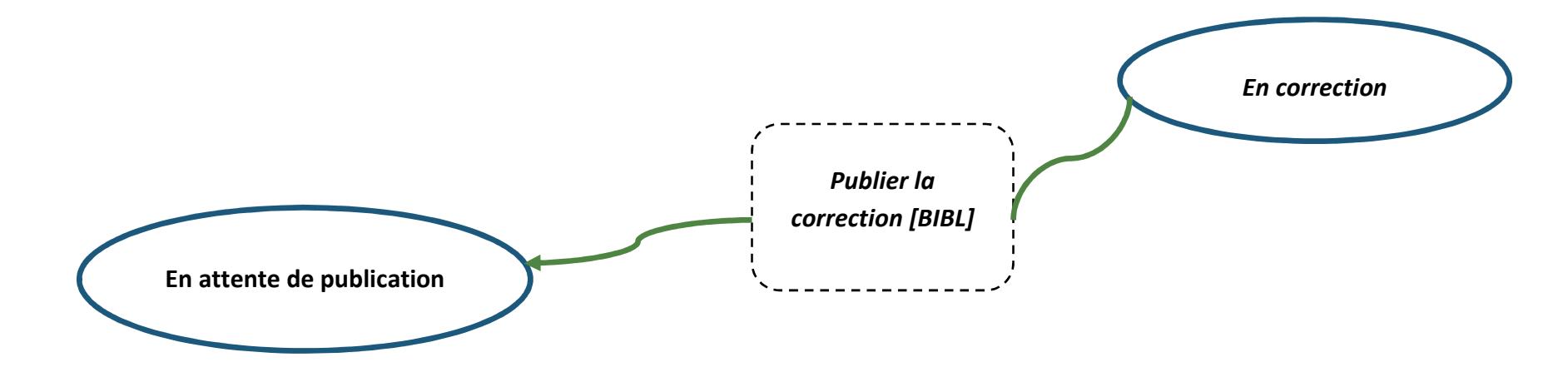

Suppression permissions « Bibliothécaire »

Ajout permissions « Validateur »

Archive de l'état initial à la transition (SaveXMLhistory)

Envoi notification au Validateur : « La fiche de thèse (nom et prénom auteur + titre) a été corrigée. Procédez à la vérification des données pour publication de la fiche en local et export des données vers STAR. »

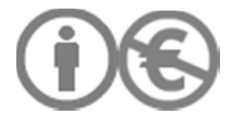

### II.3.2.8/ DEMANDE DE CORRECTION PAR LE VALIDATEUR FINAL

Le Validateur ne peut pas supprimer une fiche.

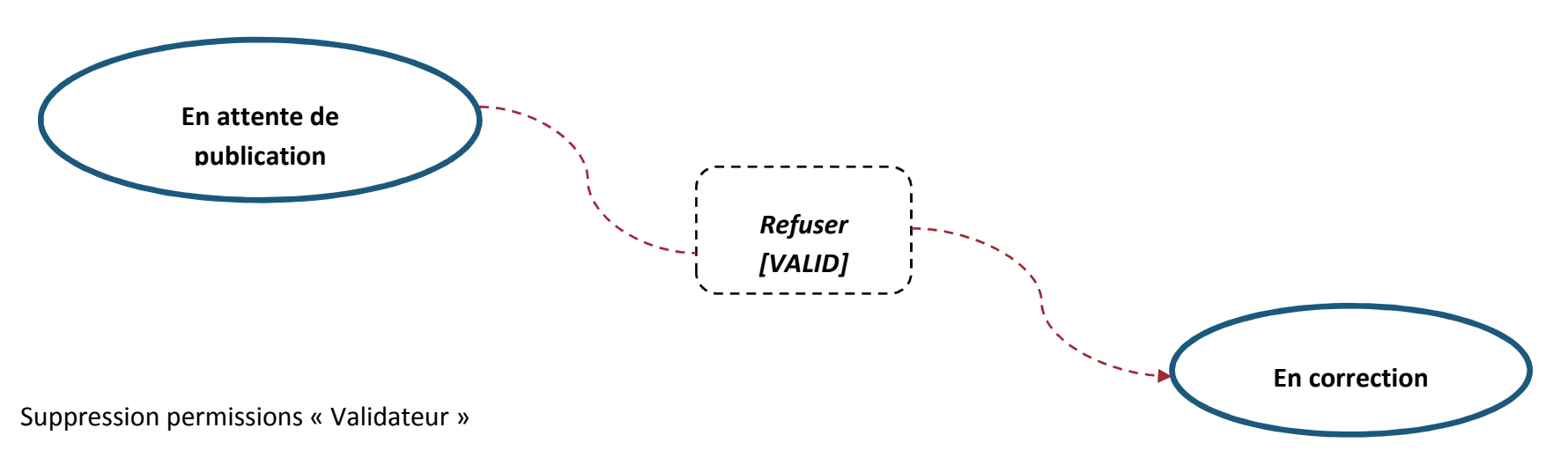

Ajout permissions « Propriétaire »

Envoi mail « Bibliothécaire » : demande de correction. Le Validateur peut laisser des commentaires sur les corrections précises à apporter.

### II.3.2.9/ PUBLICATION EN LOCAL PAR LE VALIDATEUR (ETAT « PUBLIE ORI-OAI 1, PUBLIC »)

Cas le plus fréquent : thèse non confidentielle, sans embargo.

Les fichiers de thèse ont déjà été déposés dans l'espace de publication Esup-ECM « Internet ».

1/ publication de la fiche de MD dans ORI-OAI ; 2/ publication de la fiche de MD dans Star

L'envoi des MD par mail à STAR doit être activé manuellement en faisant passer la fiche de l'état « Publié ORI-OAI 1 » à l'état « Export Star 1 ». (Si l'export vers STAR est lancé dès publication de la fiche en local, le Validateur n'a pas la possibilité d'annuler son action).

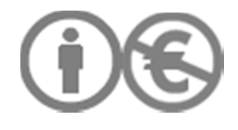

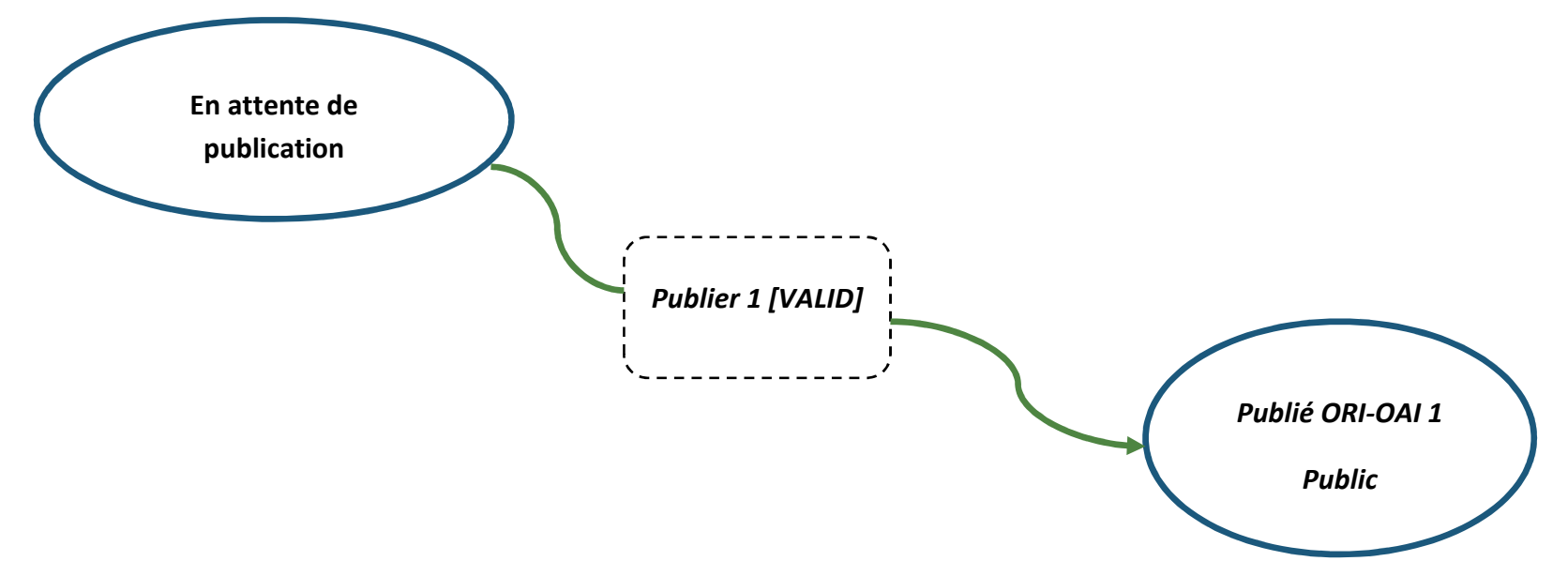

Suppression permissions « Bibliothécaire ». Accès au formulaire TEF global en lecture seule. Le Bibliothécaire ne peut pas modifier l'état de la fiche.

Ajout permissions « Validateur » : gestion de l'état de la fiche. Accès au formulaire TEF global en lecture seule.

La fiche est indexée au moment de sa publication. Une fiche ne peut pas être retirée de STAR, mais peut être mise à jour, même après archivage des fichiers. Publication de la fiche en local.

Archive de l'état initial à la transition : SaveXMLhistory

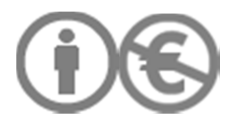

# II.3.2.10/ ANNULATION DE LA PUBLICATION EN LOCAL PAR LE VALIDATEUR (ETAT « PUBLIE ORI-OAI 1 »)

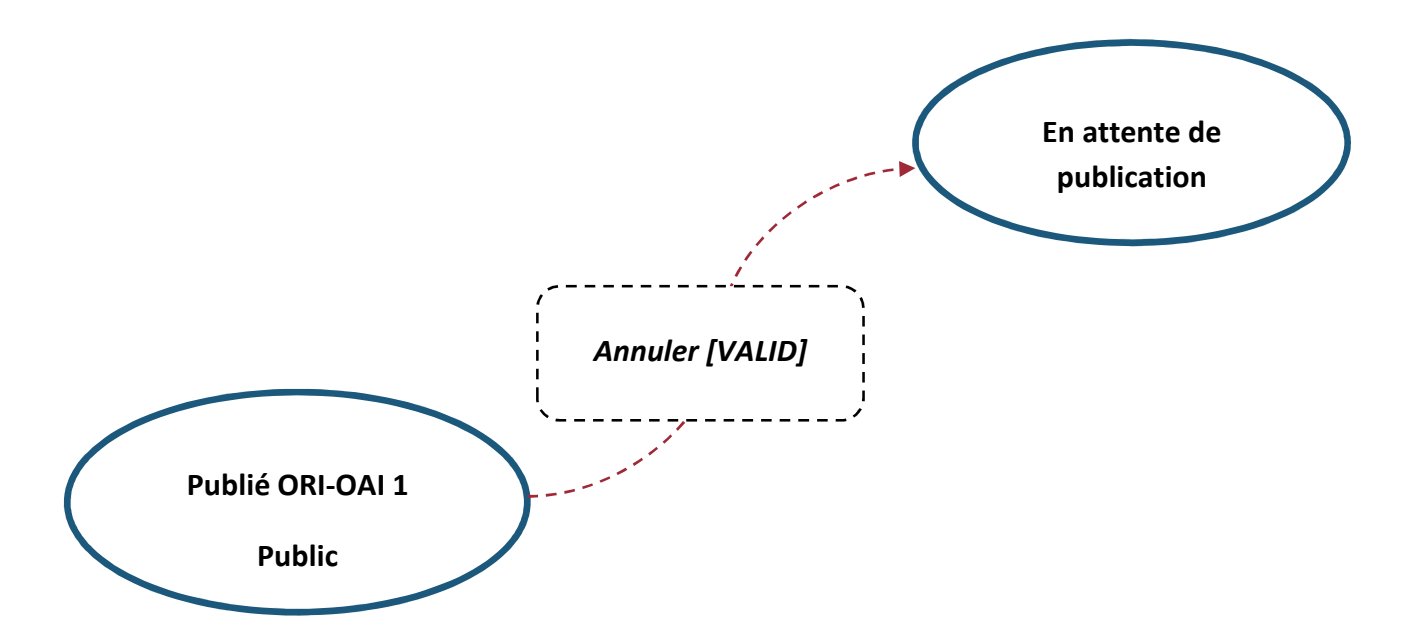

La fiche ne peut pas être supprimée par le Validateur. Elle change seulement d'état.

Ajout permissions « Validateur » : gestion de l'état de la fiche. Accès au formulaire TEF global en lecture seule.

Suppression permissions « Bibliothécaire». Accès au formulaire TEF global en lecture seule. Le Bibliothécaire ne peut pas modifier l'état de la fiche.

Archive de l'état initial à la transition : SaveXMLhistory

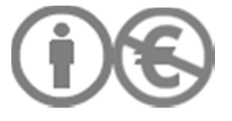

II.3.2.11/ EXPORT DES MD VERS STAR : PUBLICATION PAR LE VALIDATEUR (ETAT : « EXPORTE STAR 1, PUBLIC », FICHE DE THESE NON CONFIDENTIELLE, SANS EMBARGO)

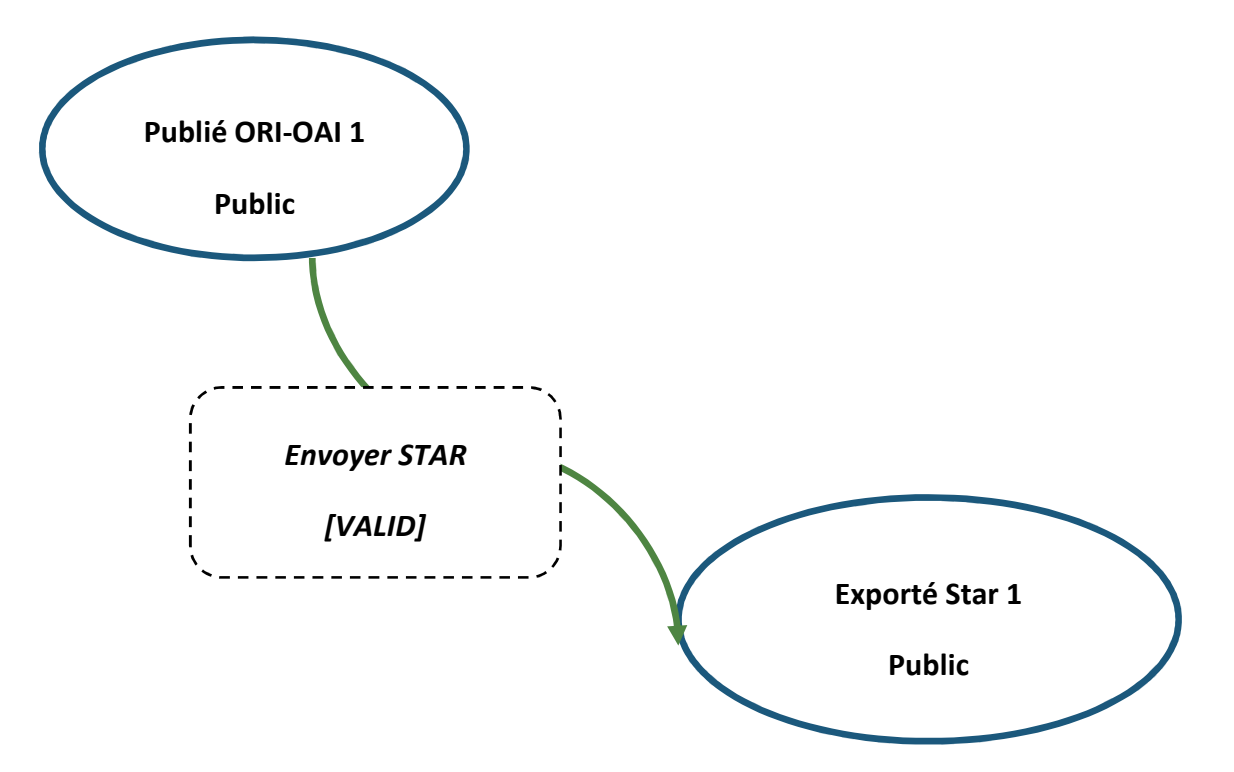

Ajout permissions « Validateur » : gestion de l'état de la fiche. Accès au formulaire TEF global en lecture seule.

Suppression permissions « Bibliothécaire». Accès au formulaire TEF global en lecture seule. Le Bibliothécaire ne peut pas modifier l'état de la fiche.

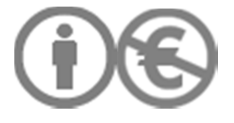

Création de l'URI avec un XSLT : le NNT est repris automatiquement. Pas de saisie manuelle. La donnée est écrasée par STAR au moment du dépôt des fichiers pour archivage mais la donnée n'a pas à être renseignée manuellement après coup par le Bibliothécaire.

Une fois que le Validateur a sélectionné une fiche pour export vers STAR, un message s'affiche sur le tableau de bord du Validateur :

« Vous vous apprêtez à exporter les MD vers STAR. Cette procédure ne peut être annulée. En cas de correction des MD, il faut utiliser le cycle mise à jour après archivage. Il s'agit d'une fiche de MD d'une thèse non confidentielle, sans embargo limité ou illimité. Si ce n'est pas le cas, faites passer la fiche dans l'état « En attente de publication » et choisissez le workflow approprié (confidentialité, embargo)»

Archive de l'état initial à la transition : SaveXMLhistory

Suppression des permissions « Validateur » quand la fiche passe dans l'état « Exporté STAR 1 ».

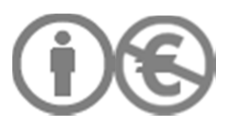

### II.3.2.12/ PUBLICATION EN LOCAL PAR LE VALIDATEUR (ETAT « PUBLIE ORI-OAI 2, EMBARGO »)

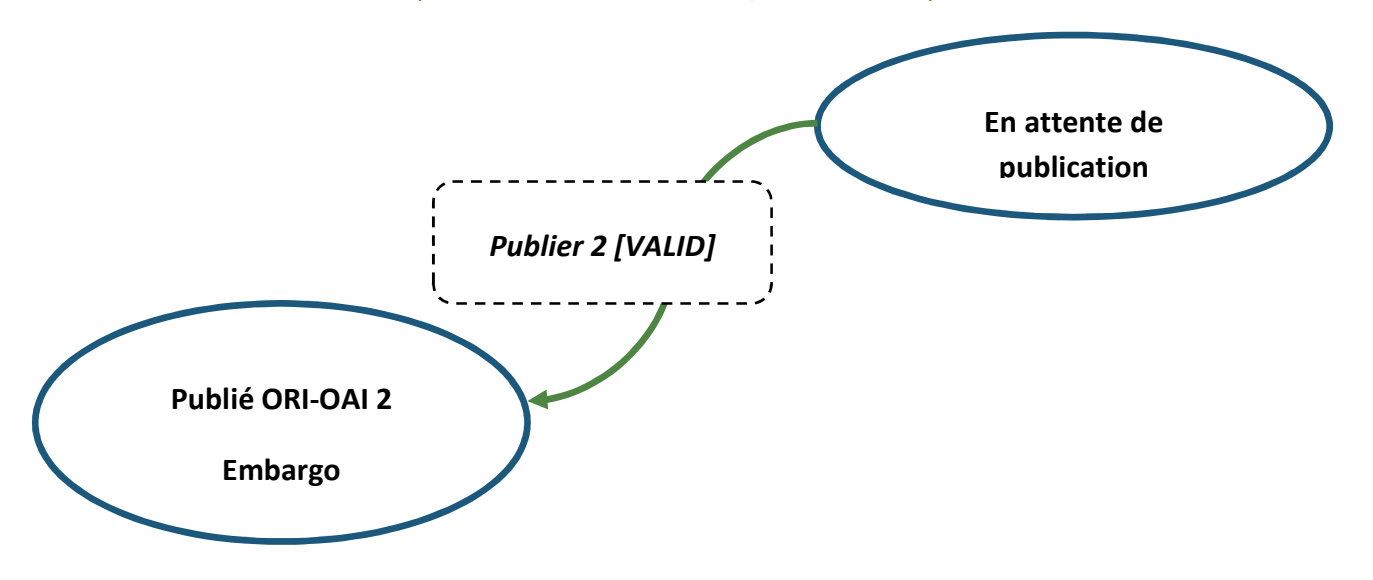

Ajout permissions « Validateur » : gestion de l'état de la fiche. Accès au formulaire TEF global en lecture seule.

Suppression permissions « Bibliothécaire». Accès au formulaire TEF global en lecture seule. Le Bibliothécaire ne peut pas modifier l'état de la fiche.

La fiche est indexée au moment de sa publication. Une fiche ne peut pas être retirée de STAR, mais peut être mise à jour, même après archivage des fichiers. Publication de la fiche en local.

Archive de l'état initial à la transition : SaveXMLhistory

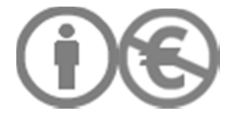

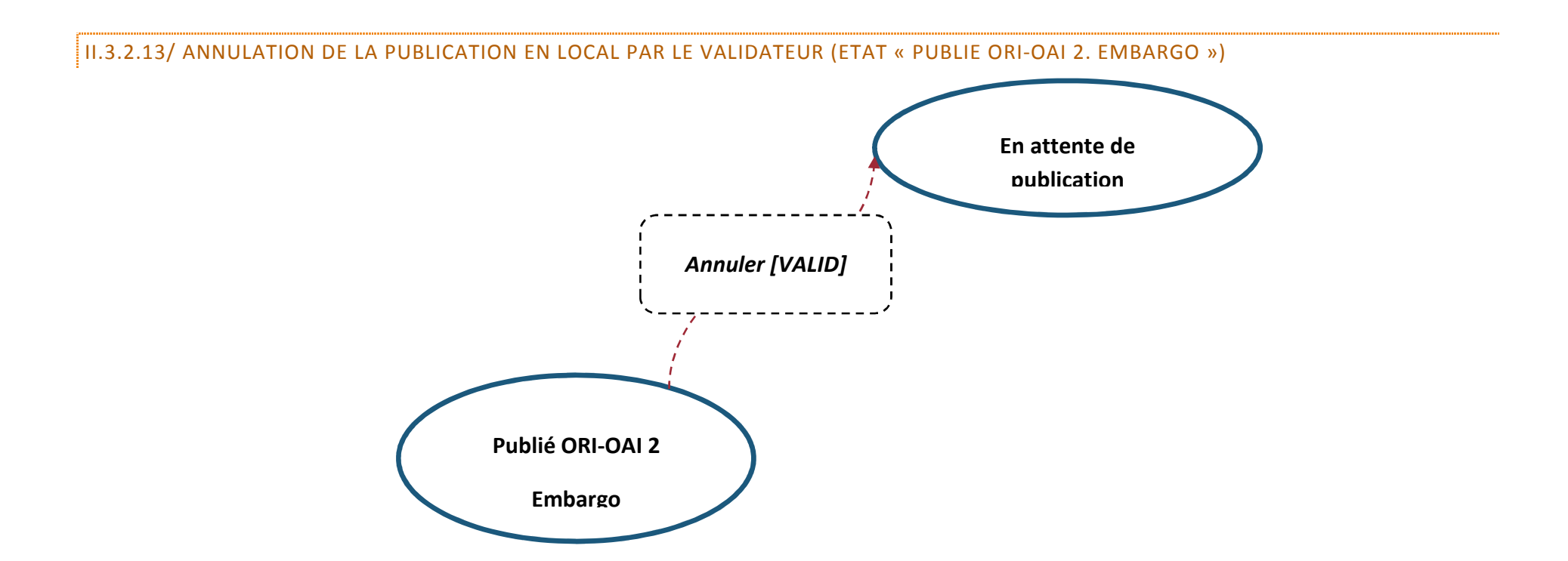

La fiche ne peut pas être supprimée par le Validateur. Elle change de statut.

Ajout permissions « Validateur » : gestion de l'état de la fiche. Accès au formulaire TEF global en lecture seule.

Suppression permissions « Bibliothécaire». Accès au formulaire TEF global en lecture seule. Le Bibliothécaire ne peut pas modifier l'état de la fiche.

Archive de l'état initial à la transition : SaveXMLhistory

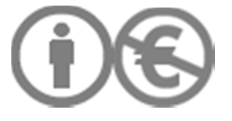

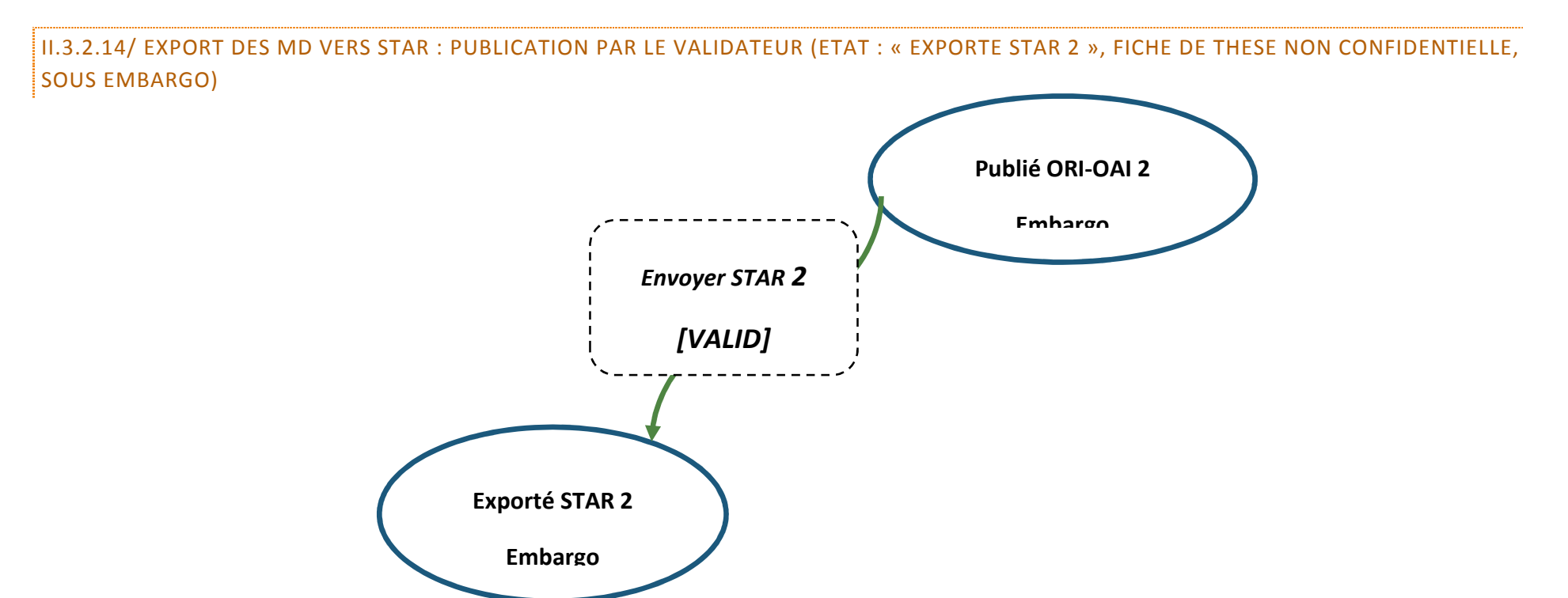

Ajout permissions « Validateur » : gestion de l'état de la fiche. Accès au formulaire TEF global en lecture seule.

Suppression permissions « Bibliothécaire». Accès au formulaire TEF global en lecture seule. Le Bibliothécaire ne peut pas modifier l'état de la fiche.

Création de l'URI avec un XSLT : le NNT est repris automatiquement. Pas de saisie manuelle. La donnée est écrasée par STAR au moment du dépôt des fichiers pour archivage mais la donnée n'a pas à être renseignée manuellement après coup par le Bibliothécaire.

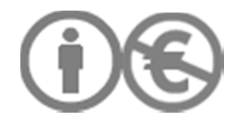

Une fois que le Validateur a sélectionné une fiche pour export vers STAR, un message s'affiche sur le tableau de bord du Validateur :

« Vous vous apprêtez à exporter les MD vers STAR. Cette procédure ne peut être annulée. En cas de correction des MD, il faut utiliser le cycle mise à jour après archivage. Il s'agit d'une fiche de MD d'une thèse non confidentielle, sous embargo limité ou illimité. Si ce n'est pas le cas, faites passer la fiche dans l'état « En attente de publication » et choisissez le workflow approprié (confidentialité, public)»

Archive de l'état initial à la transition : SaveXMLhistory

Suppression des permissions « Validateur » quand la fiche passe dans l'état « Exporté STAR 2 ».

Le Validateur assure le suivi de la levée d'embargo en se référant aux informations contenues dans les fiches stockées dans la rubrique « Exporté STAR 2. Embargo ».

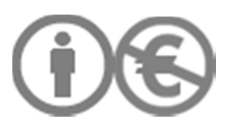

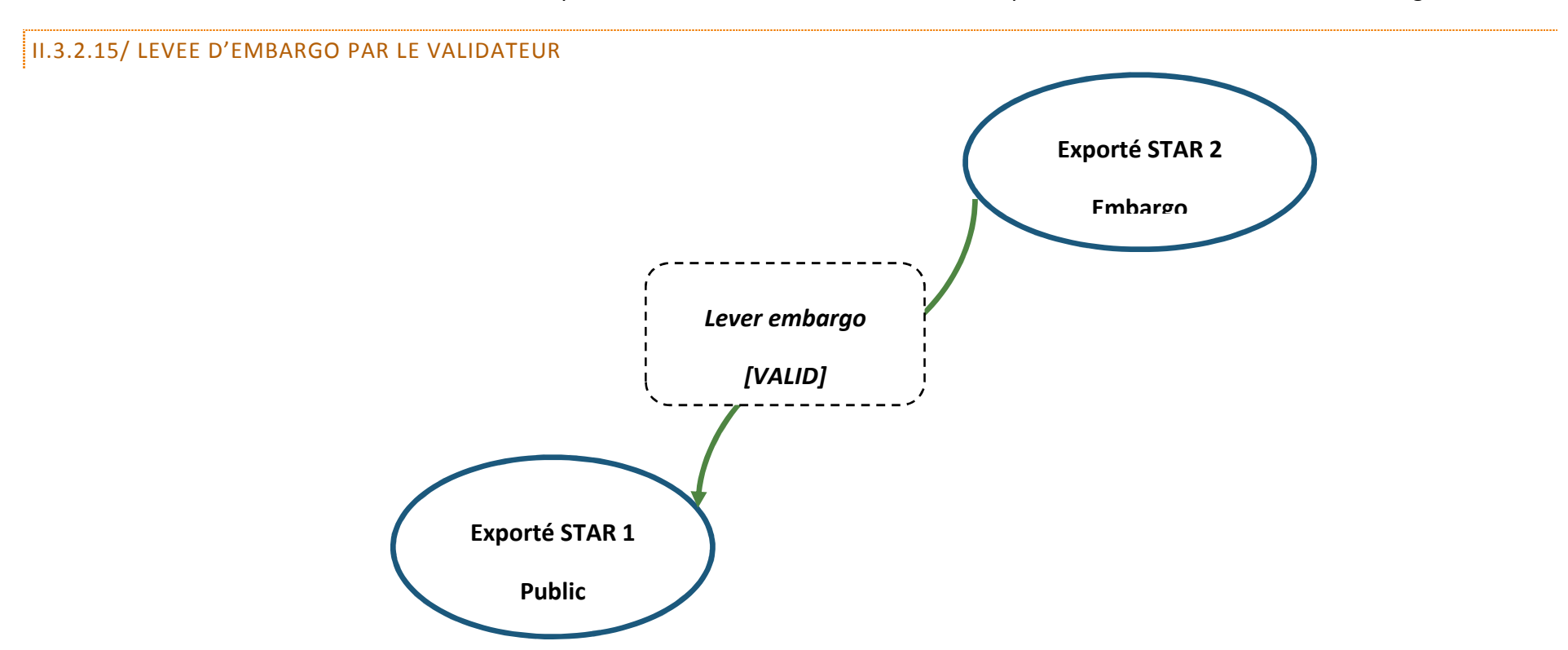

Ajout permissions « Validateur » : gestion de l'état de la fiche. Accès au formulaire TEF global en lecture seule.

Suppression permissions « Bibliothécaire». Accès au formulaire TEF global en lecture seule. Le Bibliothécaire ne peut pas modifier l'état de la fiche.

Envoi notification au Validateur : « La thèse (ref. de thèse : Titre de thèse, Nom et Prénom de l'auteur) n'est plus sous embargo. Le statut de la fiche de MD a été modifiée. Le fichier de thèse correspondant à la fiche doit être transféré dans l'espace de publication Esup-ECM « Internet ». »

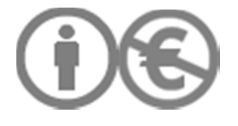

Attention les MD ont déjà été envoyées à STAR, ainsi que les fichiers correspondant après archivage dans STAR. Les MD ne doivent pas être renvoyées vers STAR. Il s'agit seulement d'une modification de l'état de la fiche de MD.

### II.3.2.16/ ANNULATION DE LA LEVEE D'EMBARGO PAR LE VALIDATEUR

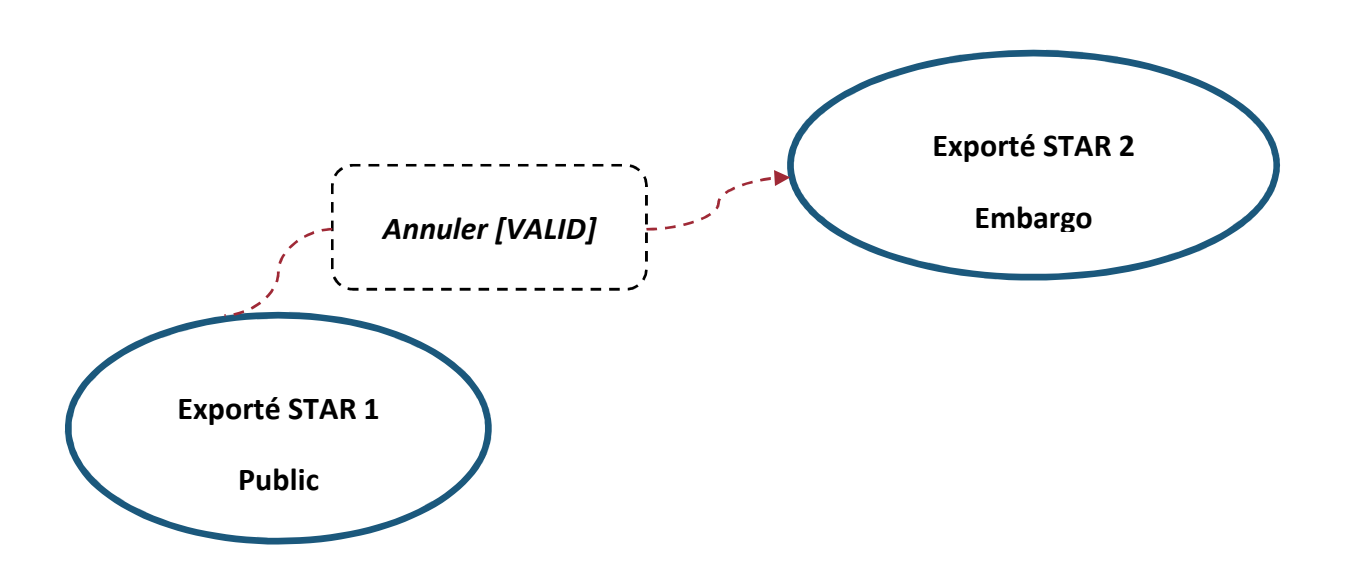

Ajout permissions « Validateur » : gestion de l'état de la fiche. Accès au formulaire TEF global en lecture seule.

Suppression permissions « Bibliothécaire». Accès au formulaire TEF global en lecture seule. Le Bibliothécaire ne peut pas modifier l'état de la fiche.

Archive de l'état initial à la transition : SaveXMLhistory

L'annulation de cette transition est possible car les MD ne sont pas exportées vers Star une 2<sup>nde</sup> fois. Le contenu des MD n'a pas changé, il s'agit seulement d'un changement d'état de la fiche permettant de faciliter la gestion des fichiers.

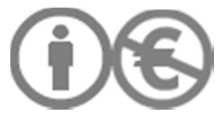

Envoi d'une notification au Validateur : « Attention, vous avez annulé la levée d'embargo pour la thèse suivante : Nom, prénom auteur + titre de thèse. Via l'interface Esup-ECM, vérifiez que le fichier de thèse se trouve bien dans l'espace de publication "Intranet". »

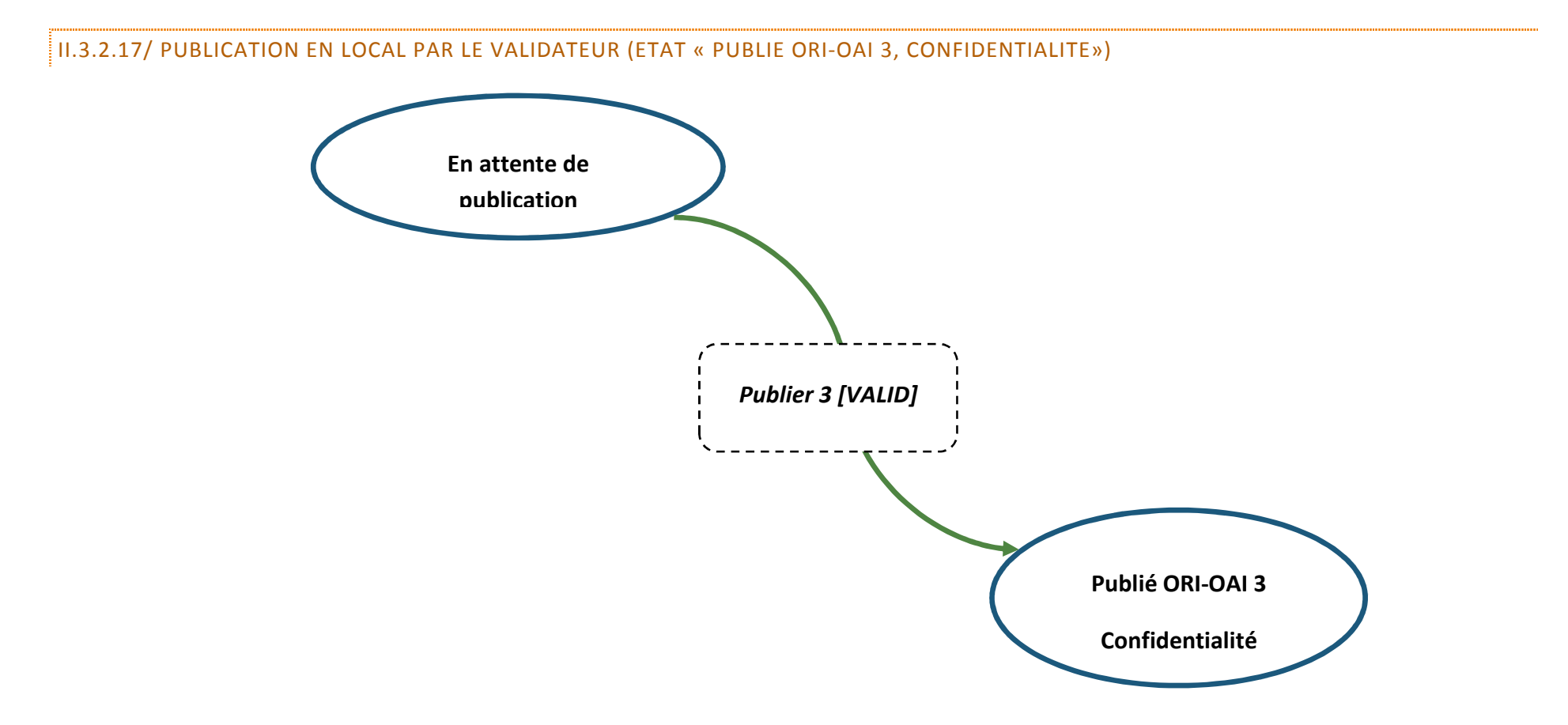

Ajout permissions « Validateur » : gestion de l'état de la fiche. Accès au formulaire TEF global en lecture seule.

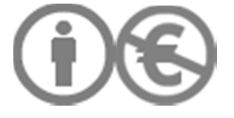

Suppression permissions « Bibliothécaire». Accès au formulaire TEF global en lecture seule. Le Bibliothécaire ne peut pas modifier l'état de la fiche.

La fiche est indexée au moment de sa publication. Une fiche ne peut pas être retirée de STAR, mais peut être mise à jour, même après archivage des fichiers. Publication de la fiche en local.

Archive de l'état initial à la transition : SaveXMLhistory

II.3.2.18/ ANNULATION DE LA PUBLICATION EN LOCAL PAR LE VALIDATEUR (ETAT « PUBLIE ORI-OAI 3, CONFIDENTIALITE »)

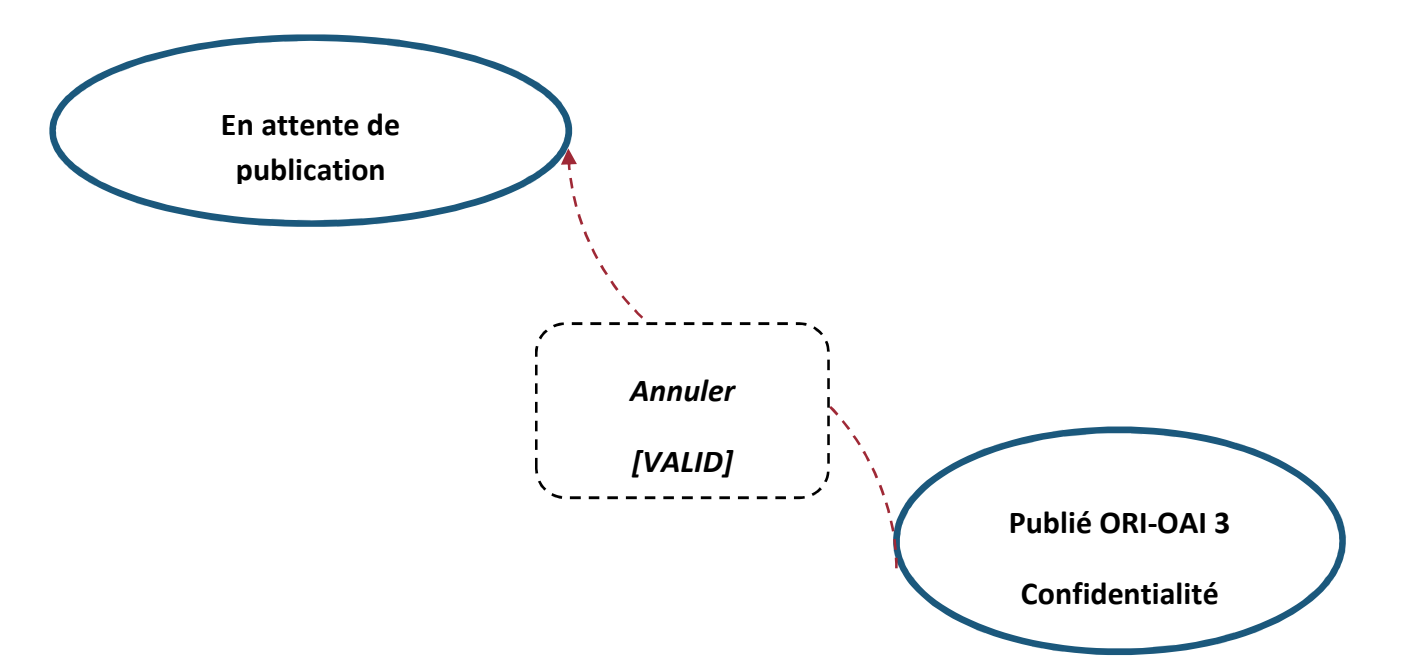

Ajout permissions « Validateur » : gestion de l'état de la fiche. Accès au formulaire TEF global en lecture seule.

Suppression permissions « Bibliothécaire». Accès au formulaire TEF global en lecture seule. Le Bibliothécaire ne peut pas modifier l'état de la fiche.

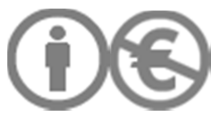

La fiche ne peut pas être supprimée par le Validateur. Elle change de statut. Rappel : seule la fiche de thèse peut être consultée, le contenu n'est pas diffusé pendant toute la durée de confidentialité.

Archive de l'état initial à la transition : SaveXMLhistory

II.3.2.19/ EXPORT DES MD VERS STAR : PUBLICATION PAR LE VALIDATEUR (ETAT : « EXPORTE STAR 3, CONFIDENTIALITE », FICHE DE THESE CONFIDENTIELLE, SANS EMBARGO)

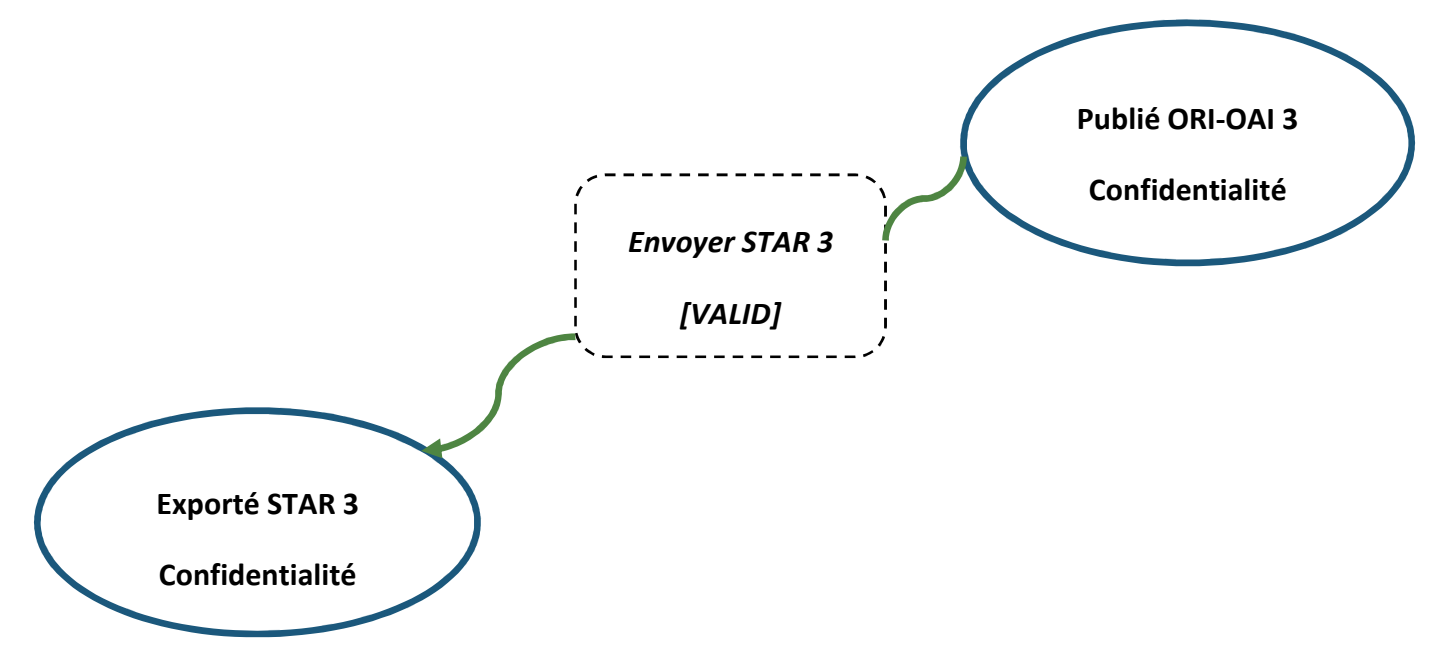

Ajout permissions « Validateur » : gestion de l'état de la fiche. Accès au formulaire TEF global en lecture seule.

Suppression permissions « Bibliothécaire». Accès au formulaire TEF global en lecture seule. Le Bibliothécaire ne peut pas modifier l'état de la fiche.

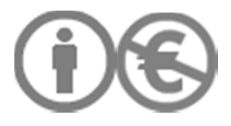

Création de l'URI avec un XSLT : le NNT est repris automatiquement. Pas de saisie manuelle. La donnée est écrasée par STAR au moment du dépôt des fichiers pour archivage mais la donnée n'a pas à être renseignée manuellement après coup par le Bibliothécaire.

Une fois que le Validateur a sélectionné une fiche pour export vers STAR, un message s'affiche sur le tableau de bord du Validateur :

« Vous vous apprêtez à exporter les MD vers STAR. Cette procédure ne peut être annulée. En cas de correction des MD, il faut utiliser le cycle mise à jour après archivage. Il s'agit d'une fiche de MD d'une thèse confidentielle. Si ce n'est pas le cas, faites passer la fiche dans l'état "En attente de publication" et choisissez le workflow approprié (public, embargo)»

Archive de l'état initial à la transition : SaveXMLhistory

Suppression des permissions « Validateur » quand la fiche passe dans l'état « Exporté STAR 3 ».

Le Validateur assure le suivi de la levée de confidentialité en se référant aux informations contenues dans les fiches stockées dans la rubrique « Exporté STAR 3. Confidentialité».

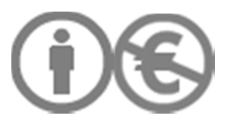

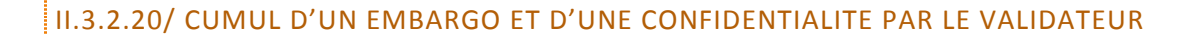

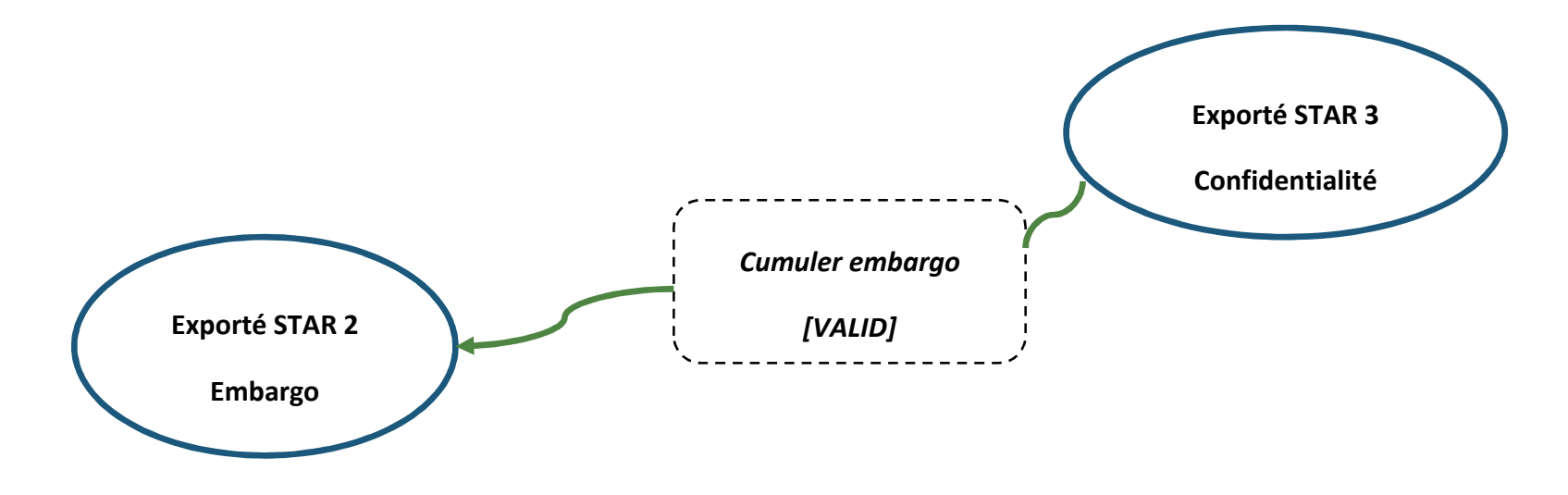

Ajout permissions « Validateur » : gestion de l'état de la fiche. Accès au formulaire TEF global en lecture seule.

Suppression permissions « Bibliothécaire». Accès au formulaire TEF global en lecture seule. Le Bibliothécaire ne peut pas modifier l'état de la fiche.

Envoi d'une notification au Validateur : « La thèse (ref. de thèse : Titre de thèse, Nom et Prénom de l'auteur) n'est plus confidentielle. Le statut de la fiche de MD a été modifiée. Le fichier de thèse correspondant à la fiche doit être transféré dans l'espace de publication Esup-ECM : "Intranet". »

Attention les MD ont déjà été envoyées à STAR, ainsi que les fichiers correspondant après archivage dans STAR. Les MD ne doivent pas être renvoyées vers STAR. Il s'agit seulement d'une modification de l'état de la fiche de MD.

II.3.2.21/ ANNULATION DU CUMUL D'UN EMBARGO ET D'UNE CONFIDENTIALITE PAR LE VALIDATEUR

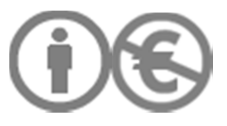

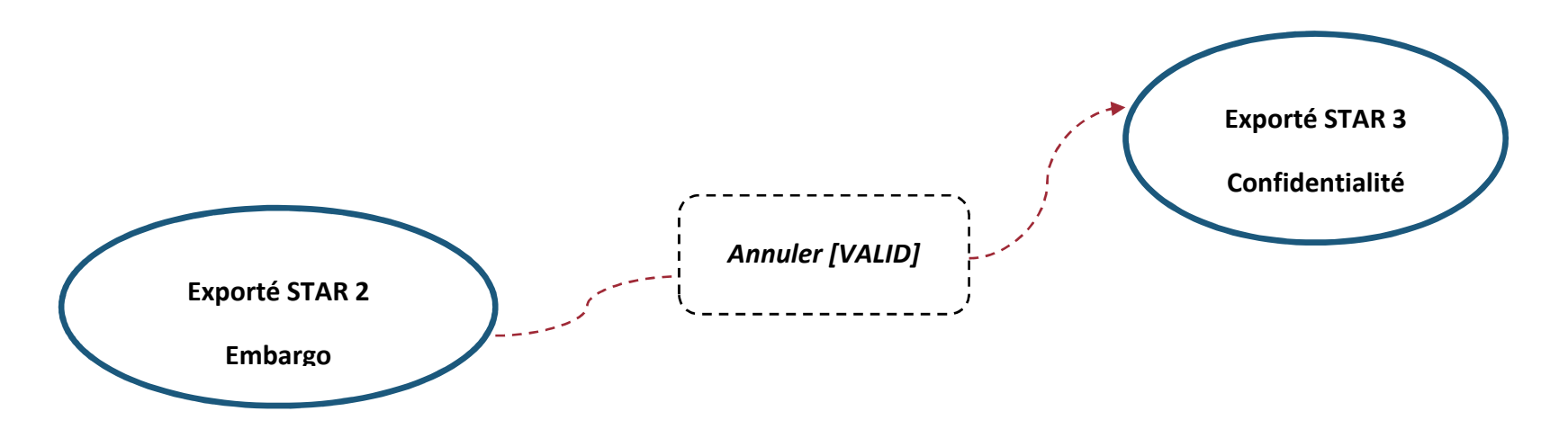

Ajout permissions « Validateur » : gestion de l'état de la fiche. Accès au formulaire TEF global en lecture seule.

Suppression permissions « Bibliothécaire». Accès au formulaire TEF global en lecture seule. Le Bibliothécaire ne peut pas modifier l'état de la fiche.

Archive de l'état initial à la transition : SaveXMLhistory

L'annulation de cette transition est possible car les MD ne sont pas exportées vers Star une 2<sup>nde</sup> fois. Le contenu des MD n'a pas changé et les MD ne sont pas retirées de STAR. Il s'agit seulement d'un changement d'état de la fiche permettant de faciliter la gestion des fichiers.

Envoi d'une notification au Validateur : « Attention, vous avez annulé le cumul d'embargo pour la thèse confidentielle suivante : Nom, prénom auteur + titre de thèse. Vous avez 2 possibilités exclusives l'une de l'autre :

- la thèse doit rester confidentielle. Via l'interface Esup-ECM, vérifiez que le fichier de thèse se trouve bien dans l'espace de publication "En attente de traitement".

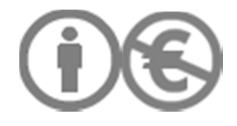

- la thèse n'est plus confidentielle et il n'y a pas d'embargo. Demandez à lever la confidentialité de thèse.»

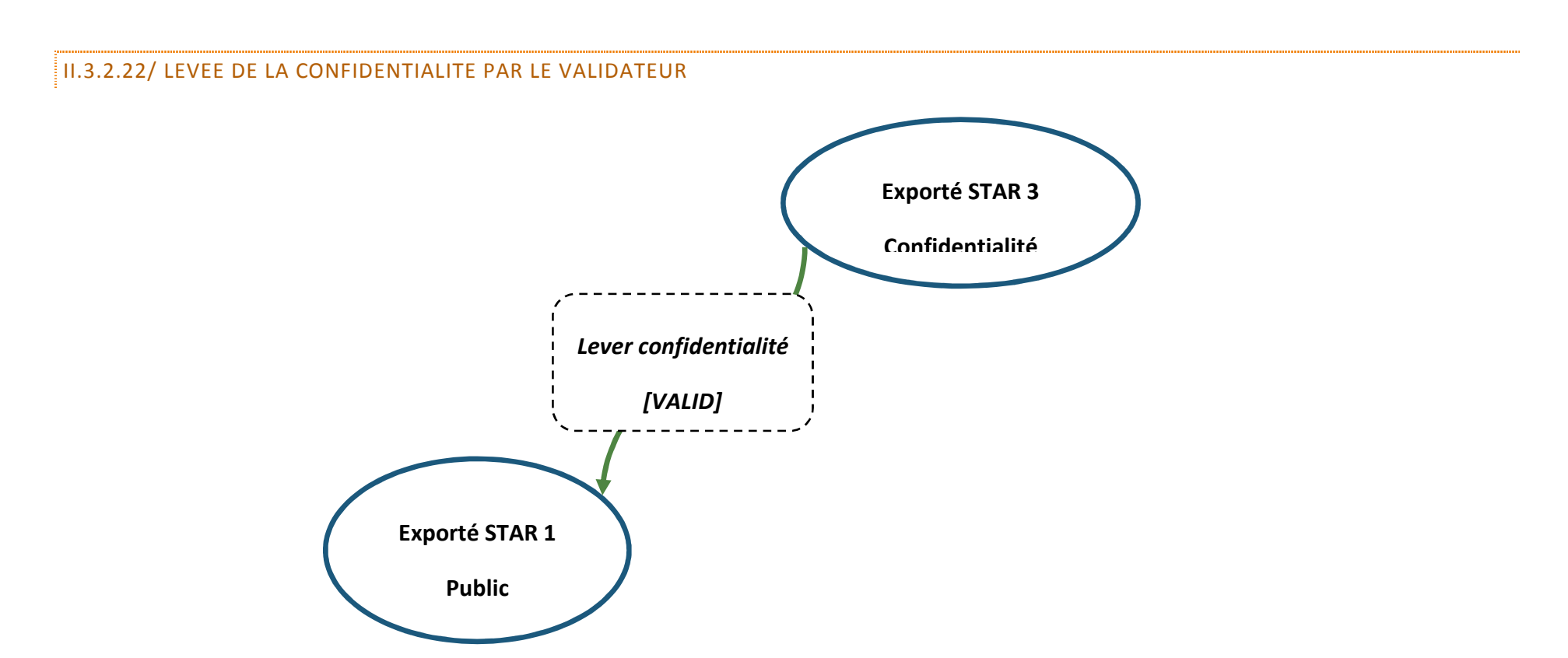

Ajout permissions « Validateur » : gestion de l'état de la fiche. Accès au formulaire TEF global en lecture seule.

Suppression permissions « Bibliothécaire». Accès au formulaire TEF global en lecture seule. Le Bibliothécaire ne peut pas modifier l'état de la fiche.

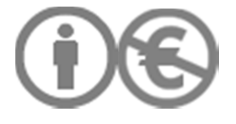

Envoi notification au Validateur : « La thèse (ref. de thèse : Titre de thèse, Nom et Prénom de l'auteur) n'est plus confidentielle. Le statut de la fiche de MD a été modifiée. Le fichier de thèse correspondant à la fiche doit être transféré dans l'espace de publication Esup-ECM "Internet". »

Attention les MD ont déjà été envoyées à STAR, ainsi que les fichiers correspondant après archivage dans STAR. Les MD ne doivent pas être renvoyées vers STAR. Il s'agit seulement d'une modification de l'état de la fiche de MD.

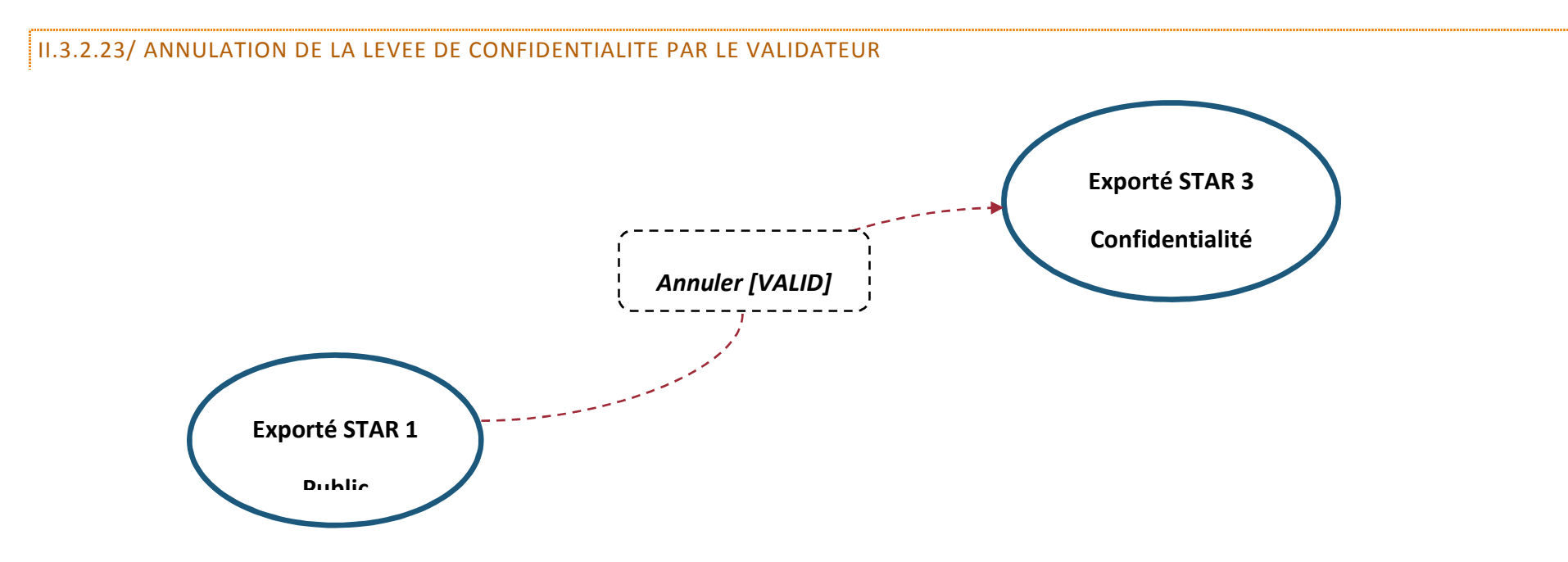

Ajout permissions « Validateur » : gestion de l'état de la fiche. Accès au formulaire TEF global en lecture seule.

Suppression permissions « Bibliothécaire». Accès au formulaire TEF global en lecture seule. Le Bibliothécaire ne peut pas modifier l'état de la fiche.

Attention les MD ont déjà été envoyées à STAR, ainsi que les fichiers correspondant après archivage dans STAR. Les MD ne sont pas retirées de STAR. Il s'agit seulement d'une modification de l'état de la fiche de MD.

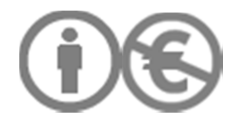

Envoi d'une notification au Validateur : « Attention, vous avez annulé le cumul d'embargo pour la thèse confidentielle suivante : Nom, prénom auteur + titre de thèse. Vous avez 2 possibilités exclusives l'une de l'autre :

- la thèse doit rester confidentielle. Via l'interface Esup-ECM, vérifiez que le fichier de thèse se trouve bien dans l'espace de publication "En attente de traitement".

- la thèse est sous embargo. Demandez à cumuler un embargo. »

### II.3.2.24/ MISE A JOUR DES DONNEES APRES ARCHIVAGE DANS STAR

Les fichiers de thèse ne sont jamais renvoyés vers STAR. Il s'agit d'une mise à jour des MD.

Une fois effectué le nouvel import, la mise à jour est immédiate dans l'ensemble des sorties de STAR. Les champs ci-dessous ne peuvent pas être modifiés après archivage dans STAR :

- NNT - libellé de l'établissement de soutenance

- URL pérenne

- URL de diffusion sur la plateforme Abes

- champs CONTENTIDS

- données concernant l'édition d'archivage

A l'issue de l'archivage dans STAR, pour les 3 états de la fiche (Exporté Star 1 : Public ; Exporté Star 2 : embargo ; Exporté Star 3 : confidentialité), il peut y avoir 2 types de mises à jour des données :

- **Cas n° 1** : la mise à jour porte sur les **MD administratives** ; le Validateur doit faire remonter l'information à la scolarité et au Bibliothécaire. La scolarité modifie les données, informe le Bibliothécaire et le Validateur. Le Bibliothécaire procède à un nouvel import TEF qui crée une nouvelle

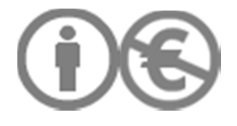

fiche contenant seulement les MD administratives. La fiche TEF complète existe en parallèle. La fusion des 2 fiches n'est pas possible de manière automatisée.

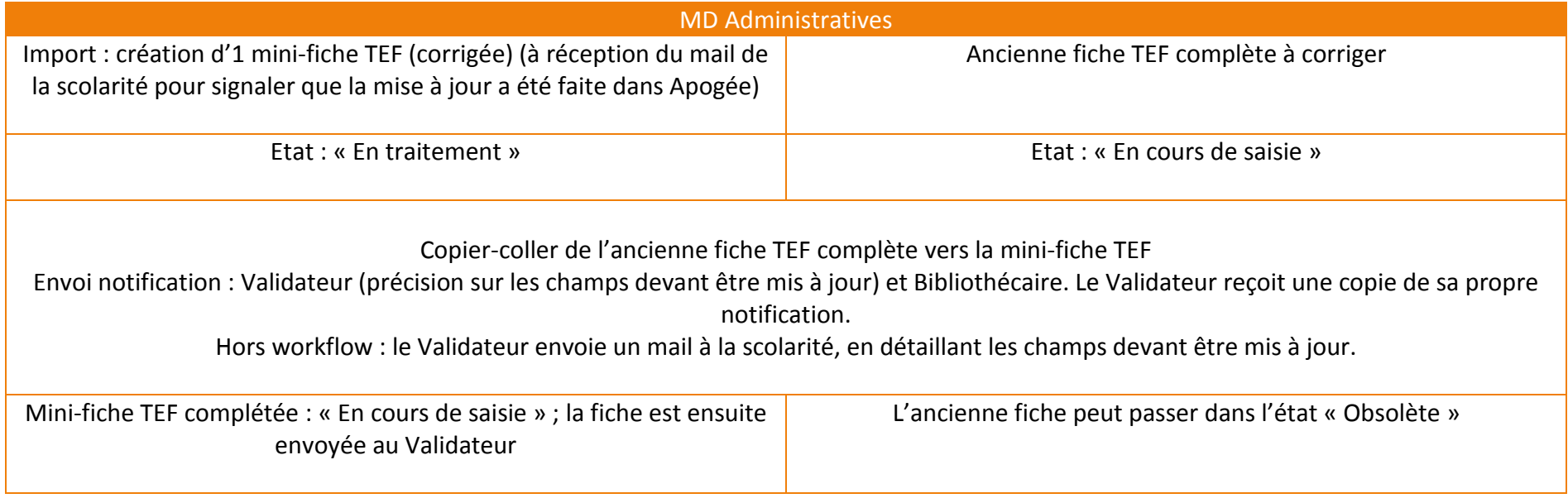

Le copier-coller doit se faire de l'ancienne fiche vers la mini-fiche car les MD administratives sont en lecture seule pour le Bibliothécaire : elles ne peuvent pas être copiées.

**- Cas n°2 :** la correction porte sur des **MD saisies par le Bibliothécaire**. La fiche de MD change d'état (Exporté Star 1 : Public ; Exporté Star 2 : embargo ; Exporté Star 3 : confidentialité) et passe en état « En cours de saisie ». Puis elle est envoyée au Validateur pour demande de publication. Le Bibliothécaire et le Validateur reçoivent une notification.

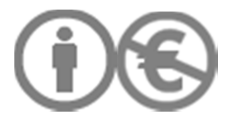

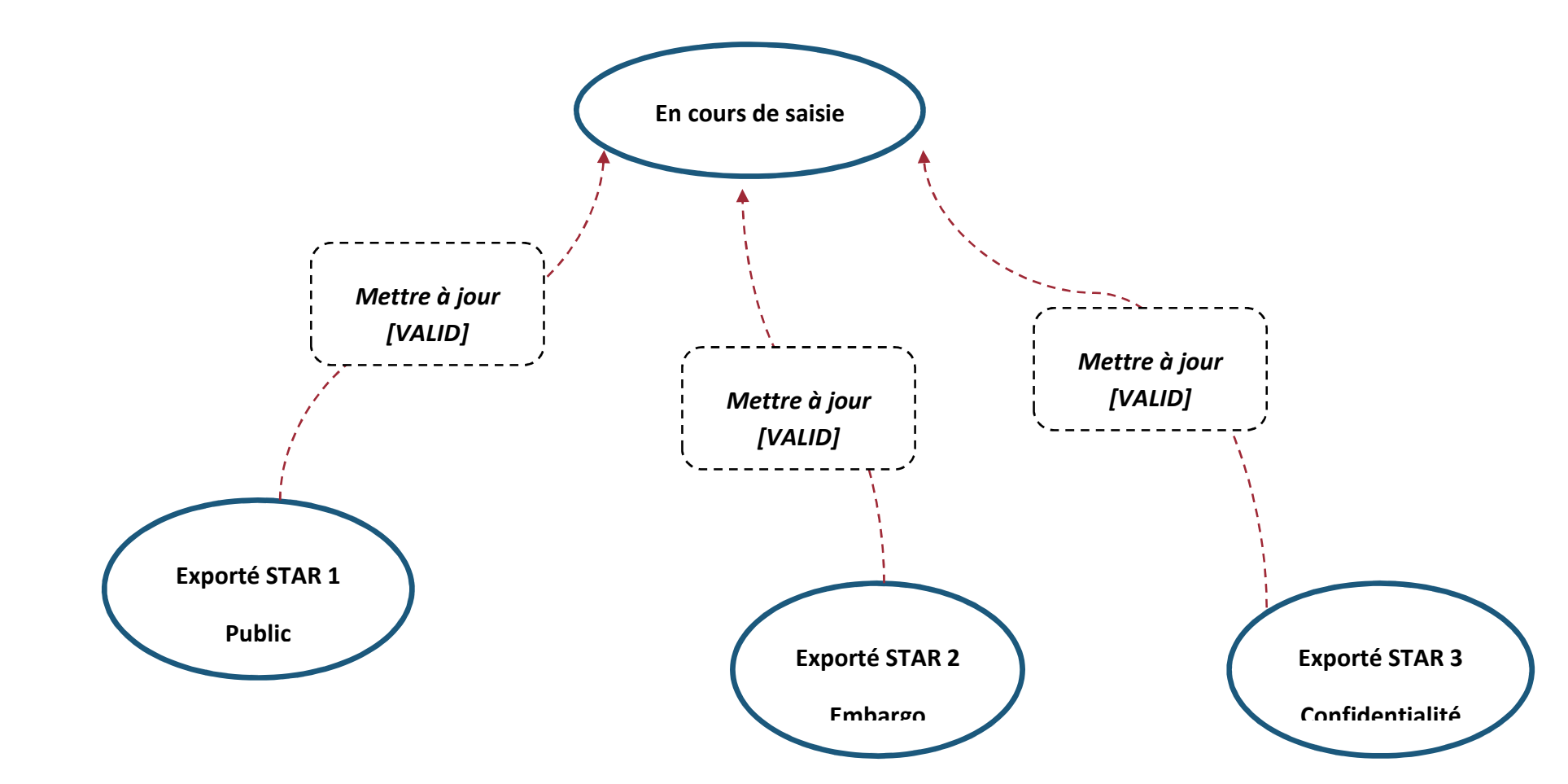

Ajout permissions Validateur : formulaire TEF global en lecture seule ; le Validateurfait changer de statut la fiche TEF à mettre à jour. La fiche passe de l'état « Exporté STAR 1, 2 ou 3 » à l'état « 'En cours de saisie »

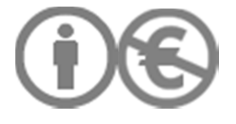

Envio d'une notification au Bibliothécaire et copie au Validateur : le Validateur précise la nature des mises à jour qu'il s'agisse de corrections sur les MD administratives ou les autres MD.

Archive de l'état initial à la transition : SaveXMLhistory

Quand la fiche TEF à mettre à jour est dans l'état « En cours de saisie » : ajout permissions Bibliothécaire. L'acteur a le droit d'éditer les données du formulaire global TEF. Suppressions des permissions Validateur. La fiche n'apparaît plus dans son tableau de bord.

Le Validateur a de nouveau des permissions lorsque la fiche passe dans l'état « En attente de publication ».

Lorsque le Bibliothécaire a copié-collé les MD pour compléter la mini fiche TEF, l'ancienne fiche TEF passe dans l'état « Obsolète ».

**Création de la mini-fiche TEF :** la procédure est la même que pour la création d'une fiche de MD ordinaire. La fiche nicomplète sert de support à la nouvelle fiche mise à jour.

# II.2.4/ INTERFACE TABLEAU DE BORD

# II.2.4.1/ TABLEAU DE BORD DE L'ACTEUR BIBLIOTHECAIRE

Intitulé de la rubrique : « Gestion des fiches de thèse »

Chaque intitulé correspond à un état de la fiche dans le workflow. On ne peut pas dé corréler les intitulés du workflow.

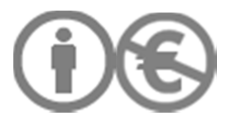

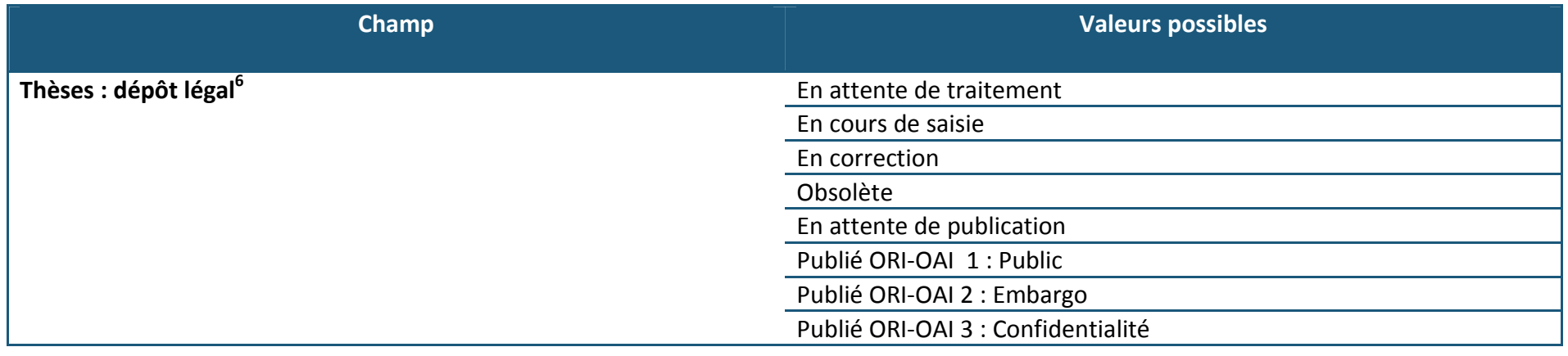

# II.2.4.2/ TABLEAU DE BORD DE L'ACTEUR VALIDATEUR

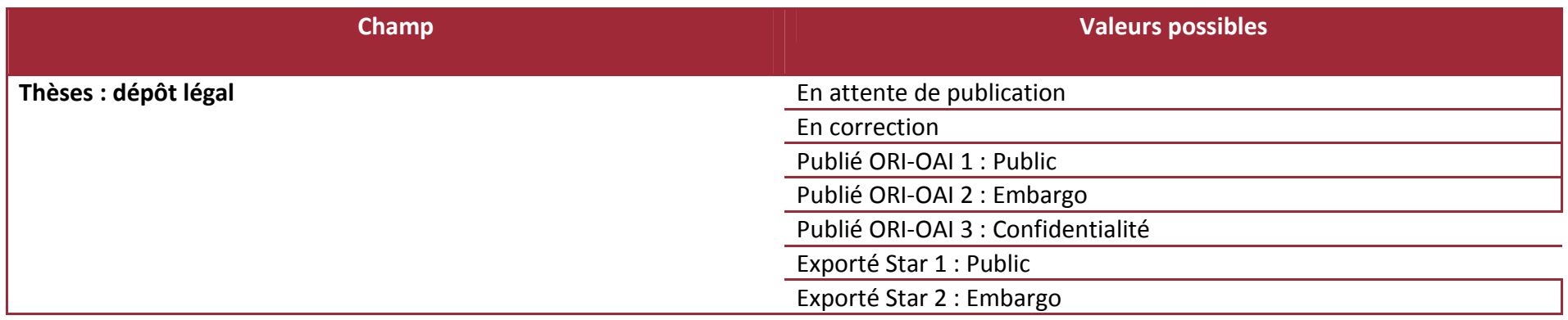

 $^6$  Les thèses relevant du rétrospectif sont traitées avec un autre workflow

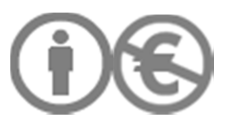

### Exporté Star 3 : Confidentialité

# **III/ FRONT OFFICE : ARCHITECTURE DES PAGES**

Il y a 2 interfaces de consultation gérées localement : le portail documentaire (servlet) et l'ENT (portlet). Il serait possible d'intégrer le moteur de recherche ORI-OAI à l'interface du portail en reprenant sa feuille de style.

L'UVHC a pour obligation de diffuser sur l'ENT la thèse en version intégrale. L'auteur ne peut pas s'y opposer.

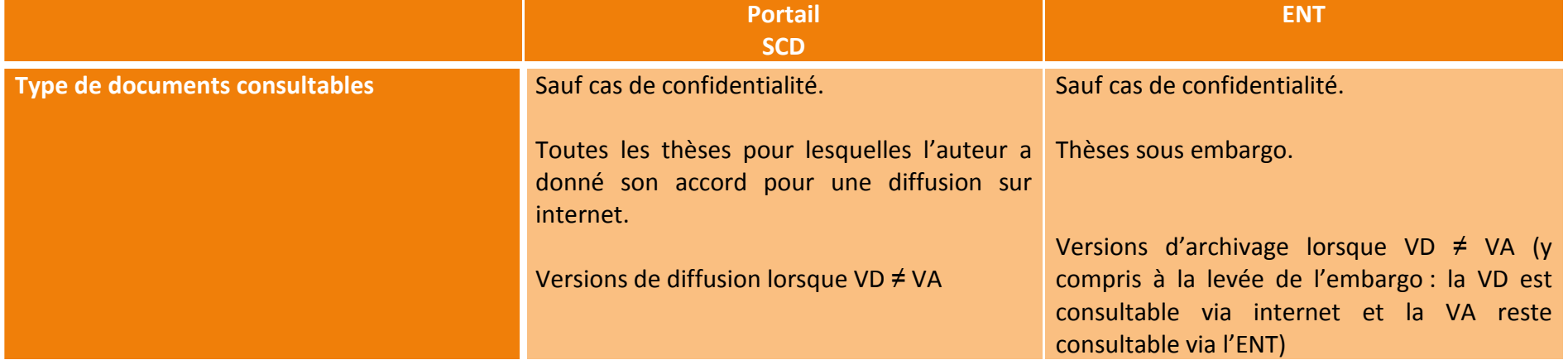

Les thèses présentées sont uniquement des thèses de l'UVHC. Les fiches extérieures ne sont pas moissonnées.

### III.1/ PERSPECTIVES DE DEVELOPPEMENT

Articulation avec les pages chercheurs, avec le SIR : lien avec les fiches individuelles via un hyperlien depuis la notice de thèse ORI-OAI. Mention du directeur de thèse et des membres du jury UVHC.

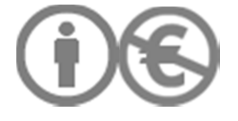

Mettre en avant les données statistiques liées aux thèses dans une rubrique spécifique, à l'instar de ce que propose Igitur, le dépôt institutionnel de l'université d'Utrecht : http://igitur-archive.library.uu.nl/search/stats.php?language=en

Mettre en avant les données statistiques sur les consultations : moteur de recherche utilisé par l'utilisateur, requête pour trouver le site des thèses, durée de la consultation, localisation de l'utilisateur, etc. Cf. Statistiques du site Université numérique. Il serait possible d'intégrer certains widgets à l'interface publique. Ex. localisation des utilisateurs.

Exemples de données : thèses les plus consultées, taux de téléchargements, dépôts de thèses par discipline, etc.

Une fois atteinte une masse critique de documents, il sera possible de mettre en place un 3<sup>ème</sup> niveau à l'arborescence thématique. Pour la première phase de déploiement des thèses en ligne, il est prévu de rester à 2 niveaux. Par défaut, les sous-catégories thématiques sans documents ne s'affichent pas.

# III.2/ SERVICES EN LIGNE

Les services proposés dépendent des possibilités offertes par la v.1.6 d'ORI-OAI.

Le passage à la v.2 permettra de mettre en place des services complémentaires. Le passage à la v.2 étant d'ores et déjà prévu dans la seconde phase du projet des thèses , il n'est pas prévu de demander des développements à la DSI à partir de la v.1.6.

• **Alertes, flux RSS** 

 $\mathsf{Logo} : \mathsf{D}$  RSS

Flux RSS : fonctionnalité disponible avec la v. 1.6

Possibilité de déterminer le périmètre des flux RSS. Des flux RSS trop généraux ne constituent pas une plus-value pour les utilisateurs. C'est pourquoi ne sont pas proposées des alertes pour les nouveautés car il s'agit de thèses toutes disciplines confondues.

- par laboratoire : si l'intitulé d'un laboratoire est modifié, l'utilisateur doit souscrire à un nouveau flux RSS.

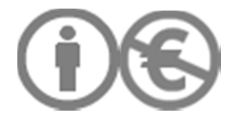
- par spécialité (= discipline ; donnée renseignée dans le bloc MD administratives)

Des alertes mails seraient un bon complément aux flux RSS, mais cette fonctionnalité n'est pas incluse dans la v.1.6.

• **Export au format XML** 

Logo : XML

Cette fonctionnalité est proposée dans ORI-OAI Thèses et permet d'exporter les notices de thèses en XML afin d'intégrer ces données dans l'espace d'hébergement de son choix.

Ouvrir avec XML Editor (par défaut).

• **Version imprimable** 

 $Logo : \bigoplus$ 

Sont disponibles en version imprimables : les notices de thèse. La version 1.6 ne permet pas de rendre imprimables les listes de résultats.

#### III.3/ TEXTES RUBRIQUES D'AIDE : PORTAIL DOCUMENTAIRE ET ENT

Le texte se présente sous forme d'un gloss qui apparaît quand le curseur passe sur l'icône. Il n'est possible de proposer cet élément que depuis le portail documentaire, pas depuis l'ENT.

## $Logo :$

**a RSS O**: Les flux ou fils RSS vous permettent de suivre l'actualité des thèses de l'UVHC sans avoir à consulter le site d'où provient l'information. Une fois abonné, le fil RSS peut être lu via un agrégateur. Certains navigateurs web (Opera, Mozilla, Internet Explorer) vous permettent de consulter les fils RSS auxquels vous êtes abonné depuis votre barre de navigation personnelle.

**XML @** : Toutes les notices de thèses de l'UVHC sont exportables en XML, afin d'offrir des données interopérables.

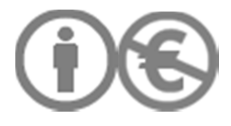

#### III.4/ PRINCIPES GENERAUX DE NAVIGATION ET DE PRESENTATION DE L'INFORMATION

Les intitulés des rubriques (modalités de recherche, FAQ des thèses, Contact) apparaissent soulignés. Quand l'utilisateur consulte une page d'une de ces rubriques, l'intitulé n'est plus souligné dans le panneau latéral gauche.

Chaque lien déjà activé apparaît d'une couleur différente de la couleur initiale.

Chaque élément cliquable apparaît en bleu souligné.

Quand on clique sur « Thèses en ligne », on revient à la page d'accueil.

Chaque page permet de faire une recherche simple : **Rechercher Rechercher** 

L'utilisateur souhaitant consulter des documents disponibles uniquement sur l'ENT (embargo, thèses en version d'archivage) est automatiquement redirigé sur la ressource en question, après avoir cliqué sur l'URL d'accès, et après s'être authentifié.

1/ URL d'accès sur la fiche de MD

2/ fenêtre authentification ENT

3/ accès à la ressource recherchée et non pas à la rubrique générale des thèses

Chaque PDF s'ouvre dans un nouvel onglet vers lequel l'utilisateur est automatiquement redirigé.

Pour l'affichage des résultats, la hauteur des pages ne doit pas aller au-delà de 2 écrans. La navigation doit être adaptée aux utilisateurs ayant un écran de 15 pouces.

Dans la mesure du possible, on évite l'apparition d'un ascenseur horizontal pour l'utilisateur.

Les ascenseurs verticaux doivent disparaître automatiquement lorsqu'ils ne sont pas utiles. Il ne doit pas y avoir plusieurs lignes blanches au bas de la page.

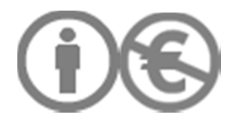

Les cadres ne doivent pas être redimensionnables.

III.5/ TEXTES DES RUBRIQUES

# III.5.1/ FAQ DES THESES

Le lien renvoie vers la rubrique existante<sup>7</sup> qui sera mise à jour.

Affichage des questions par liste à puces.

La réponse à chaque question s'affiche quand on clique sur le bouton pour déplier le texte :

N'est dépliée que la réponse à la question en cours de consultation. Les réponses des questions précédemment consultées n'apparaissent pas.

Quand une question a été consultée, son texte change de couleur.

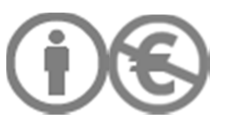

 $7$  http://www.univ-valenciennes.fr/SCD/infos-theses-faq-des-theses

### III.5.2/ INTERFACE DE CONSULTATION DE LA RUBRIQUE FAQ

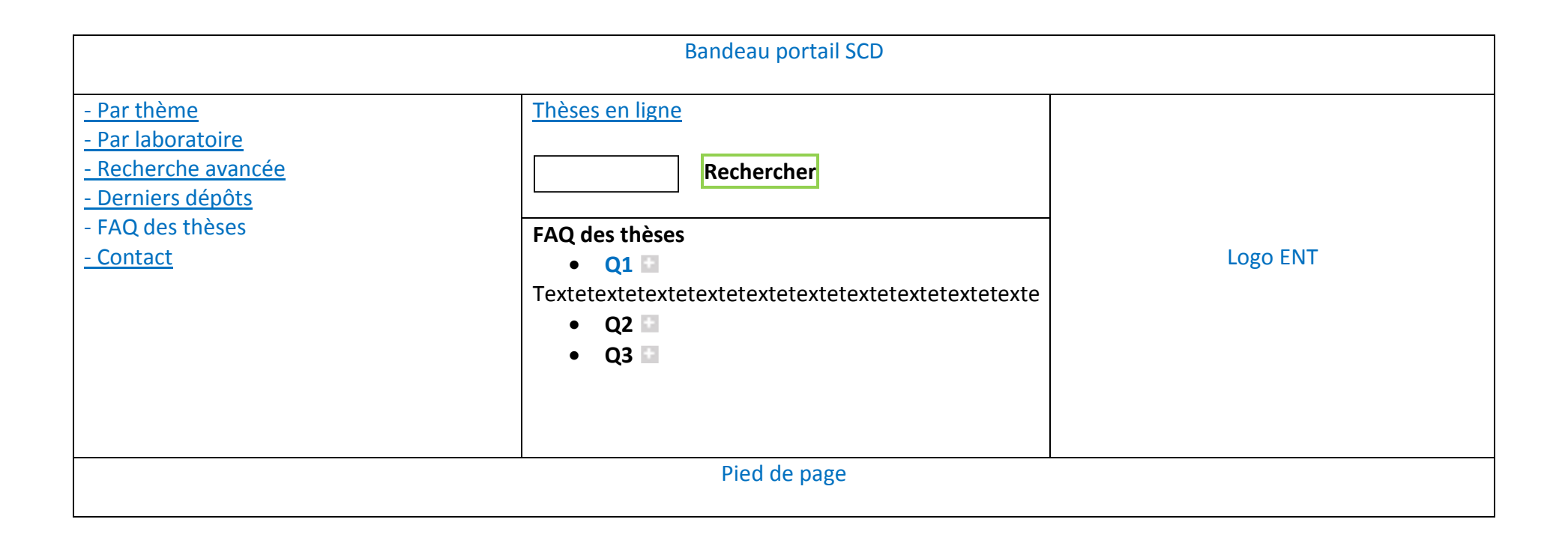

# III.5.3/ TEXTE DE LA RUBRIQUE CONTACT

Renvoi vers la rubrique « Service des thèses » du portail SCD. http://www.univ-valenciennes.fr/SCD/infos-theses-informations-pratiques

Et paragraphe sur les demandes de mises à jour des informations de la fiche de MD :

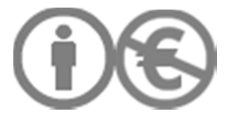

« Vous êtes docteur de l'UVHC et vous souhaitez apporter des modifications concernant les données décrivant votre thèse ? Vous souhaitez modifier les modalités de diffusion de votre thèse ? N'hésitez pas à nous contacter : theses.scd@univ-valenciennes.fr »

## III.6/ PAGE D'ACCUEIL DEPUIS LE PORTAIL DU SCD

La recherche thématique est proposée par défaut.

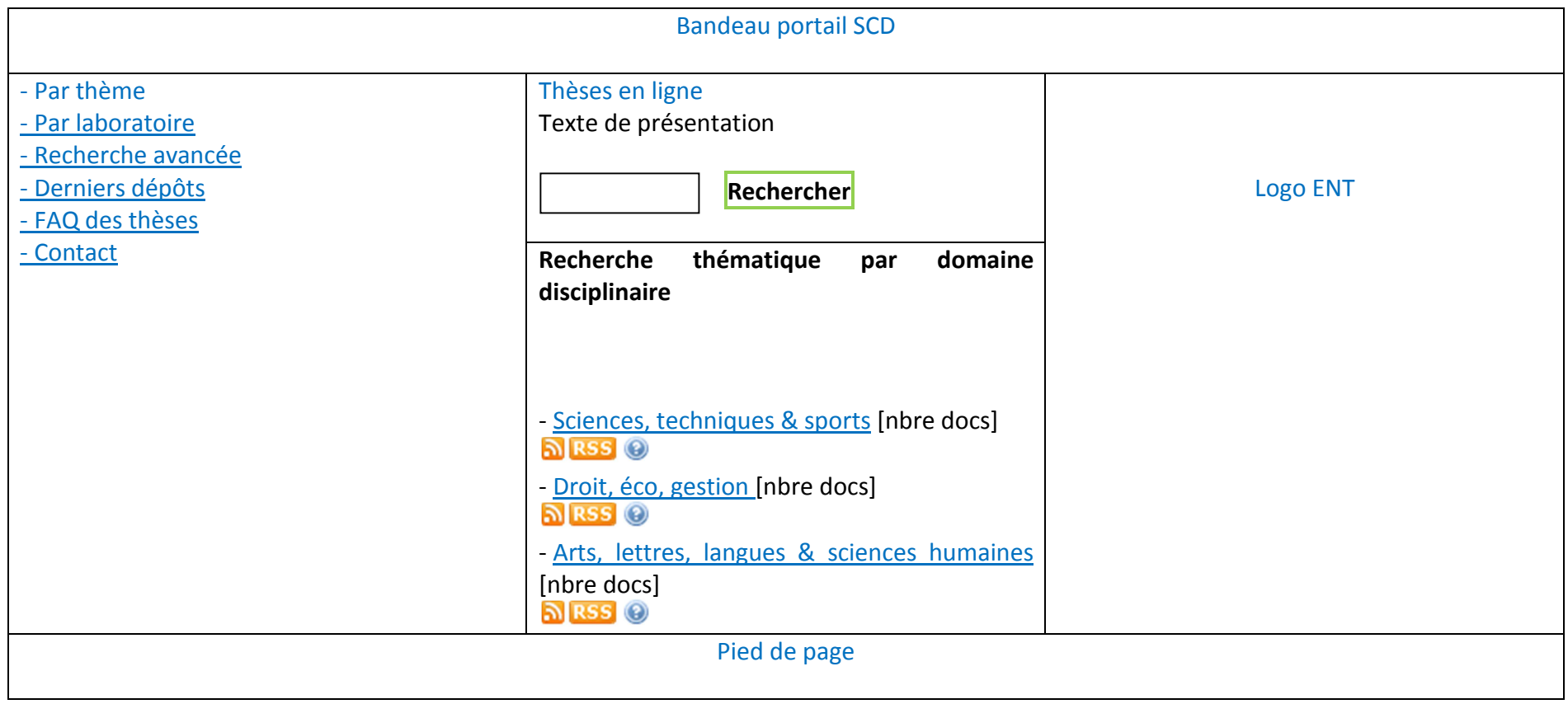

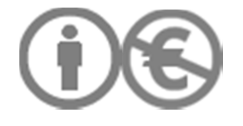

# III.7/ RECHERCHE THEMATIQUE : DEFINITION DE L'ARBORESCENCE

Les intitulés sont les termes utilisés par la scolarité : au moment de son inscription en thèse, chaque doctorant précise sa mention (// domaine disciplinaire) et sa spécialité dans cette mention.

Dans un premier temps, on ne descend pas en dessous d'un 2<sup>ème</sup> niveau (mention). La subdivision de l'arboresence en un 3<sup>ème</sup> niveau est liée à la masse critique de documents.

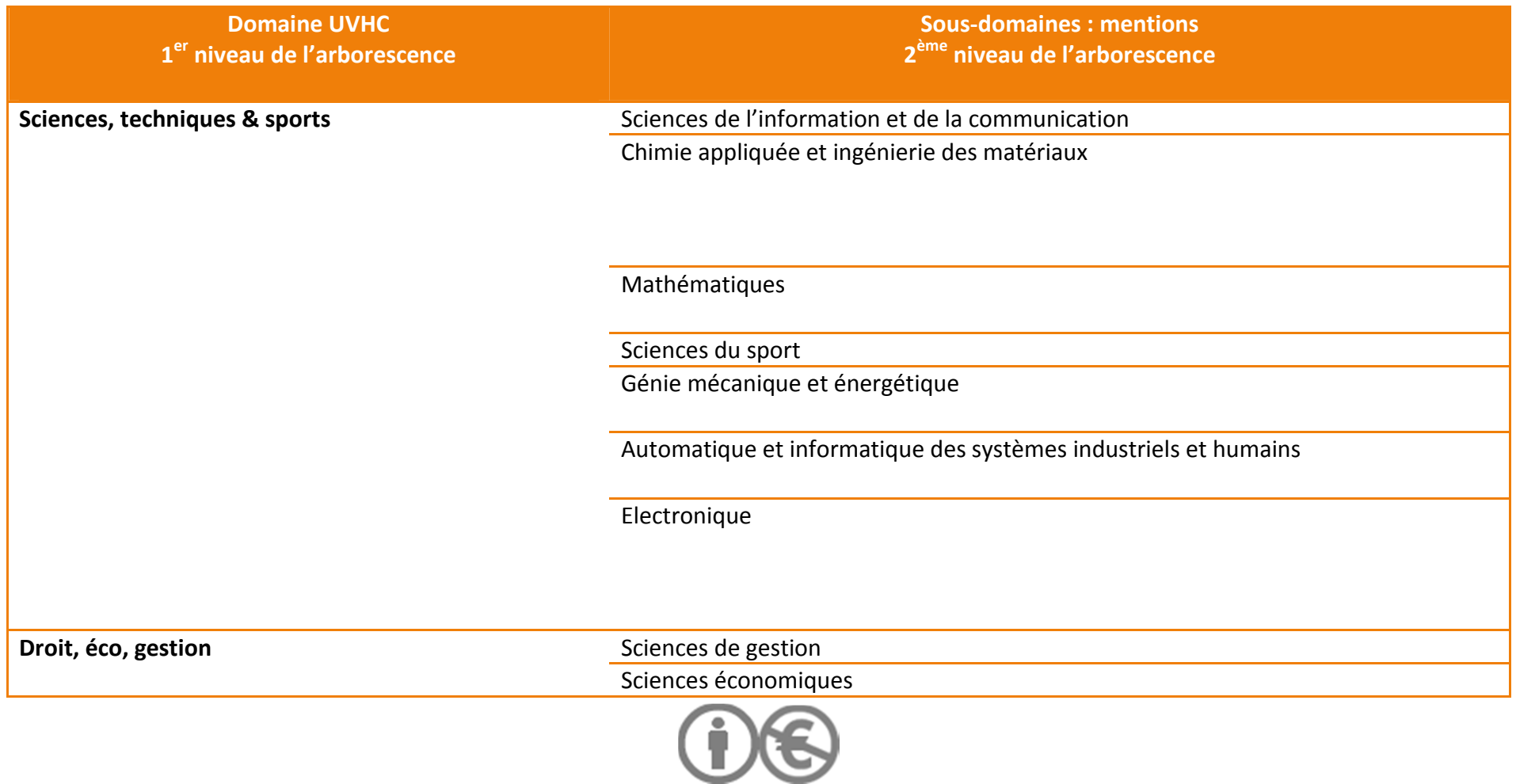

# SCD UVHC **Département Ressources et Services Numériques**

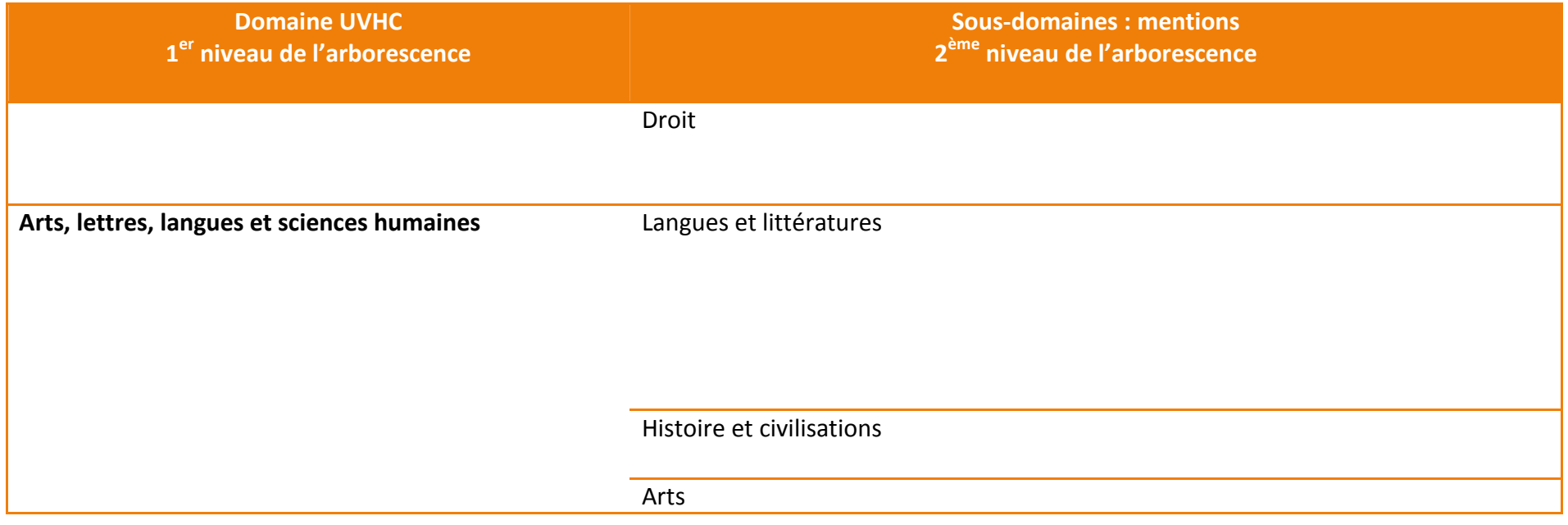

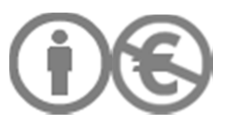

# III.8/ INTERFACE DE CONSULTATION RECHERCHE THEMATIQUE, NIVEAU 2 Bandeau portail SCD - Par thème Thèses en ligne - Par laboratoire **Rechercher**  - Recherche avancée - Derniers dépôts **Recherche thématique par domaine** - FAQ des thèses **disciplinaire** - Contact Logo ENT **> Sciences, techniques & sports** ▲ Tous les domaines - Sciences de l'information et de la communication [nbre docs]  $\overline{N}$  RSS  $\odot$ - Chimie appliquée et ingénierie des matériaux [nbre docs] - <u>Mathématiques</u> [nbre docs] - Sciences du sport [nbre docs]<br>NRSS © Génie mécanique et énergétique [nbre docs] - Automatique et informatique des systèmes industriels et humains [nbre docs] <u> ম RSS</u> © - <u>Electronique</u> [nbre docs]<br><mark>ର</mark>ା RSS © Pied de page

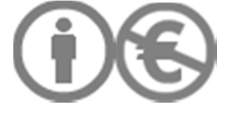

## III.9/ INTERFACE DE CONSULTATION RECHERCHE THEMATIQUE : RESULTATS

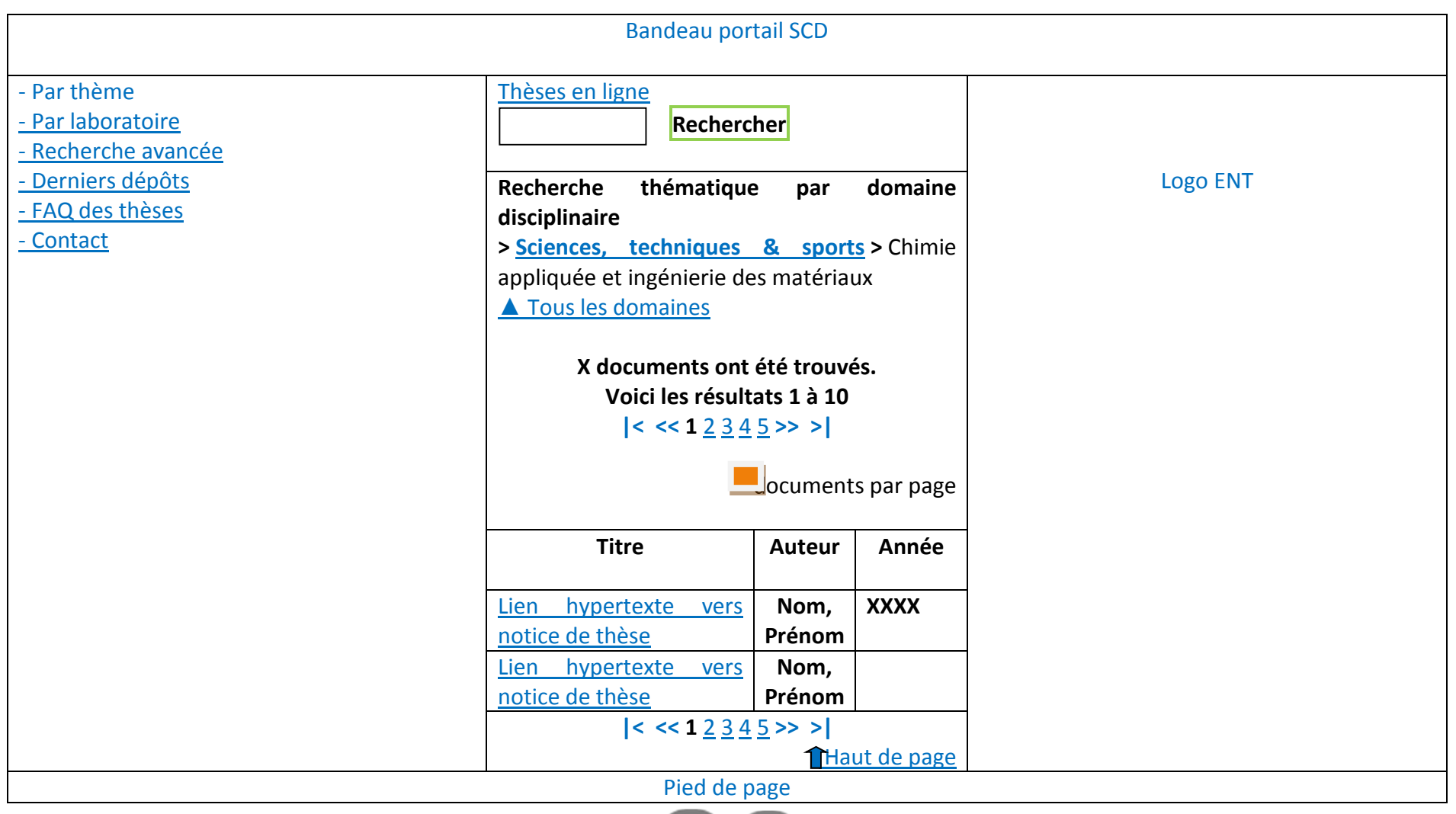

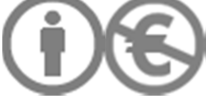

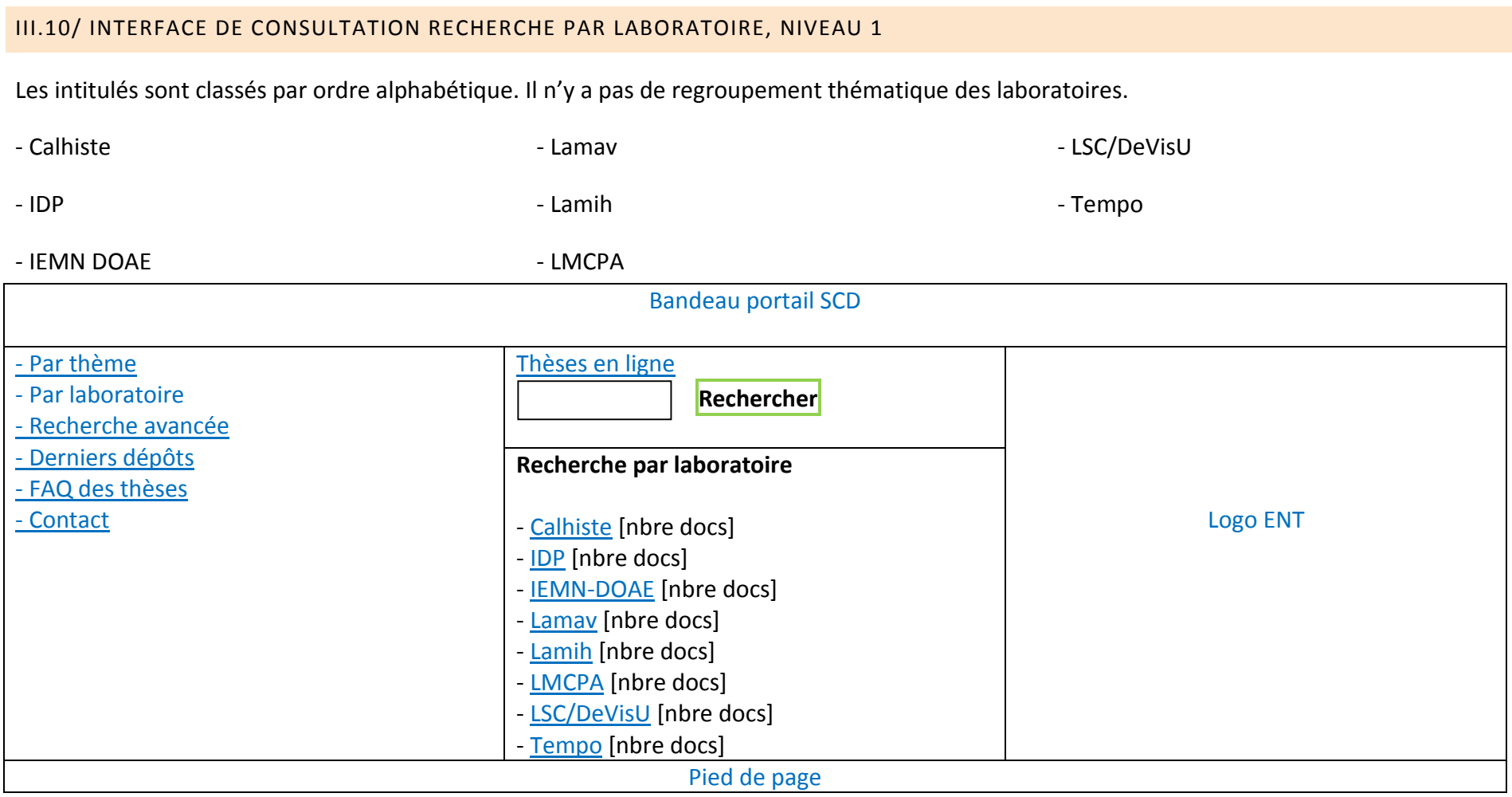

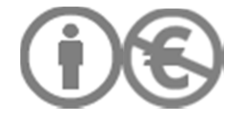

#### III.11/ INTERFACE DE CONSULTATION RECHERCHE PAR LABORATOIRE, NIVEAU 2

Affichage des résultats par laboratoire.

Les axes de recherche de chaque laboratoire sont rappelés depuis la page de consultation des résultats. Les intitulés sont tirés de la page « Recherche » du site UVHC.

Textes de présentation des axes de recherche :

**Calhiste** : Cultures, arts, histoire, littératures, linguistique, civilisations

**IDP** : Droit, économie, management

**IEMN DOAE** : Ultra-sons, télécommunications, microsystèmes acoustiques, électronique

**Lamav** : Mathématiques et applications

**Lamih** : Automatique, mécanique, informatique humaines

**LMCPA** : Biomatériaux et céramiques

**LSC/DeVisU** : Information, communication

**Tempo** : Thermique, mécanique, matériaux, production

+ d'infos sur le Lamih : renvoi vers la page du laboratoire dans un nouvel onglet. L'utilisateur reste sur la page d'affichage des résultats par laboratoire.

**SI RSS** signale la possibilité de s'abonner à un flux RSS pour la rubrique en cours de consultation

**O**: renvoie vers un texte explicatif sur l'utilisation des flux RSS et leurs avantages. Conseils pratiques.

Affichage par défaut : 10 documents par page

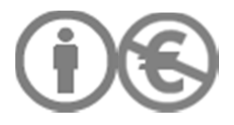

Les résultats s'affichent par défaut :

- du plus récent au moins récent. La date de soutenance est un élément obligatoire du TEF.

Nom : dcterms :dateAccepted

Espaces de noms : http://purl.org/dc/terms

A pour parent : tef :thesisAdmin

Si une édition n'a pas de date de publication (dcterms :issued), la date de soutenance est utilisée comme date de publication.

- par ordre alphabétique de nom d'auteur pour les documents d'une même année : début de l'alphabet en tête de liste.

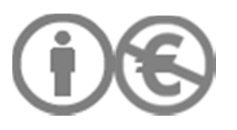

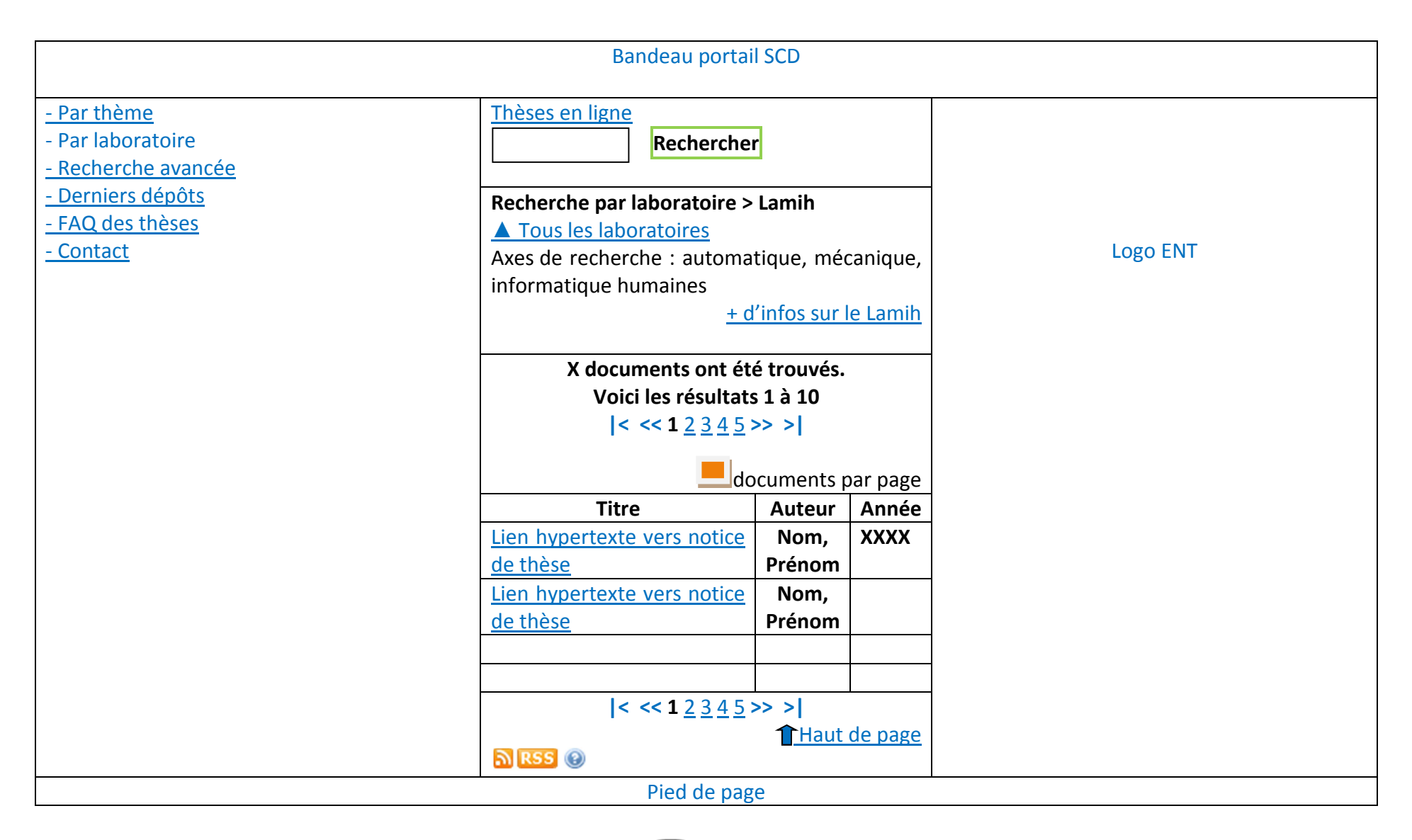

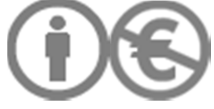

#### III.12/ INTERFACE DE CONSULTATION POUR LA RECHERCHE AVANCEE

Possibilité d'effacer les données champ par champ pour les données saisies manuellement.

Les autres critères de recherche se présentent sous forme de menus déroulants.

#### Légende :

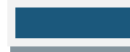

Critères de recherche : Auteur, Début de titre, Mot clé

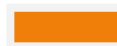

**Booléen : ET, OU, SAUF** 

**Langue : Français (par défaut), puis 15 langues paramétrées dans le module Editor, classées par ordre alphabétique<br>
Langue : Français (par défaut), puis 15 langues paramétrées dans le module Editor, classées par ordre alp** 

Ecole doctorale : vocabulaire commun avec Apogée.

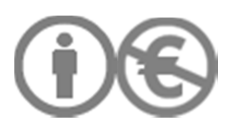

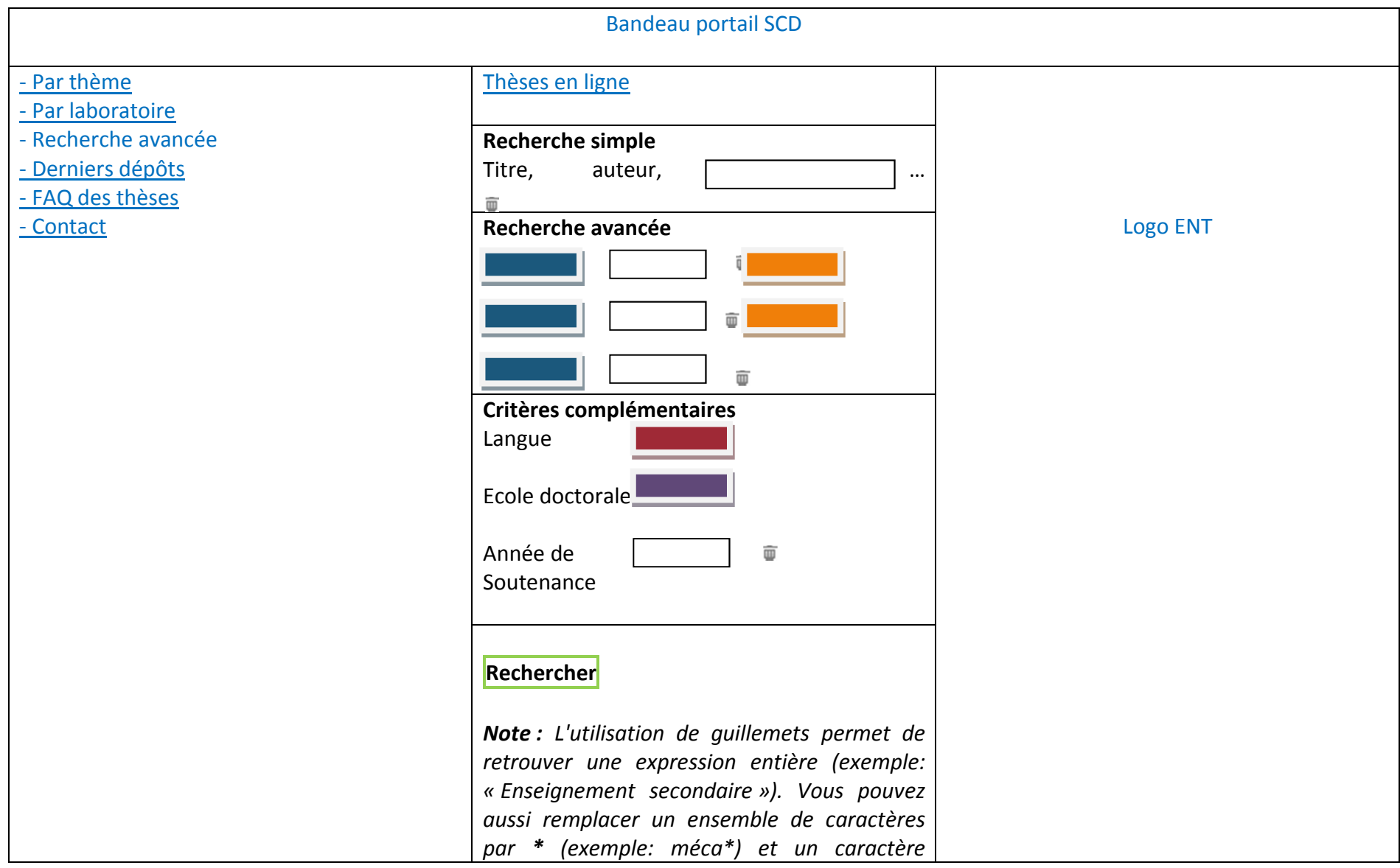

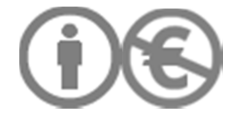

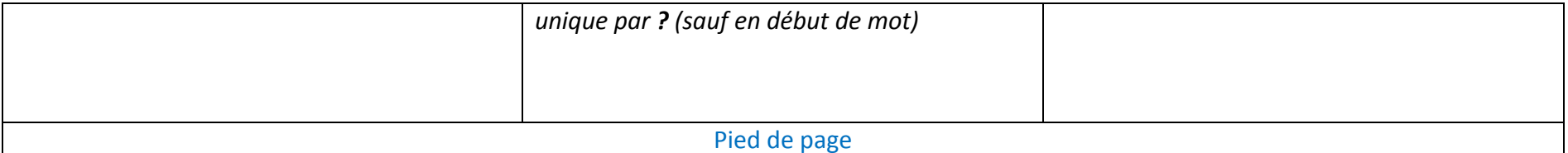

#### III.13/ INTERFACE DE CONSULTATION PAR DEPOTS LES PLUS RECENTS

Légende :

Menu déroulant. Champs : 20, 30 documents/page. La valeur 10 est la valeur par défaut.

Par défaut, apparaît la liste des thèses, toutes disciplines confondues, datant de moins de 90 jours.

Affichage par défaut : 10 documents par page

- Les résultats s'affichent par défaut :
- du plus récent au moins récent
- par ordre alphabétique de nom d'auteur pour les documents d'une même année : début de l'alphabet en tête de liste.

On ne propose pas de recherche sur les dépôts datant de moins de 90 jours.

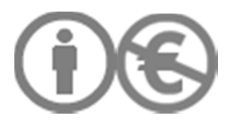

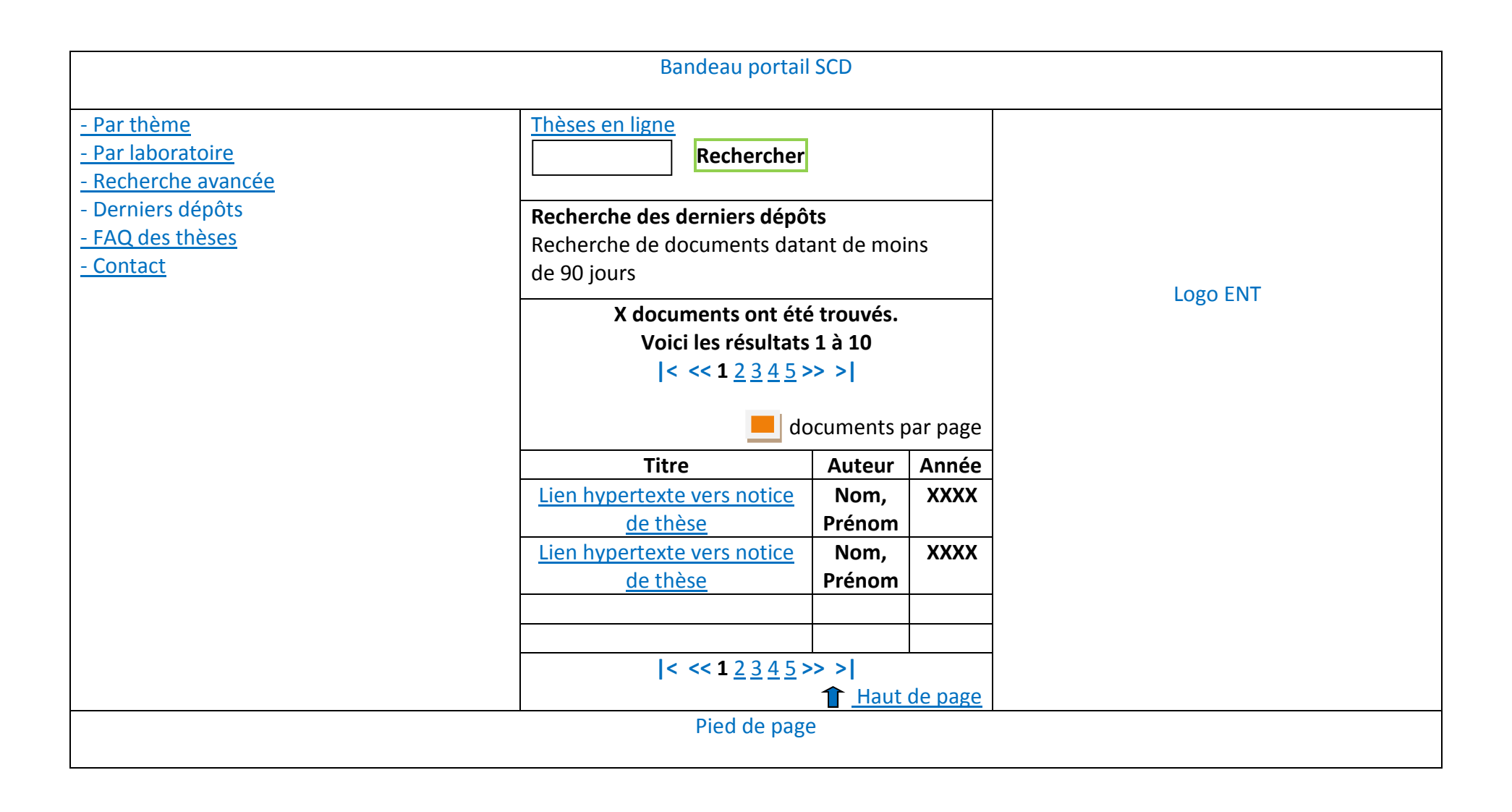

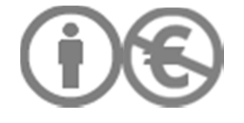

#### III.14/ INTERFACE DE CONSULTATION DES RESULTATS : RECHERCHE SIMPLE

Rappeler la requête initiale (mots clés, équation de recherche) ou l'option de recherche choisie (Recherche par thème, par laboratoire, par nouveautés)

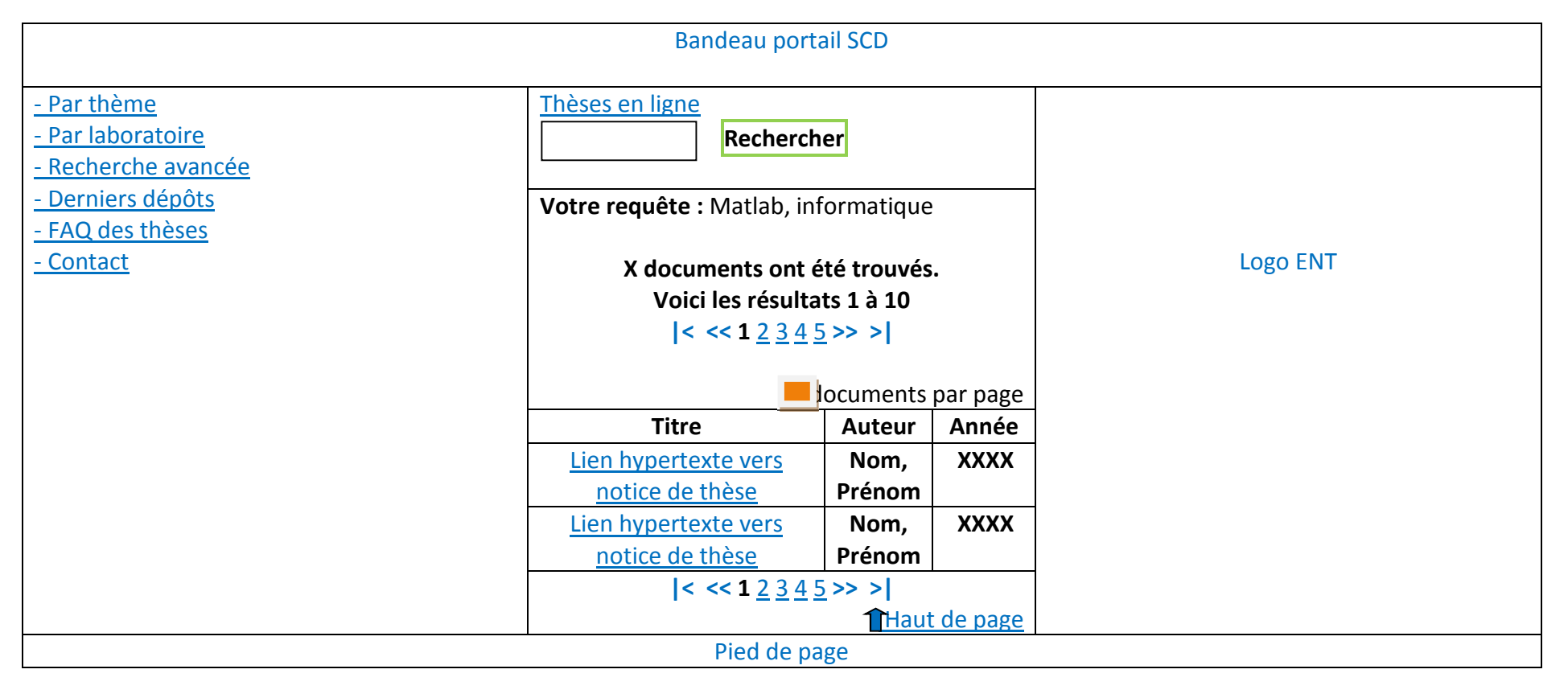

Données sur lesquelles porte la recherche simple :

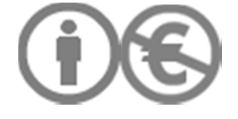

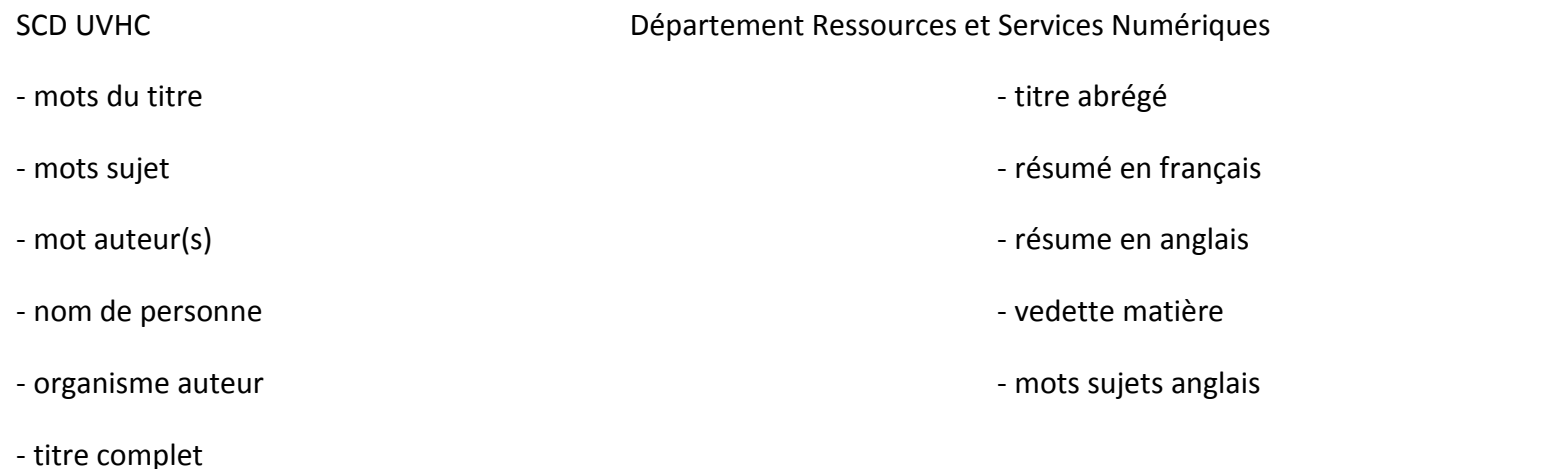

Page 91 sur 108

## III.15/ NOTICES DE THESES

On accède à chaque fiche (ou notice) de thèse en cliquant sur le titre, depuis l'interface de consultation des résultats.

La notice consultable depuis l'Opac correspond à la notice Sudoc.

Chaque notice de thèse consultable via le module Search est disponible en version imprimable.

L'URL pérenne figure dans la notice Sudoc.

Le champ « Laboratoire » est renseigné dans les MD administratives (« partenaire de recherche »).

Le champ « Discipline » fait partie des MD administratives.

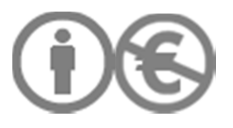

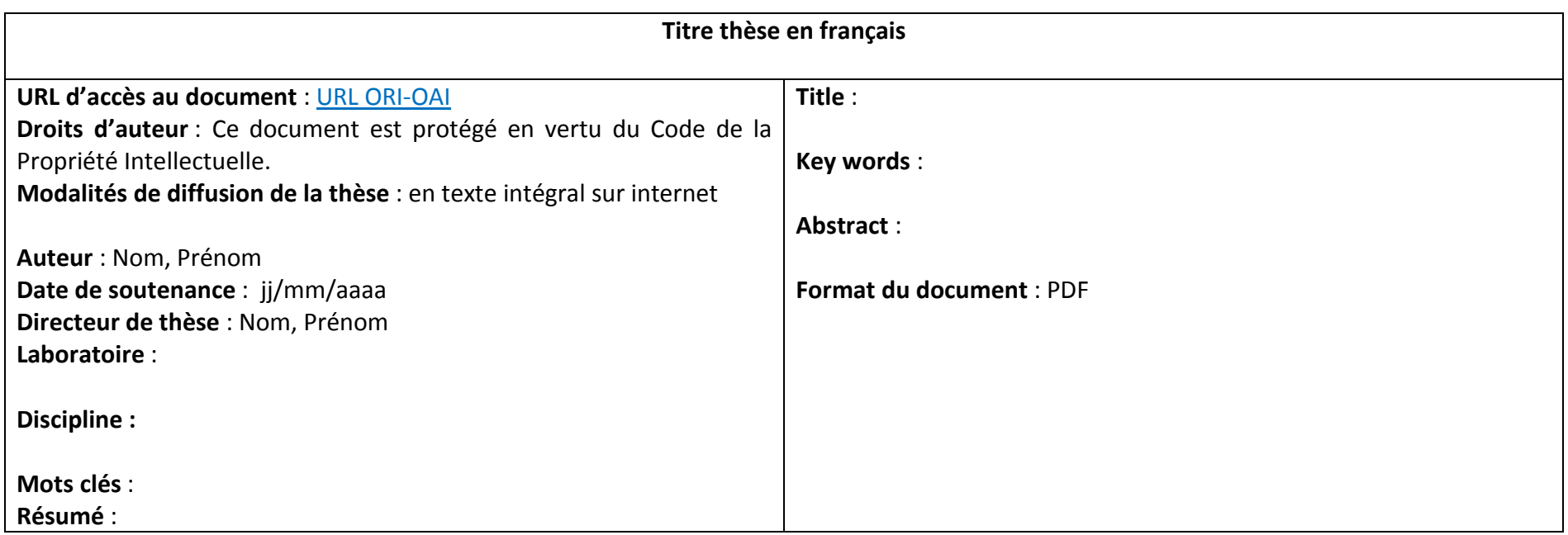

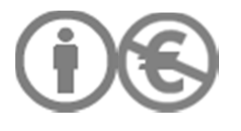

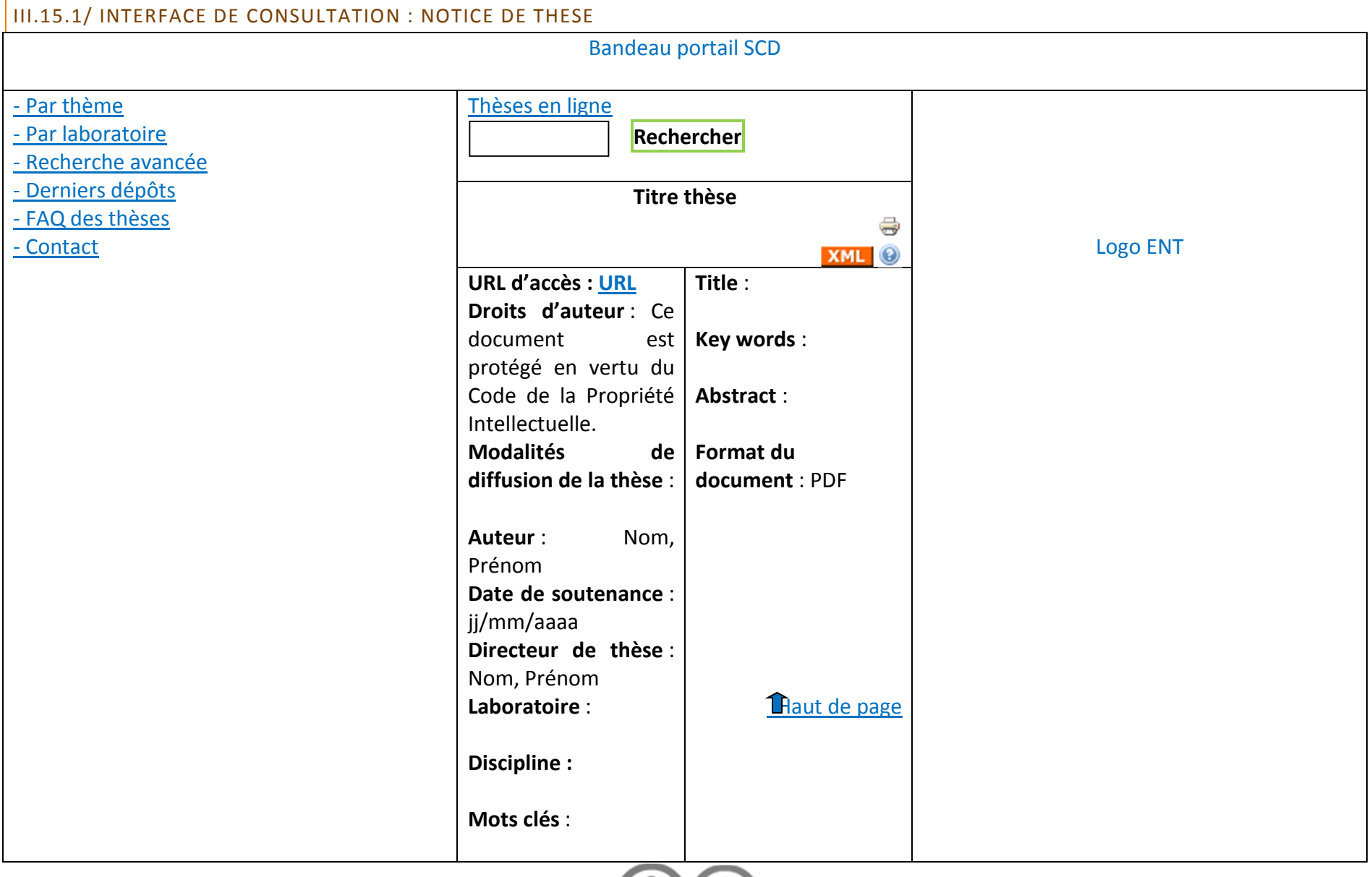

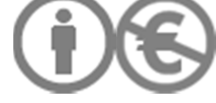

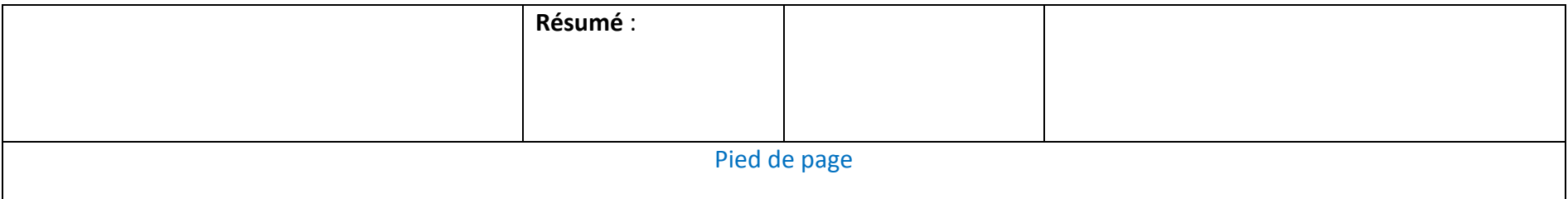

# III.15.2/ CHAMP : MODALITES DE DIFFUSION DE LA THESE

Dès la soutenance passée, toutes les fiches de thèses (confidentielles, sous embargo) peuvent être consultées depuis le portail comme l'ENT car il s'agit de signalement et pas d'accès systématique au contenu.

Chaque notice de thèse indique les modalités de diffusion du document : intranet, contenu non accessible.

Chaque notice de thèse, le cas échéant, précise si le contenu correspond à la version de diffusion et/ou à la version d'archivage (= version complète) de la thèse. Lorsque version d'archivage et version de diffusion sont différentes, une même notice comporte plusieurs URL vers les différentes versions du document. Mais l'accès à la ressource est toujours conditionnée par les droits accordés par l'auteur et l'établissement.

Lorsque la version d'archivage peut être diffusée sur internet, la notice ne comporte pas de précision spécifique.

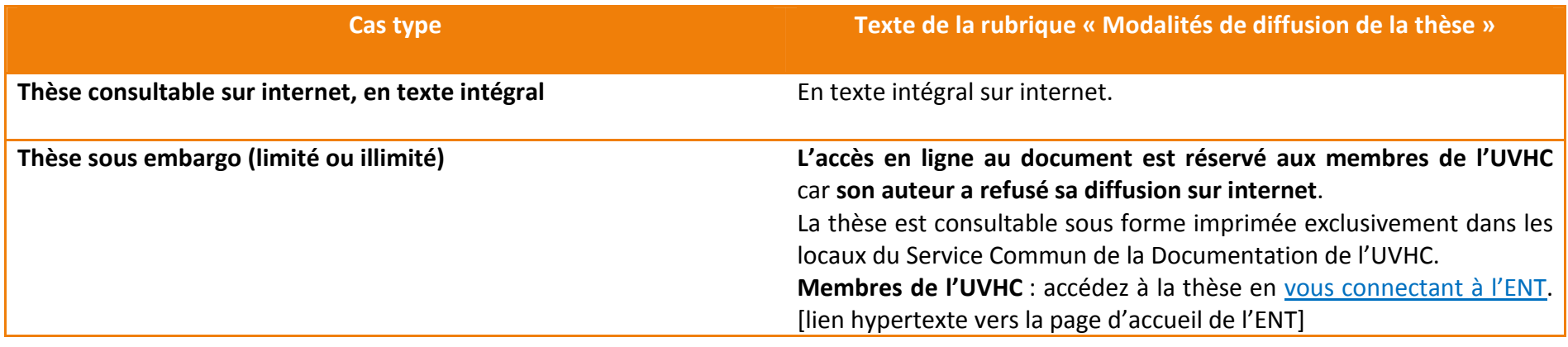

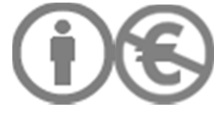

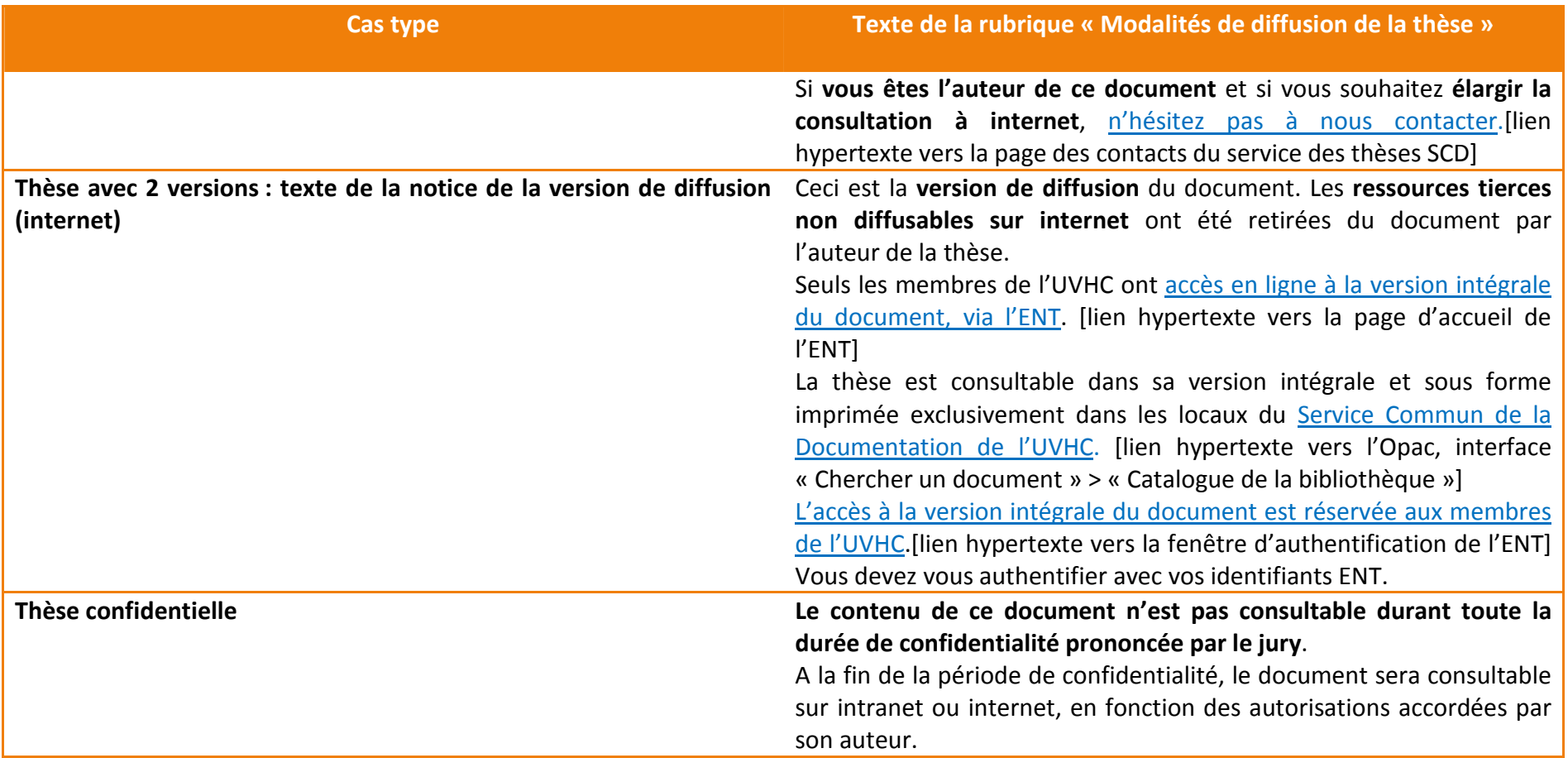

# **IV/ MISES A JOUR POUR LES RUBRIQUES DU PORTAIL EXISTANTES**

Contenu à intégrer à la rubrique existante.

• **Quels types de documents puis-je consulter sur ce site ?** 

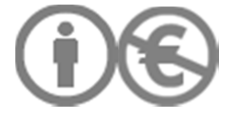

« Thèses en ligne » vous propose l'intégralité des thèses de doctorat soutenues à l'UVHC à partir du jj/mm/aaaa. A compter de cette date, le dépôt légal électronique s'applique à toutes les thèses soutenues à l'UVHC.

Les thèses soutenues à l'UVHC avant cette date ne sont pas consultables sur ce site. Vous pouvez consulter le catalogue en ligne des BU de l'UVHC [lien hypertexte vers la recherche avancée de l'Opac] pour trouver la référence de thèse qui vous intéresse : la thèse est disponible en version imprimée dans les locaux des BU.

Vous cherchez des thèses soutenues dans d'autres établissements ? Consultez le catalogue du système universitaire de documentation(Sudoc)[lien hypertexte vers le Sudoc : http://www.sudoc.abes.fr/]qui recense toutes les thèses soutenues en France depuis 1985.

• **Diffuser sa thèse sur internet, est-ce s'exposer davantage au plagiat ?** 

**Non. Plus une idée est diffusée, plus il est difficile de se l'approprier de manière indue**. Une diffusion la plus large possible de la thèse, sous réserve des autorisations accordées par le jury à l'issue de la soutenance, est le meilleur moyen de se prémunir du plagiat. **Il existe des logiciels anti-plagiats, mais aucune solution technique ne permet d'éradiquer complètement le plagiat. La meilleure protection contre le copiercoller abusif est de promouvoir chaque thèse le plus largement possible.** 

Diffuser sa thèse sur internet permet d'accroître la visibilité de sa recherche et de dater ses travaux. La date de soutenance de chaque thèse apparaît dans la notice descriptive de thèse. De plus, les moyens associés au dépôt légal électronique permettent de diffuser les thèses plus rapidement qu'avec les outils associés au dépôt légal imprimé.

**L'UVHC garantit à l'auteur le respect de la paternité de son œuvre**.

**Plus votre thèse est consultable facilement, plus elle prend place aisément dans la généalogie des théories ayant façonné votre champ disciplinaire**.

• **Pourquoi le contenu de certains documents est-il inaccessible ?** 

Il existe plusieurs cas de figure.

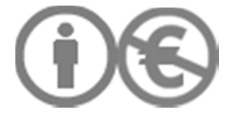

- **la thèse est déclarée confidentielle par le jury à l'issue de la soutenance**. La notice de la thèse est diffusée via le catalogue du système universitaire de documentation (Sudoc) [lien hypertexte vers le Sudoc : http://www.sudoc.abes.fr/] et via le site « Thèses en ligne », mais son contenu n'est pas consultable pendant toute la période de confidentialité. **Nul ne peut demander une modification de la période de confidentialité imposée par le jury**. A la fin de la période de confidentialité, la thèse sera diffusée en fonction des autorisations de diffusion accordées par l'auteur de la thèse à l'UVHC.

- **la thèse est sous embargo**. L'auteur de la thèse ne souhaite pas que le contenu de sa thèse soit diffusé sur internet, pour une durée limitée ou illimitée. Si le jury détermine le caractère confidentiel d'une thèse, il revient à l'auteur de dire s'il souhaite diffuser sa thèse sur internet. **La thèse sous embargo est consultable en ligne uniquement par les personnes possédant des identifiants ENT UVHC**. **A tout moment, l'auteur de la thèse peut changer d'avis et signaler au service des thèses de la BU qu'il souhaite voir sa thèse diffusée sur internet**. La thèse est aussi disponible en **version imprimée** dans les **locaux de la BU du Mont Houy**. Pour connaître ses références, consultez le catalogue en ligne des BU. [lien hypertexte vers la recherche avancée de l'Opac]

- **la thèse est consultable sur internet, mais dans une version de diffusion**. Cette version de diffusion équivaut à la version de soutenance dont ont été retirées, à des fins de diffusion sur internet, toutes les ressources tierces protégées par le droit d'auteur utilisées par le docteur sans autorisation de reproduction et de diffusion numériques. La version intégrale de la thèse est consultable sur intranet par toute personne possédant des identifiants ENT. **La thèse en version intégrale et imprimée est aussi disponible dans les locaux de la BU du Mont Houy**. Pour connaître ses références, consultez le catalogue en ligne des BU. [lien hypertexte vers la recherche avancée de l'Opac]

• **Comment puis-je me tenir facilement informé de l'actualité des thèses UVHC diffusées sur internet ?** 

Vous pouvez vous abonner à des flux RSS, signalés par ce logo : N RSS

Ces flux vous permettent de **suivre l'actualité des dernières thèses mises en ligne sans pour autant devoir consulter le site d'où provient l'information**. Vous pouvez entre autres **consulter vos flux RSS à l'aide de votre navigateur** (Opera, Internet explorer, Firefox, Safari). **Vos flux sont consultables depuis votre barre de navigation personnelle**. Afin de vous aider à faire une veille efficace, nous vous proposons des flux par **laboratoire** et par **spécialité**.

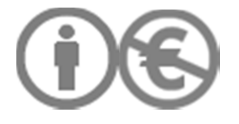

# **V/ ANNEXE**

# V.1/ 3EME NIVEAU D'ARBORESCENCE POUR LA RECHERCHE THEMATIQUE

Les spécialités figurant en gras italique sont prioritaires sur les autres (spécialités peu représentées à l'UVHC). Le 3<sup>ème</sup> niveau d'arborescence n'est développé que lorsqu'a été atteinte une masse critique de documents.

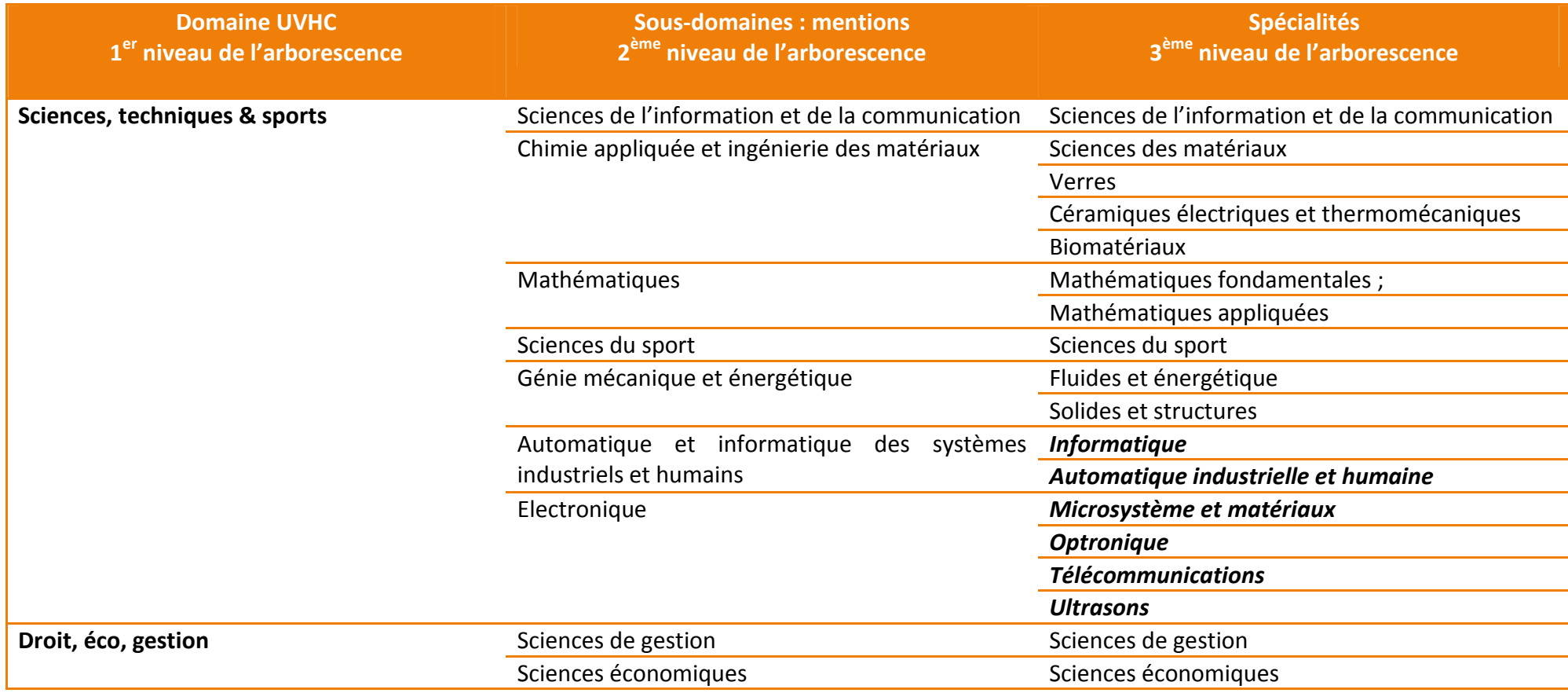

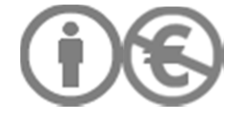

# SCD UVHC **Département Ressources et Services Numériques**

Page 99 sur 108

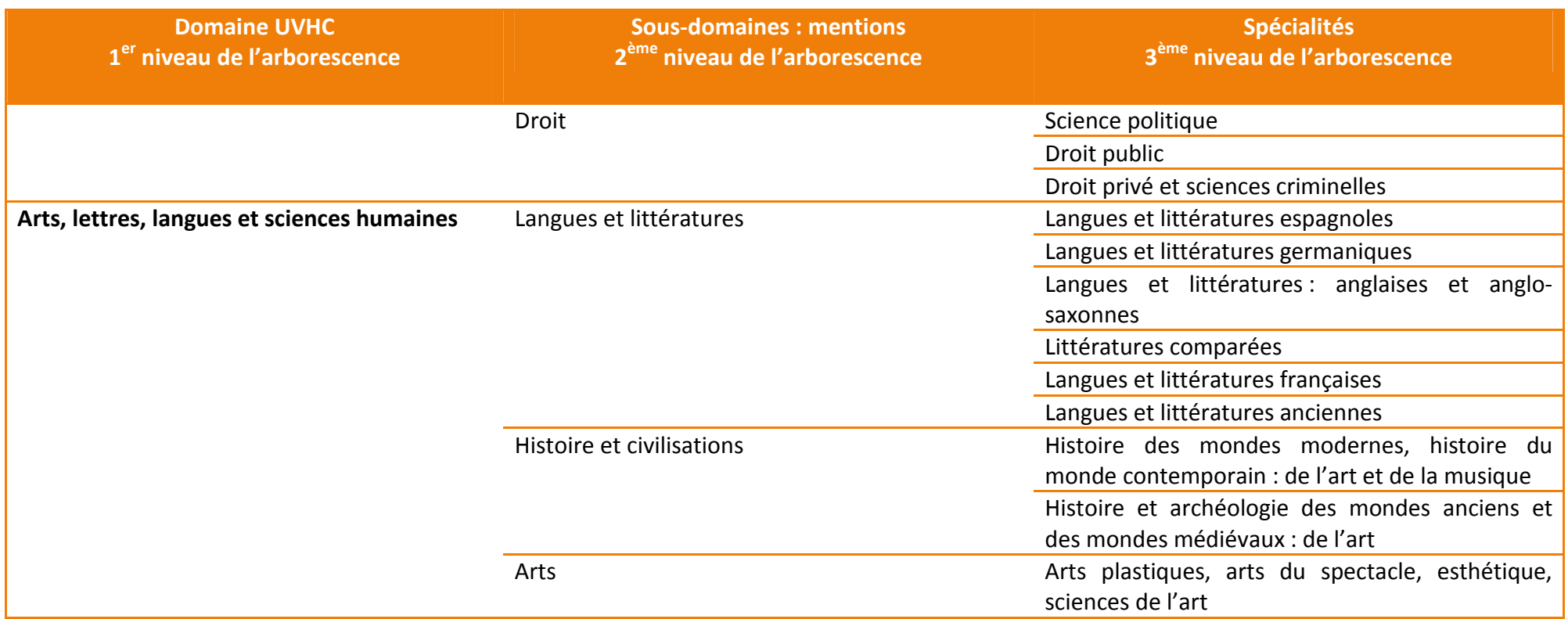

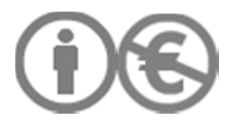

## V.2/ INTERFACE DE CONSULTATION RECHERCHE THEMATIQUE, NIVEAU 3

Pour revenir au 2<sup>ème</sup> niveau de l'arborescence, on clique sur son intitulé, rappelé dans le breadcrumb : ex. « Sciences, techniques & sports »

Pour revenir à l'interface de consultation générale de la recherche thématique, on clique sur « Tous les domaines ».

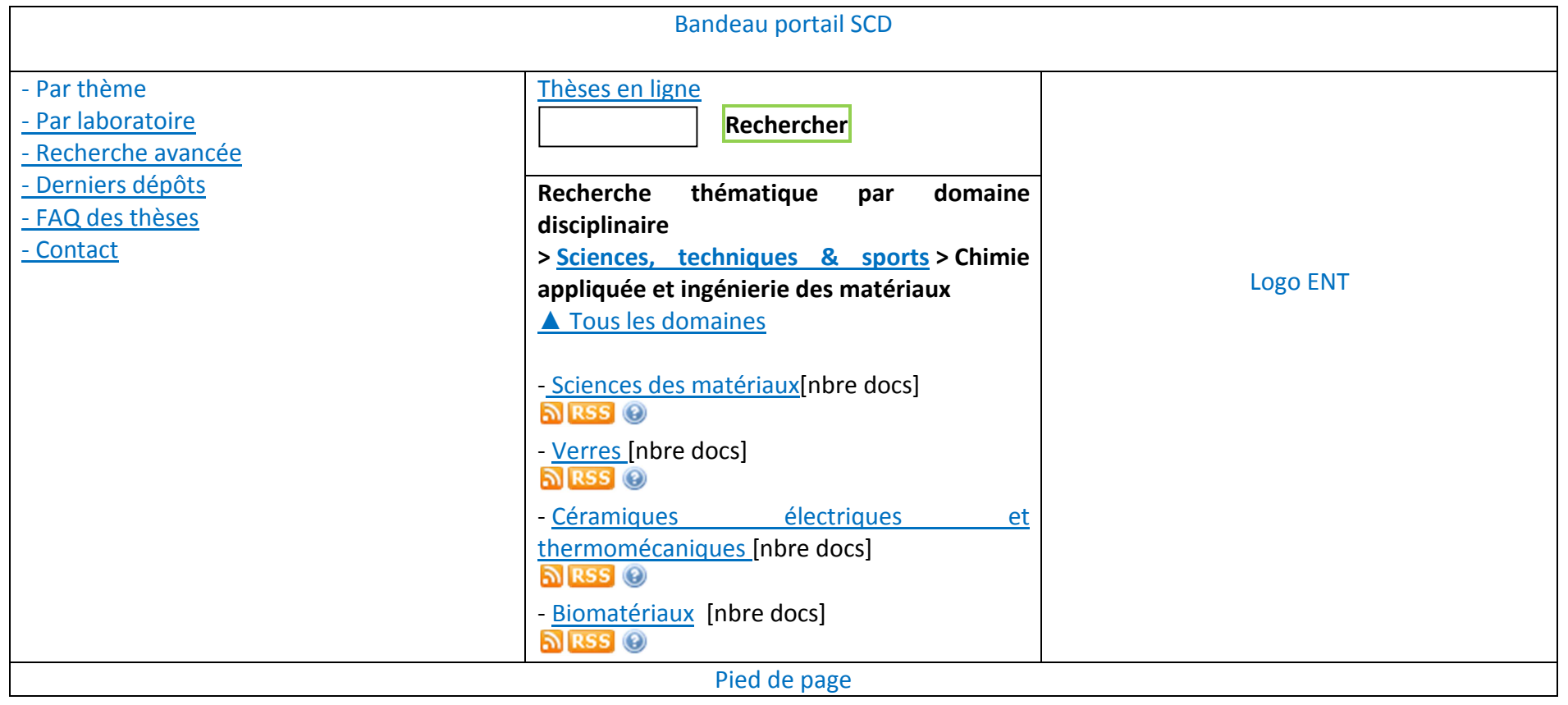

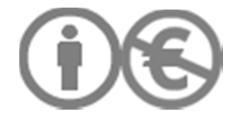

#### V.3/ INTERFACE DE CONSULTATION RECHERCHE THEMATIQUE, NIVEAU 4

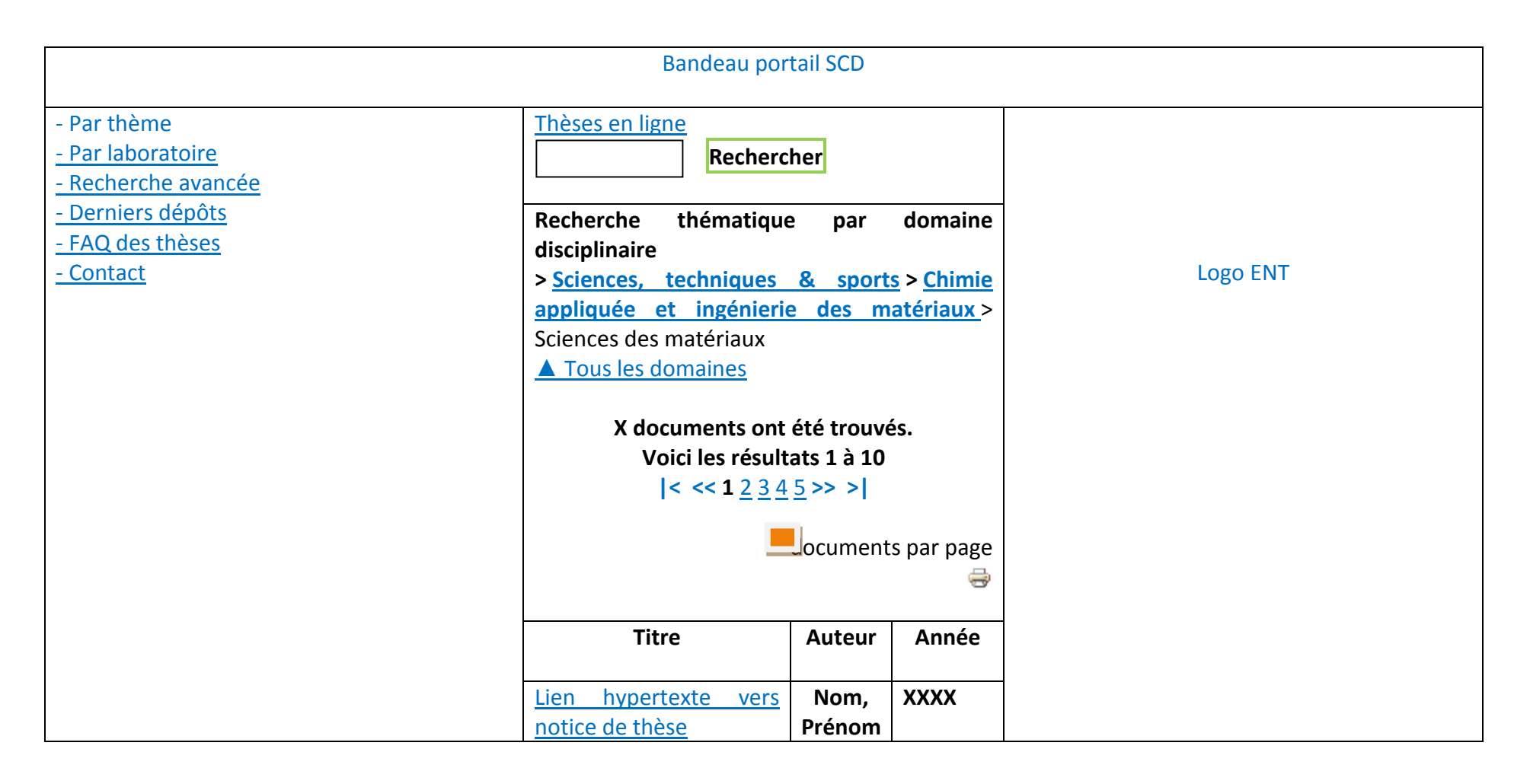

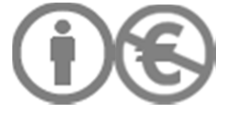

### SCD UVHC Département Ressources et Services Numériques CD UVHC Page 102 sur 108

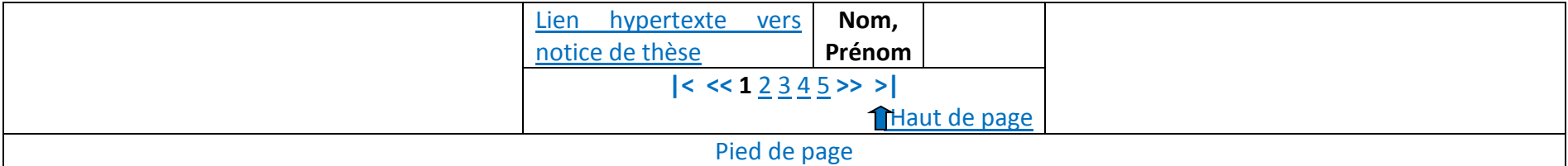

# V.4/ PROCÉDURE IMPORTS APOGÉE NANCY

TEF-Apogée Procédure de création de fichiers TEF Apogée pour STAR ou ORI-OAI

 Cette procédure a été initialement décrite par Gérard Bruere du SCD de l'Université François Rabelais-Tours.Pour toute remarque relative à cette procédure écrivez à : ledrezen@univ-metz.fr

# V.5/ CAS DES EMBARGOS ILLIMITES DANS STAR

Star ne propose pas directement la possibilité de mettre une thèse sous embargo illimité, mais le bibliothécaire doit ensuite renseigner si la thèse peut être diffusée sur des plateformes de diffusion sur internet.

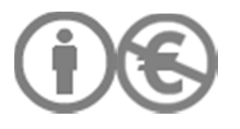

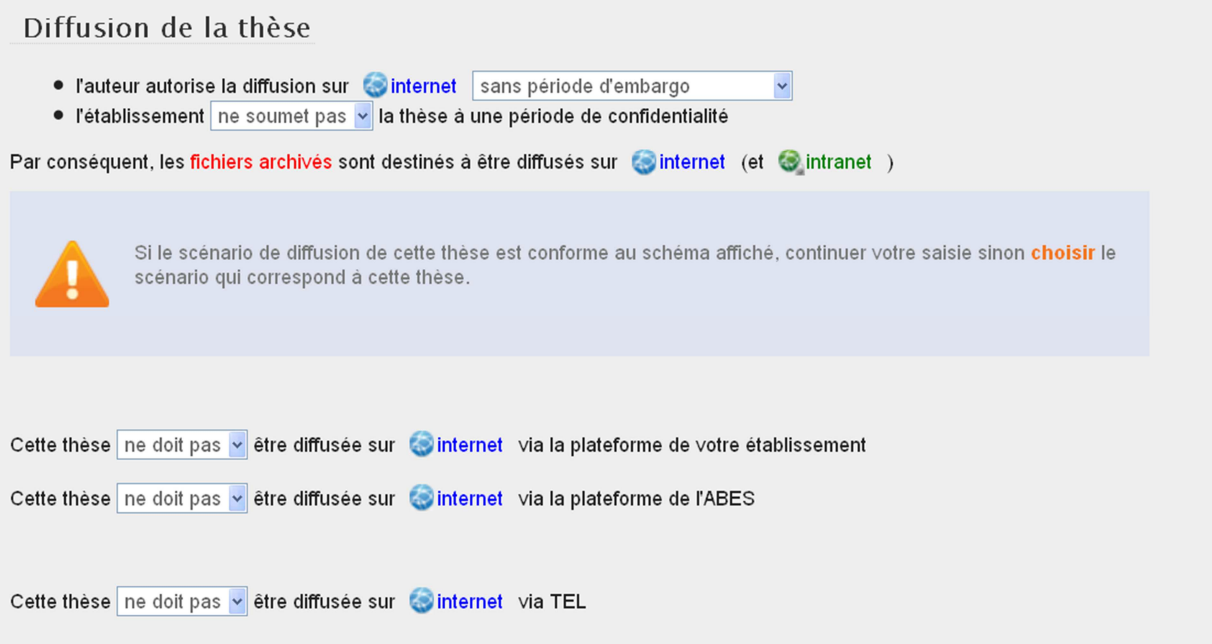

En revanche, lorsqu'on signale que la thèse ne doit pas être diffusée sur internet, la synthèse des données sur la thèse ne prend pas en compte cette donnée :

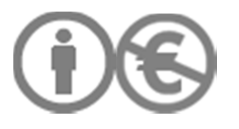

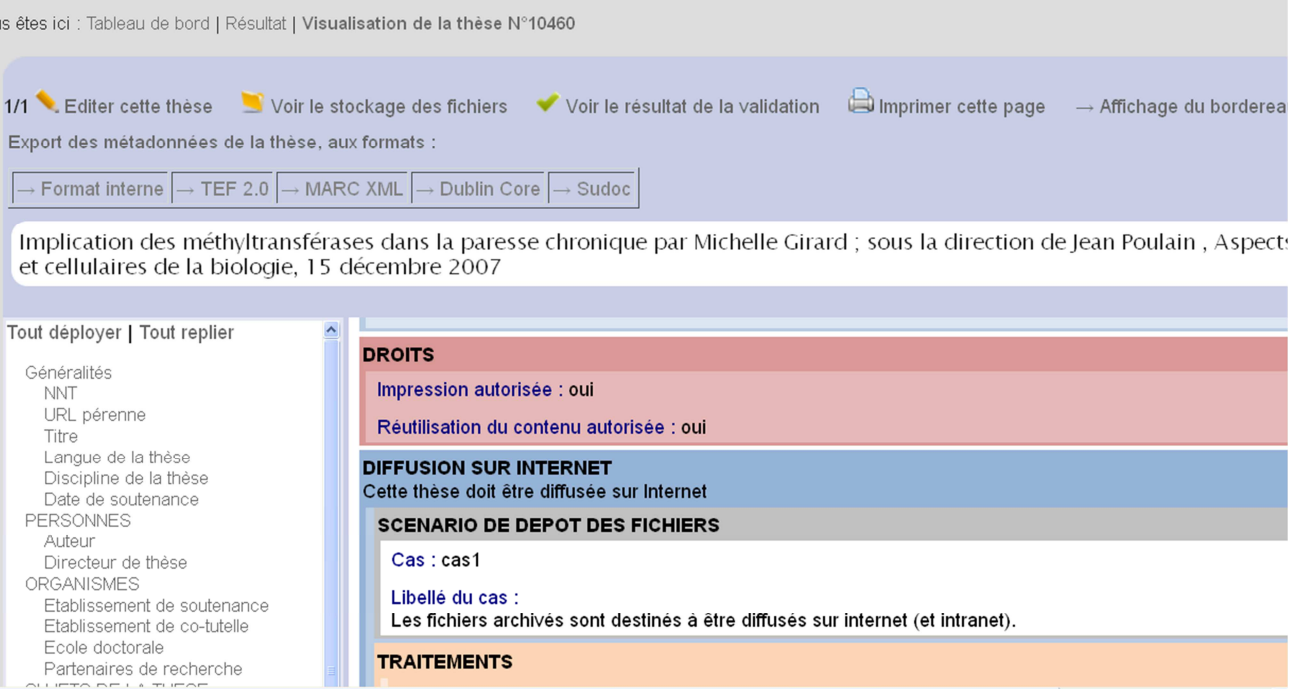

Pour signaler une diffusion sur intranet, on précise : metsRights:Context CONTEXTCLASS="INSTITUTIONAL AFFILIATE">

```
<mets:rightsMD ID="a121">
```
<mets:mdWrap MDTYPE="OTHER"

OTHERMDTYPE="**tef\_droits\_etablissement\_these**">

<mets:xmlData>

**<metsRights:RightsDeclarationMD>**

<metsRights:Context CONTEXTCLASS="**GENERAL PUBLIC**">

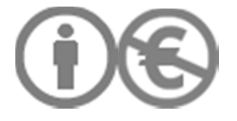

<metsRights:Permissions **DISPLAY="true" DUPLICATE="true"**/>

</metsRights:Context>

#### **</metsRights:RightsDeclarationMD>**

</mets:xmlData>

</mets:mdWrap>

</mets:rightsMD>

Ce bloc signifie que le chef d'établissement où la thèse a été soutenue donne l'autorisation de la diffuser auprès du grand public ("GENERAL PUBLIC"), mais aussi de la reproduire. En d'autres termes, il autorise sa diffusion (représentation et reproduction). **TEF s'intéressant aux thèses électroniques, "GENERAL PUBLIC" est interprété comme signifiant "Internet".** 

Une instance METS Rights permet essentiellement à un ayant droits d'autoriser (metsRights:permissions) un groupe d'utilisateurs (CONTEXTCLASS) à faire certains usages d'une ressource.

Parmi les **groupes d'utilisateurs** prévus par le schéma, deux d'entre eux intéressent TEF tout particulièrement :

GENERAL PUBLIC (= internet)

#### **INSTITUTIONAL AFFILIATE (membres de l'institution = Intranet)**

Les autres groupes prévus sont :

REPOSITORY MGR (= gestionnaire de la base)

MANAGED GRP (à définir par convention)

ACADEMIC USER (= groupe des enseignants et chercheurs)

OTHER (autre type de groupe ; à préciser avec l'attribut OTHERCONTEXTTYPE)

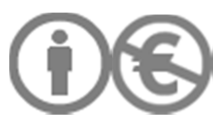

METS Rights permet aussi de définir ses propres groupes d'utilisateurs (avec l'attribut OTHERCONTEXTTYPE).

Les types d'**usages** prévus sont :

DISCOVER (référencement - accès aux métadonnées)

DISPLAY (affichage)

COPY (réutilisation)

DUPLICATE (reproduction)

MODIFY (modification)

DELETE (suppression)

PRINT (impression)

# V.6/ SYNTHESE DES DROITS AUTEUR ET ETABLISSEMENT : PROPOSITION ALTERNATIVE

**VA= VD** 

**Thèse non confidentielle** 

Périmètre de diffusion $^8$ 

 $O$  internet

 $\bullet$  intranet (embargo illimité)

# Embargo limité<sup>9</sup>

<sup>8</sup> Cf. Formulaire « Autorisation de diffusion »

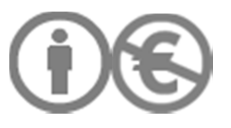

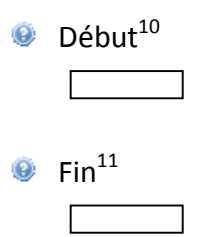

## **Thèse confidentielle**

 $\bullet$  Confidentialité (droits établissement)<sup>12</sup>

 $\bullet$  Début<sup>13</sup>

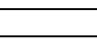

 $\bullet$  Fin<sup>14</sup>

**O** Périmètre de diffusion (droits auteur)<sup>15</sup>

 $O$  internet

 $\bullet$  intranet (embargo illimité)

# **O** Embargo limité<sup>16</sup>

 $\bullet$  Début<sup>17</sup>

<sup>9</sup> Diffusion sur seulement sur intranet durant l'embargo

- <sup>10</sup> Cf. Formulaire « Autorisation de diffusion »
- $11$  Cf. Formulaire « Autorisation de diffusion »

 $12$  Interdiction de diffuser la thèse, y compris sur intranet

<sup>13</sup> Cf. PV de soutenance

 $14$  Cf. PV de soutenance

 $^{15}$  Intervient à la fin de la période de confidentialité.

<sup>16</sup> S'ajoute à la période de confidentialité

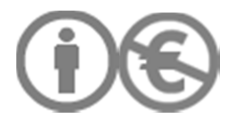

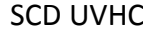

 $Fin^{18}$ 

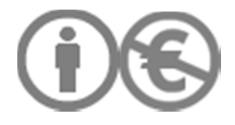

<sup>&</sup>lt;sup>17</sup> Le début équivaut à la fin de la confidentialité. Diffusion uniquement sur intranet.<br><sup>18</sup> A la fin de l'embargo, la thèse peut être diffusée sur internet.
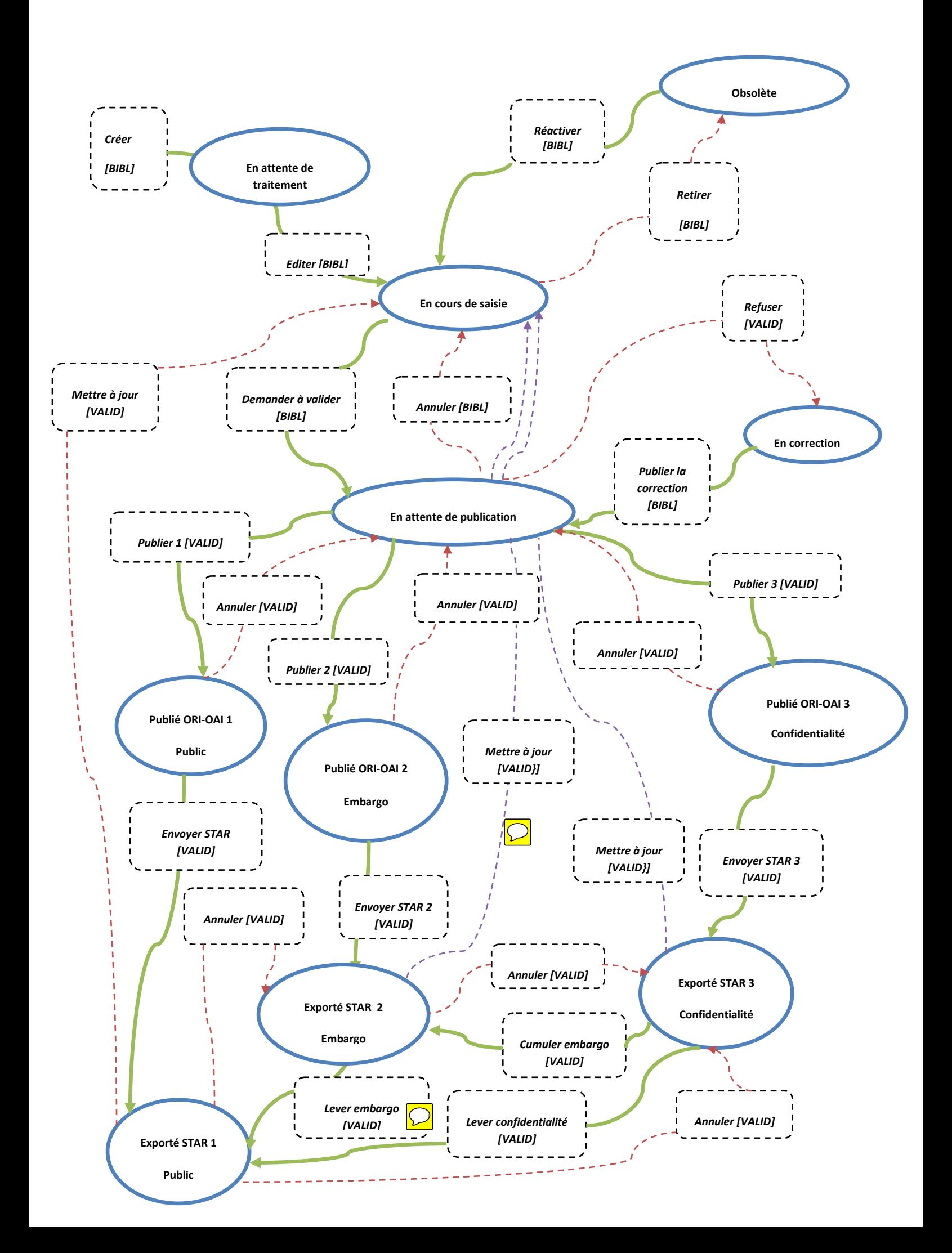